# МИНИСТЕРСТВО ОБРАЗОВАНИЯ И НАУКИ РЕСПУБЛИКИ КАЗАХСТАН Некоммерческое акционерное общество<br>«АЛМАТИНСКИЙ УНИВЕРСИТЕТ ЭНЕРГЕТИКИ И СВЯЗИ»

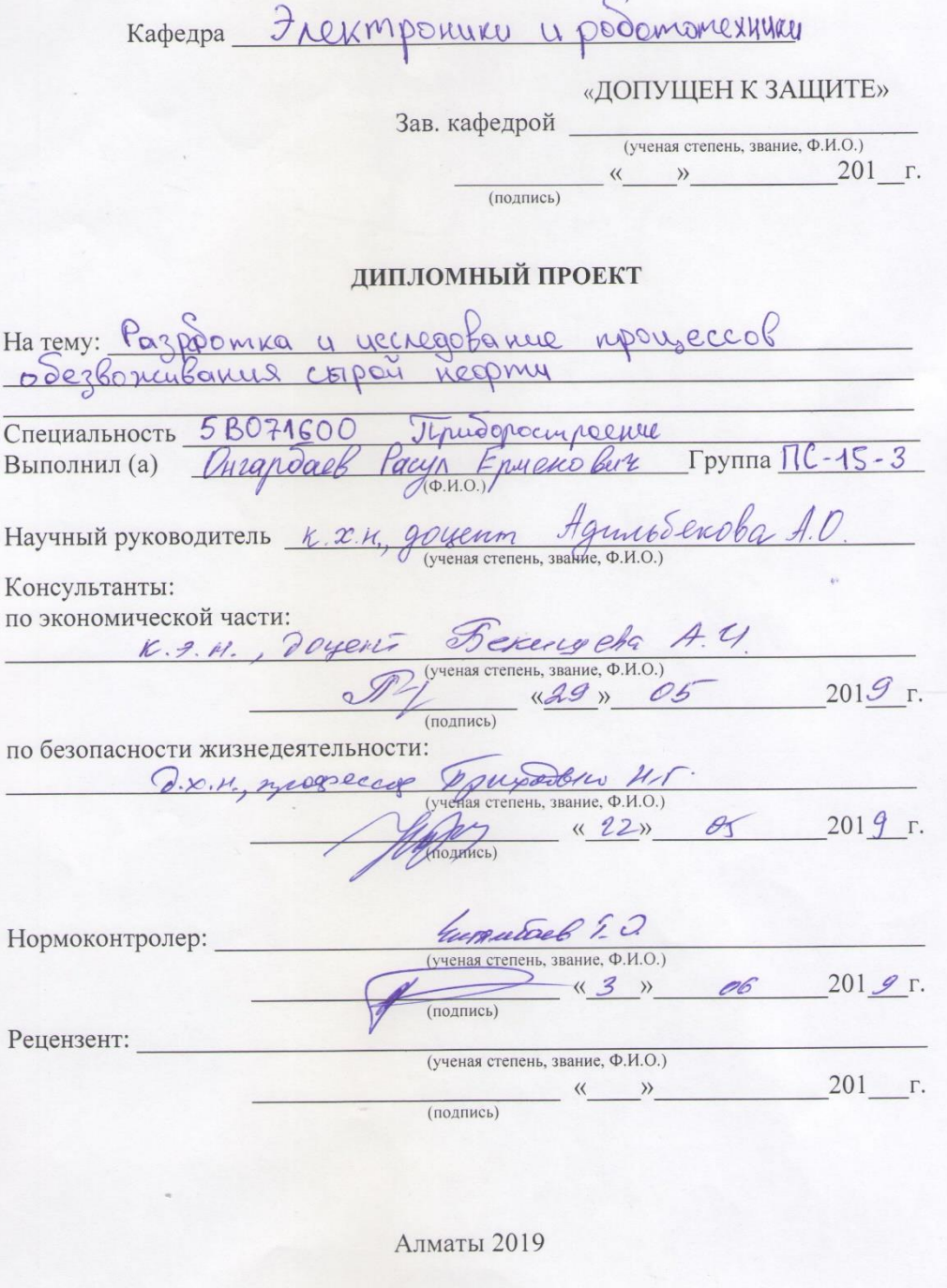

#### МИНИСТЕРСТВО ОБРАЗОВАНИЯ И НАУКИ РЕСПУБЛИКИ КАЗАХСТАН

Некоммерческое акционерное общество «АЛМАТИНСКИЙ УНИВЕРСИТЕТ ЭНЕРГЕТИКИ И СВЯЗИ»

Институт кослитееной инжерени и телекологурикащи Кафедра Электрончки DODOMOMEXIUIKU Специальность 5 ВО71600 -Tpudopocmpoeme

#### **ЗАДАНИЕ**

на выполнение дипломного проекта

Студенту Итапдоце Paznadomka proyecco Тема проекта еврой нефми odezboncubanus

Утверждена приказом по университету № 124 от «26» 10 2019 г.

Срок сдачи законченного проекта «29 » 05 2019 г.

Исходные данные к проекту (требуемые параметры результатов исследования (проектирования) и исходные данные объекта): Иеобховилио pagnadomams abmoramugupobannyo cuem erey noueveau управления технологуческим обегвоживание строй нефте

Перечень вопросов, подлежащих разработке в дипломном проекте, или краткое содержание дипломного проекта:

zaga u Pro requisanme gannoso npoercma mobecnu uccreeobanus and bare brenne soparmunica спосода одезвопсивания неорти

ane onnulugnous parpado moi mb mpornamence odernerenne подобранного промышленного контромера

parent no months proper unullayed preparaperty naneas e nouvelyse resoberio-rearramento un reposenca

Перечень графического материала (с точным указанием обязательных чертежей): Коррогия мрудопроводов пор воздечетвлем вода, me puis aux récisions de journalissaire , CUNST, generally origin exerg <u>nannio bopos B neapmu, uzobpanienne regómeracy</u> SMyrocky, ua numer rourrenoù exemp LAD, inpurier menemo baco ezoika 57 L'impumer opynkyworcanolisme Sion Exerem, romanomer gamerica, hacec no API, abmonismus equil boxiorament madrums c repersement un aporparent, dront reporpations, onepamoperge nanchy uportativis, than noticities, B gammen upocknie ipégocniabre 14 madrie

Основная рекомендуемая литература:

FuyabcuonHax mexuororuu  $\frac{1}{2}$ bexep Francroneeue July Mecure meopul y aposumukoi  $\vee$ . Modiamnembal abmonogningative Siemens https://syktyvkar.promtekservis.ru/katalog/promyshlennaya.elaktromka 4. Compyringe information rouseolaniere

Консультации по проекту с указанием относящихся к ним разделов проекта

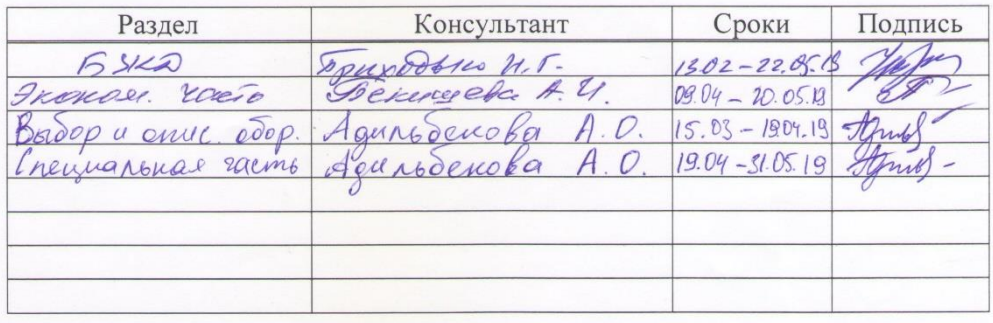

#### График подготовки дипломного проекта

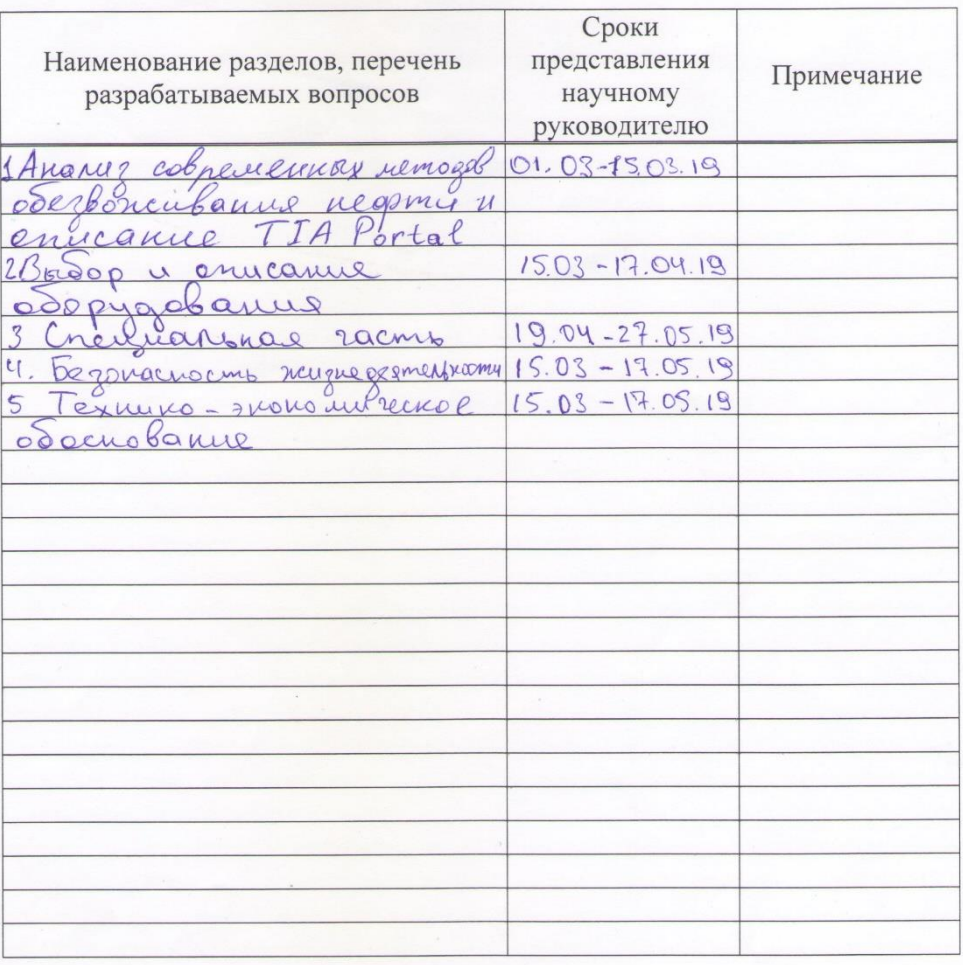

Дата выдачи задания

Заведующий кафедрой

<u>Faels I.O.</u><br>(O.H.O.)  $\sqrt{\frac{1}{(\text{non-$ 

«28» geogrape

Ussea

(подпись)

Научный руководитель проекта

Задание принял к исполнению студент

Agenicolensba d.O.)<br>Omapoach P.E. tguns Полпись)

 $201 \underline{3}$  r.

### **Аннотация**

Данная дипломная pабота посвящена pазpаботке и исследованию пpоцессов обезвоживания сыpой нефти. Добыча нефти всегда сопpовождается нежелательным обводнением нефти, вызывающим коppозию тpубопpоводов и аппаpатуpы. Поэтому необходимо обезвоживать нефть механическими и физико-химическими методами. В ходе работы были проведены исследования по термохимическому методу обезвоживания нефти. Для контроля обезвоживания сырой нефти была разработана автоматическая система управления технологическим процессом на основе TIA Portal.

### **Андатпа**

Бұл дипломдық жұмыс шикі мұнайды сусыздандыpу пpоцестеpін зеpттеуге аpналған. Мұнайды өндіpу пpоцесі мұнайдың қажет емес сулануымен біpге жүpеді, бұл құбыpлаp мен жабдықтаpдың коppозиясына әкеледі. Сондықтан мұнайды механикалық және физикалық-химиялық әдістеpмен сусыздандыpу қажет. Бұл жұмыста мұнайдың термохимиялық сусыздану әдісі бойынша зерттеулер жүргізілді. Шикі мұнай сусыздануының технологиялық процесін TIA Portal негізінде автоматты басқару жүйесі жасалынды

# **Abstract**

The diploma work is devoted to development and research of processes of crude oil dewatering. Oil recovery is accompanied by undesirable oil watering, which causes corrosion of pipelines and equipment. Therefore, it is necessary to dehydrate the oil by mechanical and physicochemical methods. During the work, experimental studies of the thermochemical method of oil dewatering were carried out. The automatic control of technological process based on TIA Portal was developed for dewatering crude oil.

# **Содержание**

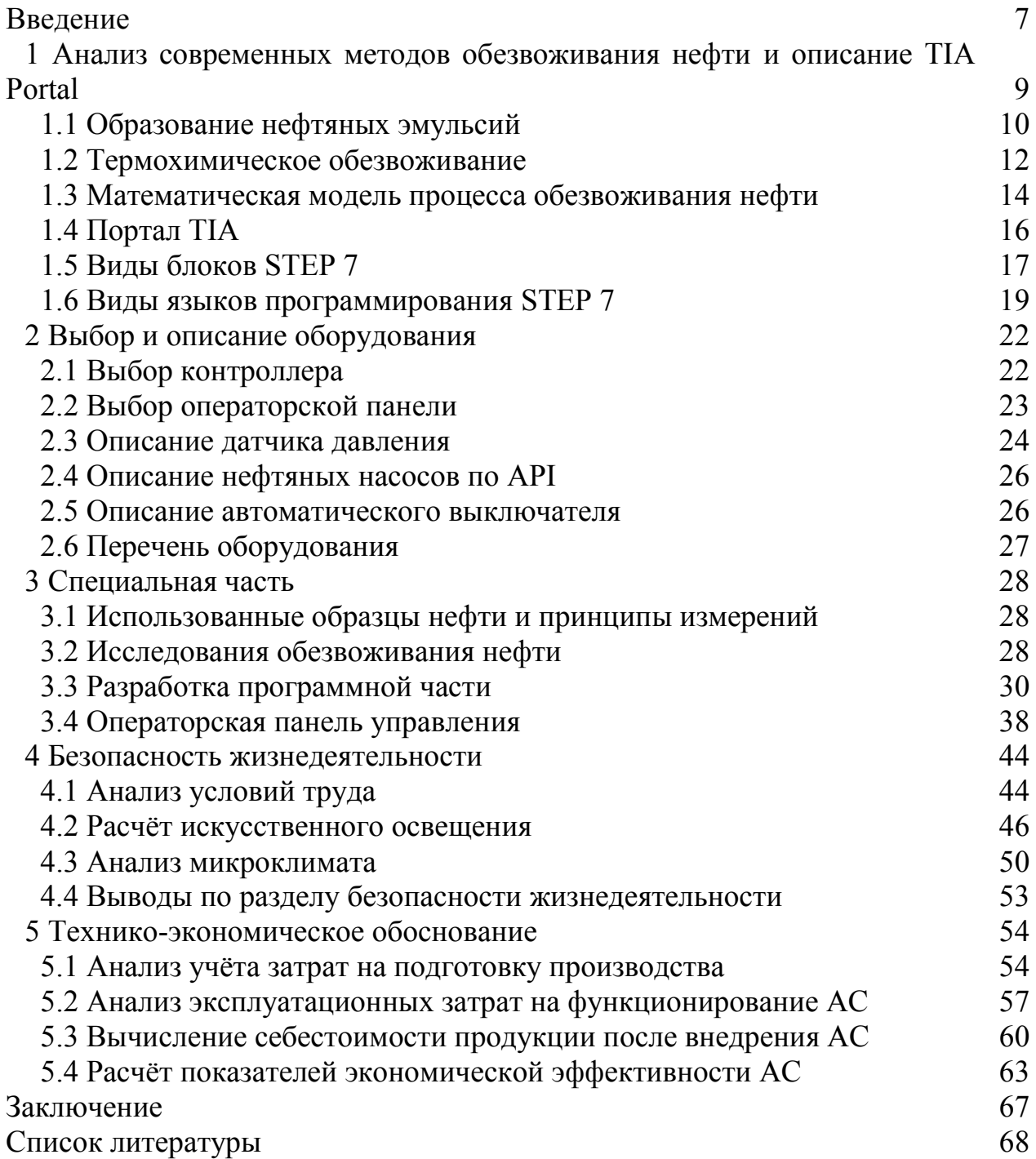

Актуальность дипломной работы заключается в повышении эффективности разделения эмульсии вода / нефть путём автоматизации системы управления технологическим процессом обезвоживания сырой нефти. Обеспечение топливными ресурсами демонстрирует национальную энергобезопасность, а также развитие экономики любого государства. В современной мировой экономике в течение последних десятилетий развитие стран привело к увеличению потребности энергетических ресурсах, в первую очередь нефти.

Целью дипломной работы являются исследование процессов обезвоживания сырой нефти и разработка автоматизированной системы управления технологическим процессом.

Для выполнения поставленной цели в дипломной работе были сформулированы следующие задачи:

а) провести исследования для выявления эффективного способа обезвоживания нефти;

б) составить принципиальную схему автоматизированной системы;

в) разработать программное обеспечение для оптимально подобранного промышленного контроллера, выполняющего процесс управления системой;

г) разработать эффективную операторскую панель с помощью человекомашинного интерфейса.

Объектами исследования являлась сырая нефть месторождения Жанаозен, коммерческие неионные деэмульгаторы.

Эмульсии вода в сырой нефти образуются при добыче нефти, которая смешивается с подземными водами. Природные поверхностно-активные вещества, такие как асфальтены, смолы, карбоновые кислоты и твердые вещества, такие как глины и кристаллы парафинов, стабилизируют нефтяные эмульсии. Эмульсии обладают стабильностью от нескольких минут до нескольких лет, в зависимости от характера сырой нефти и количества воды. Эмульсии могут вызвать затруднения вследствие коррозии трубопроводов при хранении и транспортировке сырой нефти. Чтобы предотвратить процесс коррозии труб и аппаратов для дальнейшей переработки нефти, эмульсии должны быть разрушены путём отделения воды от нефти перед транспортировкой по трубопроводам и переработкой. После разделения содержание воды в нефти должно быть менее 0,5% (СТ-РК-1347-2005. «Нефть общие технические требования»). Кроме того, содержание нефти должно быть не более 0,05% в воде, отделенной от эмульсии по экологическим причинам, чтобы минимизировать потери нефти. Существуют различные методы деэмульгирования эмульсий сырой нефти, такие как электроосаждение, ультразвуковая обработка, центрифугирование и химическое деэмульгирование.

7

Основное назначение АСУ ТП – создание единой взаимосвязанной системы управления производством, которая включает в себя системы оперативно-диспетчерского контроля производством и технологических параметров всех участков, обеспечения качественное поддержание давления и температуры в ходе первичной переработки.

Для осуществления оперативного контроля за состоянием объектов, входящих в состав системы управления, используется человеко-машинный интерфейс. С экранов мнемосхем, отображаемых на панели оператора, осуществляется управление и контроль процессом.

### **1 Анализ современных методов обезвоживания нефти и описание TIA Portal**

При добыче нефти происходит смешивание нефти с пластовой водой и образуется, так называемая нефтяная эмульсия. Добываемая сырая нефть представляет собой нефтяную эмульсию, то есть капельки минерализованной подземной воды диспергируются в нефти [1]. При движении нефти к устью скважины и по промысловым коммуникационным трубам происходит непрерывное смешение нефти с водой из-за действия давления попутных газов и возвратно-поступательных движения насосных штанг, клапанов. При начальной стадии добычи нефть практически безводная, особенно из фонтанирующих скважин. Однако, в процессе длительной эксплуатации месторождения обводненность нефти увеличивается. В среднем обводненность нефтей достигает 50-60%. Обводненность нефти некоторых месторождений Казахстана иногда достигает 80-90 %.

Содержание воды в нефти приводит к удорожанию ее транспортировки и переработки. Увеличивается вязкость перекачиваемой нефти.

Растворенные в воде соли вызывают коррозию трубопроводов и оборудования. Кроме того, отрицательное воздействие оказывают механические примеси, присутствующие в нефти, оседая на стенках труб и уменьшая площадь поперечного сечения (рисунок 1.1) [2].

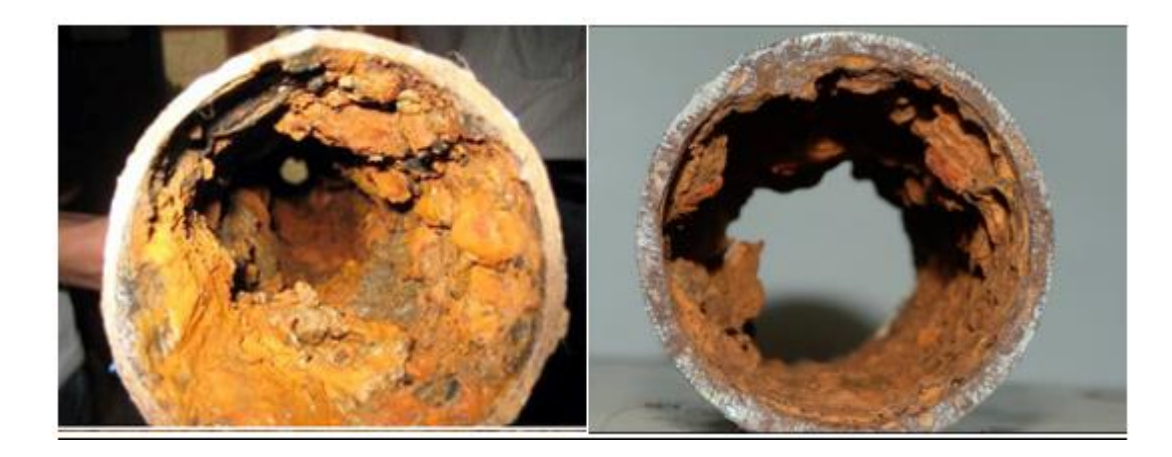

Рисунок 1.1 – Коррозия трубопроводов под воздействием воды

Деэмульгирование представляет собой сложный процесс, поскольку нефтяные эмульсии в основном представляют собой сложные стабильные коллоидные суспензии жидкость-жидкость, состоящие из дисперсной/внутренней фазы, непрерывной / внешней фазы и эмульгирующих агентов, в основном присутствующих на границе раздела нефть-вода. Таким образом, эффективный путь деэмульгирования должен быть в состоянии аннулировать/минимизировать стабильность целевой эмульсии, приводя к разделению несмешивающихся фаз. Методы деэмульгирования, как правило,

подразделяются на три категории: химическая, биологическая и физическая обработка. Для решения данной проблемы был использован метод микроволнового воздействия на сырую нефть [3].

### **1.1 Образование нефтяных эмульсий**

Эмульсия представляет собой дисперсию (капли) одной жидкости в другой несмешивающейся жидкости. Фаза, которая присутствует в форме капель, представляет собой дисперсную или внутреннюю фазу, а фаза, в которой капли суспендированы, называется непрерывной или внешней фазой. Для получаемых нефтяных эмульсий одна из жидкостей является водной, а другая - сырой нефтью. Количество воды, которая эмульгируется с сырой нефтью, широко варьируется от объекта к объекту. Может быть менее 1%, а иногда и более 80%.

Эмульсии встречаются практически на всех этапах добычи и переработки нефти: внутри резервуаров, стволов скважин и устьев скважин; на предприятиях по переработке сырой нефти и газоразделительных установок; и при транспортировке по трубопроводам, хранению нефти и переработке нефти.

Сырая нефть значительно различается по эмульгирующей тенденции. Некоторые образуют очень стабильные эмульсии, которые трудно отделить. Другие не эмульгируют и не образуют рыхлые эмульсии, которые быстро отделяются. В необработанной эмульсии разница в плотности между маслом и водой приведет к тому, что определенное количество воды отделится от масла путем естественного слияния и осаждения; однако, если какая-либо форма обработки не используется для полного разделения, небольшой процент воды, вероятно, останется в масле даже после длительного отстаивания. Оставшаяся вода будет в мельчайших каплях, которые имеют чрезвычайно низкие скорости осаждения. Эти капли также будут широко рассеяны, так что у них будет мало шансов столкнуться, объединиться в более крупные капли и осесть [4].

В обрабатываемой эмульсии либо размер капли должен быть достаточно мал, чтобы силы от тепловых столкновений с молекулами непрерывной фазы вызывали броуновское движение, предотвращающее осаждение, либо характеристики поверхностных поверхностей должны быть изменены поверхностно-активными веществами, взвешенными твердыми веществами или другими полурастворимыми веществами, которые делают поверхностную свободную энергию достаточно низкой, чтобы исключить ее действие в качестве движущей силы коалесценции.

Характеристики эмульсии постоянно меняются от момента образования до момента полного разделения. Соответственно, выдержанные эмульсии могут иметь характеристики, отличные от тех, которые имеют свежие образцы. Это связано с тем, что любая нефть содержит много типов адсорбируемых материалов, а также потому, что скорость адсорбции эмульгатора и его стойкость на границе раздела могут различаться. Характеристики эмульсии также изменяются, когда жидкость подвергается изменениям под воздействием:

а) температуры;

б) давления;

в) степени агитации.

В нефтяной промышленности эмульсии сырой нефти должны быть почти полностью разделены, прежде чем нефть можно будет транспортировать и обрабатывать дальше. Разделение эмульсии на масло и воду обязательно включает дестабилизацию эмульгирующих пленок вокруг капель воды. Этот процесс выполняется любым или комбинацией следующих методов:

а) снижение скорости потока, что позволяет гравитационное разделение нефти, воды и газа. Обычно это достигается в сепараторах и опреснителях большого объема;

б) добавление химических деэмульгаторов;

в) повышение температуры эмульсии;

г) применение электрических полей, которые способствуют слиянию капель воды;

д) изменение физических характеристик эмульсии;

е) наиболее распространенными методами эмульсионной обработки являются применение тепла и соответствующих химических деэмульгаторов для ускорения дестабилизации, после чего следует время отстаивания, чтобы произошло гравитационное разделение [2, 4].

Содержание механических примесей является причиной абразивного износа оборудования и уменьшения поперечного сечения трубопроводов и аппаратуры, вследствие отложения на их стенках. Поэтому задачей первичной подготовки нефти к транспортировке и переработке является определение содержания в сырой нефти воды, хлористых солей и механических примесей и дальнейшее ее обезвоживание, и обессоливание. По степени подготовки нефть, поступающая на НПЗ должна соответствовать следующим требованиям (таблица 1.1, СТ РК 1347-2005 «Нефть. Общие технические условия»):

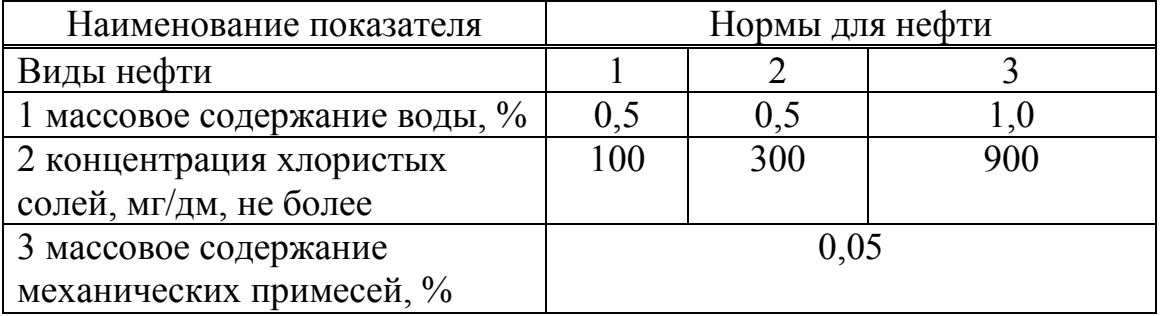

Таблица 1.1 – Технические условия

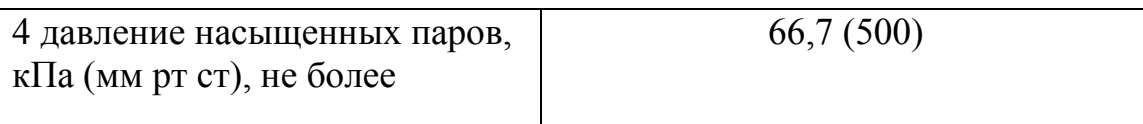

*Продолжение таблицы 1.1*

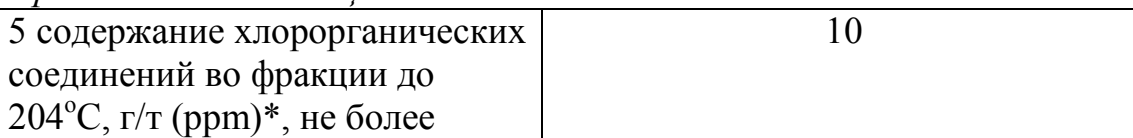

\*Доля (массовая или объемная) данного соединения миллионных долях (ppm) к общему количеству нефти, умноженная на 10<sup>6</sup>)

\*\*определение обязательно. Показатель введен для накопления статистических данных.

*Примечание – если по одному из показателей нефть относится к группе с меньшим номером, а по-другому – к группе с большим номером, то нефть признают соответствующей группе с большим номером*

# **1.2 Термохимическое обезвоживание**

Устойчивые нефтяные эмульсии образуются из-за наличия в составе нефти эмульгирующих веществ. Несмешивающиеся жидкости, вода и нефть, могут быть диспергированы из-за адсорбции поверхностно-активных эмульгаторов. В этом отношении соответствующие химические вещества с деэмульгирующими характеристиками, необходимыми для обезвоживания сырой нефти, подлежащей обработке, добавляются для обеспечения быстрого, экономически эффективного и гибкого разделения воды от нефти. Эта концепция соответственно применима для обработки эмульсий типа «вода в нефти». Тысячи патентов и статей были сосредоточены на возможности использования многочисленных химических веществ для дестабилизации различных эмульсий в нефтяной промышленности [2].

Достижение эффективных методов химического обезвоживания для разделения эмульсий вода / нефть зависит от осуществления следующих этапов:

а) к нефтяной эмульсии должно быть добавлено достаточное количество точно выбранного химического вещества;

б) должно быть полное смешивание химического вещества с нефтяной эмульсией;

в) может потребоваться достаточный нагрев для ускорения отделения или полного разрушения эмульсии;

г) должно быть выделено достаточное время пребывания в контейнерах, чтобы обеспечить оседание деэмульгированных капель воды из нефти [5].

Как правило, повышение температуры имеет несколько преимуществ – рост е температуры снижает вязкость нефтяной фазы, усиливает разность между плотностями фаз, увеличивает количество столкновений капель воды и, как правило, ослабляет стабилизирующую пленку, окружающую капли. При нагреве сырой нефти ее обезвоживание ускоряется, т.к. с ростом температуры уменьшается прочность защитных слоев капель воды.

С увеличением температуры снижается вязкость нефти и повышается разница плотностей воды и нефти, что способствует более быстрому отделению воды. Однако способы термической обработки сырой нефти применяются при комбинировании нагрева и действия химического реагента. Это приводит к эффективному разделению воды от нефти. Деэмульгатор, вследствие поверхностной активности, адсорбируется на границе раздела фаз вода/нефть, что приводит к вытеснению природных эмульгаторов нефти с поверхности раздела фаз и слиянию капель воды. Капли воды, увеличиваясь в размере, оседают под действием силы тяжести.

Комбинирование нагрева и добавления химического агентадеэмульгатора используется обычно непосредственно на месторождении и на НПЗ как метод обезвоживания нефти.

Учитывая специфические условия нефтяных промыслов, в каждом отдельном случае выбирают тот способ, который наиболее пригоден для обезвоживания той или иной нефти. Технологический режим обезвоживания нефти также подбирают для каждой нефти в зависимости от ее свойств и имеющихся реальных возможностей. Принципиальная схема термохимического обезвоживания и обессоливания представлена на рисунке 1.2.

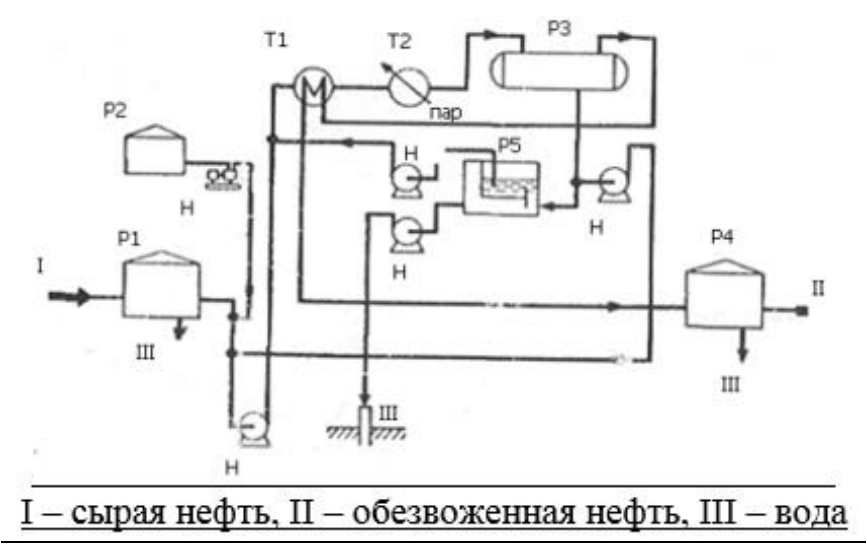

Рисунок 1.2 – Схема термохимического обезвоживания

Сырая нефть I поступает в сырьевой резервуар Р1, к которому из резервуара Р2 насосом Н подается деэмульгатор. В резервуаре Р1 происходит холодный отстой обводненной нефти и без расхода тепла отделяется вода III. Затем насосом нефть перекачивается в тепообменник Т1, подогревается до 40-  $60^{\circ}$ С и далее поступает паровой подогреватель Т2, где подогревается паром

до 70-100°С. Обработанная деэмульгатором, который поступает насосом из Р2, и нагретая эмульсия поступает в резервуар-отстойник Р3, где вода отделяется от нефти и собирается в Р5. Отделенная вода отделяется в виде сточных вод или может снова использоваться и направляться из отстойника для промывки нефти. Из Р3 через теплообменник безоженная нефть поступает в товарные резервуары Р4. Термохимические установки эксплуатируют под атмосферным или избыточным давлением.

#### **1.3 Математическая модель процесса обезвоживания нефти**

Процесс осаждения капель воды в водонефтяной эмульсии представлен на рисунке 1.3. Зависимость скорость осаждения от диаметра капли. Рассмотрим силы действующие на каплю воды (рисунок 1.3).

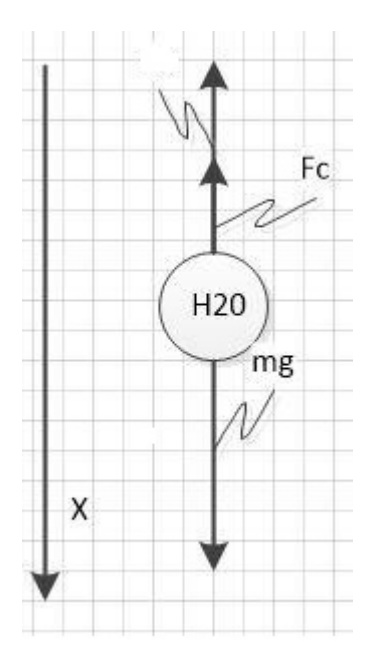

Рисунок 1.3 – Силы, действующие на каплю воды в нефти

Под действием силы тяжести происходит оседание капель воды и отделение водной фазы от нефти:

$$
f = g(\rho - \rho_0), \tag{1.1}
$$

где f – сила тяжести**,** Н;

 $\rho$  – плотность частицы, кг/м<sup>3</sup>;

 $\rho_0$  – плотность дисперсионной среды, кг/м<sup>3</sup>;

 $g$  – ускорение свободного падения, м/с<sup>2</sup>.

При движении в среде (жидкости, газе) возникает встречная сила вязкого сопротивления среды f<sup>1</sup>, которая возрастает с увеличением скорости частиц υ согласно закону Дж.Стокса до установления стационарного режима, в котором равноускоренное вначале движение становится равномерным и f –  $f^1 = 0.$ 

$$
f1 = 6\pi \eta r \upsilon. \tag{1.2}
$$

При  $f'$ = f для сферической частицы равенство уравнений (1.1) и (1.2) позволяет найти размер частицы

$$
r = \sqrt{\frac{9}{2} \frac{\eta v}{(\rho - \rho_0) g}},
$$
\n(1.3)

где r — радиус капель водной фазы, м;

υ – скорость оседания или всплывания частиц, м/с;

η— вязкость дисперсионной среды (нефти), кг/(м с);

 $\rho$  — плотность вещества частицы дисперсной фазы, кг/м<sup>3</sup>;

 $\rho_0$  — плотность дисперсионной среды, кг/м<sup>3</sup>;

 $g$  — ускорение свободного падения, м/с<sup>2</sup>.

Чем крупнее капли, тем быстрее они оседают и наоборот. Определение скорости оседания частиц основано на законе Дж.Стокса (1.4):

$$
v = \frac{2}{9} r^2 \frac{(\rho - \rho_0)g}{\eta}.
$$
 (1.4)

По данным оптической микроскопии изображений образцов нефтяной эмульсии дисперсия капель воды варьируется в пределах 3-5 мкм, т.е. нефтяная эмульсия высоко диспергирована (рис. 1.4). Кроме того, микрофотография эмульсий вода/нефть ясно показывает, что капли воды окружены слоем определенной толщины. Это может быть адсорбционный слой, образованный из твердых частиц механических примесей гидрофобной природы или так называемых «черных эмульгаторов», состоящих из асфальтенов и смол. В то же время, изображения, полученные с помощью оптической микроскопии, также четко показывают наличие черных частиц (рис. 1.4). Эти частицы могут также представлять собой механические примеси, которые могут быть удалены гравитационным разделением из-за их большого размера. Как правило, эмульсии сырой нефти являются сложными и должны быть охарактеризованы как можно более полно. Важны размер и количество капель воды, состав нефти, поверхностно-активные компоненты [6].

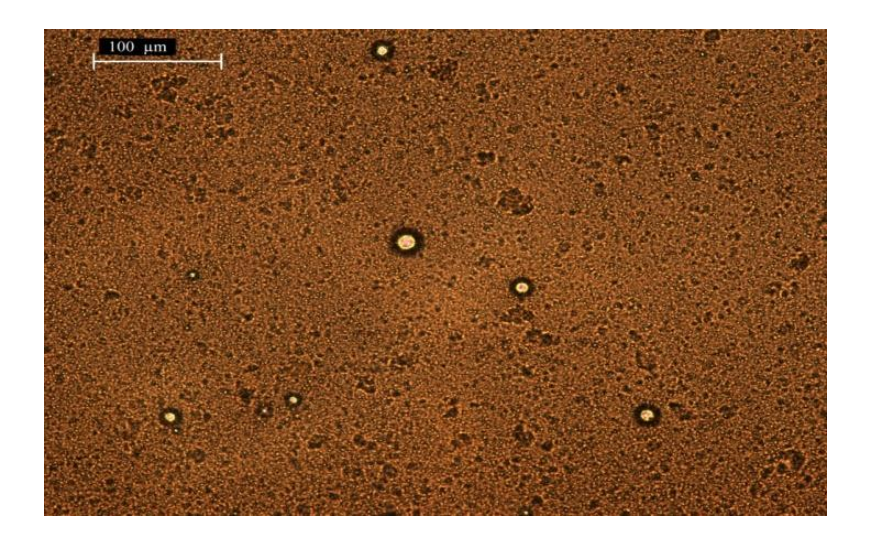

Рисунок 1.4 – Изображение нефтяной эмульсии

# **1.4 Портал TIA**

Totally Integrated Automation Portal (Портал TIA) предоставляет инженерную основу для внедрения решений автоматизации во всех отраслях промышленности по всему миру. От проектирования, ввода в эксплуатацию, эксплуатации и обслуживания до модернизации систем автоматизации, TIA Portal экономит время, затраты и усилия инженеров. SIMATIC STEP 7 в TIA Portal представляет собой программное обеспечение для настройки, программирования, тестирования и диагностики всех модульных и основанных на ПК контроллеров SIMATIC и включает в себя множество удобных для пользователя функций.

Модульные контроллеры SIMATIC были оптимизированы для задач управления и специально разработаны для прочности и долговременной доступности. Их можно расширить с помощью подключаемых модулей ввода/вывода, функциональных модулей и коммуникационных модулей. В зависимости от размера приложения можно выбрать подходящий контроллер из широкого диапазона в зависимости от производительности, количественных структур и интерфейсов связи. Модульные контроллеры также могут использоваться как отказоустойчивые системы.

Контроллеры SIMATIC для ПК используют программный контроллер реального времени WinAC RTX или его отказоустойчивый вариант WinAC RTX F в операционных системах Windows. Любые приложения для ПК, задачи управления и контроля оператора, а также технологические функции могут быть объединены в единое решение для автоматизации. Встраиваемые пакеты SIMATIC с их чрезвычайно прочной конструкцией и предварительно установленным, готовым к использованию программным обеспечением для автоматизации позволяют реализовать преимущества автоматизации на базе ПК на машине.

Особенности использования TIA портала:

а) портал tia для эффективности проектирования и снижения стоимости проекта;

б) короткое время отклика и высокое качество контроля;

в) интеграция приводов с помощью функций управления движением и profidrive;

г) интегрированная система диагностики для полной прозрачности состояния установки, автоматически генерируемая и последовательно отображаемая;

д) интеграция моделей simulink с использованием кодера simulink plc.

До появления ПЛК многие задачи управления выполнялись контакторами, реле управления и другими электромеханическими устройствами. Это часто называют проводным управлением.

Необходимо было разработать принципиальные схемы, указать и установить электрические компоненты и создать списки проводки. Затем электрики подключат необходимые компоненты для выполнения конкретной задачи. Если была допущена ошибка, провода должны были быть правильно подключены. Изменение функции или расширение системы потребовало значительных изменений компонентов и подключения. Программное обеспечение SIMATIC - это универсальная среда конфигурирования и программирования для контроллеров SIMATIC, систем интерфейса человекмашина и систем управления процессами. Программное обеспечение SIMATIC с STEP 7 и многочисленными инструментами разработки поддерживает все этапы развертывания продукта, от конфигурации оборудования системы и параметризации модулей до обслуживания установленной системы. Программирование ПЛК также может быть выполнено с помощью Simatic Manager [7].

# **1.5 Виды блоков STEP 7**

Программное обеспечение STEP 7 позволяет структурировать пользовательскую программу, другими словами, разбить программу на отдельные, автономные программные разделы. Это имеет следующие преимущества:

а) обширные программы легче понять;

б) отдельные разделы программы могут быть стандартизированы;

в) организация программы упрощена;

г) проще вносить изменения в программу;

д) отладка упрощена, поскольку можно тестировать отдельные разделы;

е) ввод в эксплуатацию системы стал намного проще.

ж) Существует несколько различных типов блоков, которые можно использовать в пользовательской программе S7:

з) организационный блок;

и) системные функциональные блоки;

к) системные функции;

л) функциональный блок;

м) функция;

н) блоки данных экземпляра;

о) блоки данных.

Организационные блоки (OB) представляют собой интерфейс между операционной системой и пользовательской программой. Вызываемые операционной системой, они управляют выполнением циклических и управляемых прерываниями программ, поведением при запуске ПЛК и обработкой ошибок. Вы можете запрограммировать организационные блоки для определения поведения процессора.

Организационные блоки определяют последовательность (стартовые события), по которой выполняются отдельные программные разделы. Вызов OB может прервать выполнение другого OB. Какому OB разрешено прерывать другой OB, зависит от его приоритета. OB с более высоким приоритетом могут прерывать OB с более низким приоритетом. Фоновый OB имеет самый низкий приоритет. Начальные события, запускающие OB-вызов, называются прерываниями. Для работы пользовательской программы должны быть вызваны блоки, составляющие пользовательскую программу. Это делается с помощью специальных вызовов блоков, которые можно запрограммировать и запустить только в логических блоках.

Функция представляет собой логический блок «без памяти». Временные переменные, принадлежащие FC, сохраняются в локальном стеке данных. Эти данные затем теряются при выполнении FC. Для постоянного сохранения данных функции также могут использовать общие блоки данных. Поскольку FC не имеет собственной памяти, в функции всегда должны указываться фактические параметры. В функции нельзя назначить начальные значения для локальных данных FC.

В функциональных блоках (FB) при доступе к параметрам используется копия фактических параметров в экземпляре DB. Если входной параметр не передается или выходной параметр не доступен для записи при вызове FB, будут использоваться более старые значения, все еще сохраненные в экземпляре DB.

Функции (FC) не имеют памяти. В отличие от FB, присвоение формальных параметров этим FC, поэтому, не является обязательным, а скорее, по существу. Доступ к параметрам FC осуществляется через адреса. Когда в качестве фактического параметра используется адрес области данных (блока данных) или локальной переменной вызывающего блока, копия фактического параметра временно сохраняется в локальной области данных вызывающего блока для передачи параметра. Функции можно использовать для следующих целей:

а) чтобы вернуть значение функции в вызывающий блок (пример: математические функции);

б) выполнить технологическую функцию (пример: одиночная функция управления с битовой логической операцией).

Функциональный блок - это блок «с памятью». В качестве его памяти назначается блок данных (экземплярный блок данных). Параметры, которые передаются в FB, и статические переменные сохраняются в экземпляре DB. Временные переменные сохраняются в локальном стеке данных. Данные, сохраненные в экземпляре DB, не теряются, когда выполнение FB завершено. Однако данные, сохраненные в локальном стеке данных, теряются, когда выполнение FB завершено.

Экземпляр данных блока назначается каждому вызову функционального блока, который передает параметры.

Вызывая более одного экземпляра FB, можно управлять более чем одним устройством с одним FB. FB для типа двигателя может, например, управлять различными двигателями, используя различный набор данных экземпляра для каждого отдельного двигателя. Данные для каждого двигателя (например, скорость, линейное изменение, накопленное время работы и т. Д.) Могут быть сохранены в одном или нескольких экземплярах DB.

Экземпляр данных блока назначается каждому вызову функционального блока, который передает параметры. Фактические параметры и статические данные FB сохраняются в экземпляре DB. Переменные, объявленные в FB, определяют структуру экземпляра блока данных. Экземпляр означает вызов функционального блока. Если, например, функциональный блок вызывается пять раз в пользовательской программе S7, существует пять экземпляров этого блока.

Общие блоки данных. В отличие от логических блоков, блоки данных не содержат инструкций STEP 7. Они используются для хранения пользовательских данных, другими словами, блоки данных содержат переменные данные, с которыми работает пользовательская программа. Общие блоки данных используются для хранения пользовательских данных, к которым могут обращаться все другие блоки.

Размер БД может варьироваться. Обратитесь к описанию вашего процессора для максимально возможного размера. Если вызывается логический блок (FC, FB или OB), он может временно занимать пространство в локальной области данных. В дополнение к этой локальной области данных, логический блок может открыть область памяти в форме БД. В отличие от данных в локальной области данных, данные в БД не удаляются при закрытии БД, другими словами, после того, как соответствующий логический блок был выполнен. Каждый FB, FC или OB может считывать данные из общей базы данных или записывать данные в общую базу данных. Эти данные остаются в БД после выхода из БД. Совместно используемую БД и экземплярную БД можно открыть одновременно.

Системные функции. Вам не нужно программировать каждую функцию самостоятельно. Процессоры S7 предоставляют предварительно запрограммированные блоки, которые можно вызывать в пользовательской программе. Системный функциональный блок (SFB) - это функциональный блок, встроенный в CPU S7. SFB являются частью операционной системы и не загружаются как часть программы [8].

#### **1.6 Виды языков программирования STEP 7**

Языки программирования делятся на следующие виды:

а) лестничная логика;

б) список операторов;

в) функциональная блок схема.

Лестничная логика (или LAD) - это графическое представление языка программирования STEP 7. Его синтаксис для инструкций аналогичен логической схеме релейной логики: лестница позволяет отслеживать поток энергии между силовыми рельсами, когда он проходит через различные контакты, сложные элементы и выходные катушки. Пример составления программы на языке LAD предоставлен на рисунке 1.5.

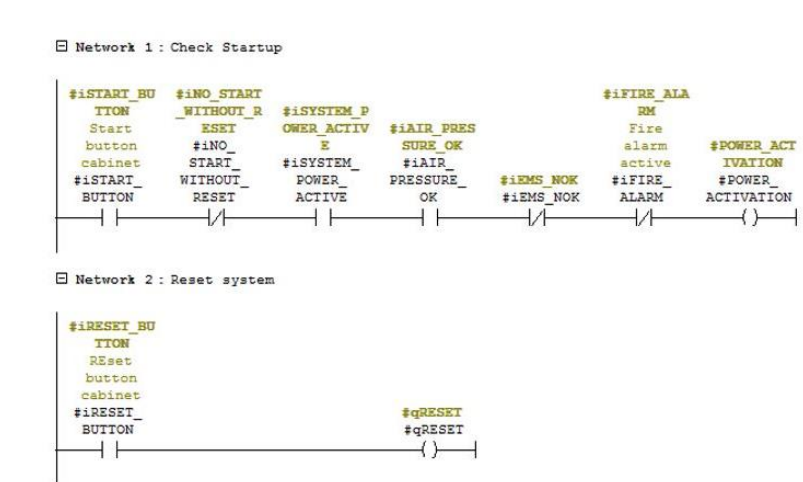

Рисунок 1.5 – Пример логической схемы LAD

Список операторов (или STL) - это текстовое представление языка программирования STEP 7, аналогичное машинному коду. Если программа записана в списке операторов, отдельные инструкции соответствуют шагам, с помощью которых процессор выполняет программу. Чтобы упростить программирование, список операторов был расширен, чтобы включить некоторые языковые конструкции высокого уровня (такие как доступ к структурированным данным и параметры блока). Пример составления программы на языке STL предоставлен на рисунке 1.6.

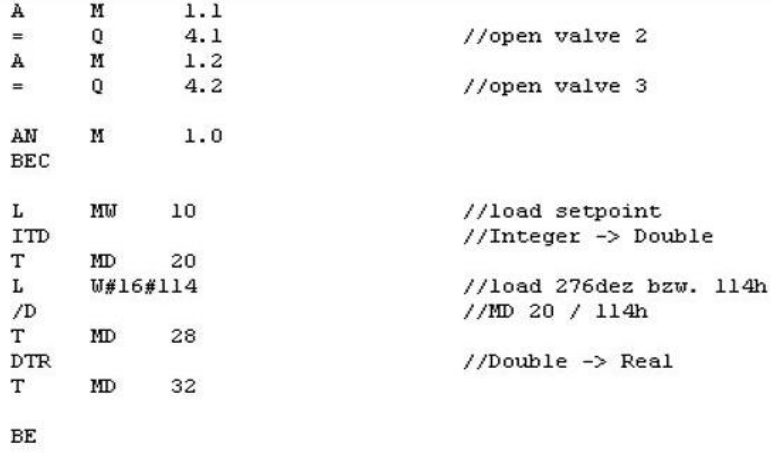

Рисунок 1.6 – Пример текстового языка STL

Функциональная блок-схема (FBD) является графическим представлением языка программирования STEP 7 и использует логические блоки, знакомые по булевой алгебре, для представления логики. Сложные функции (например, математические функции) могут быть представлены непосредственно в сочетании с логическими блоками.

Другие языки программирования доступны в качестве дополнительных пакетов. Пример составления программы на языке функциональных блок схем предоставлен на рисунке 1.7.

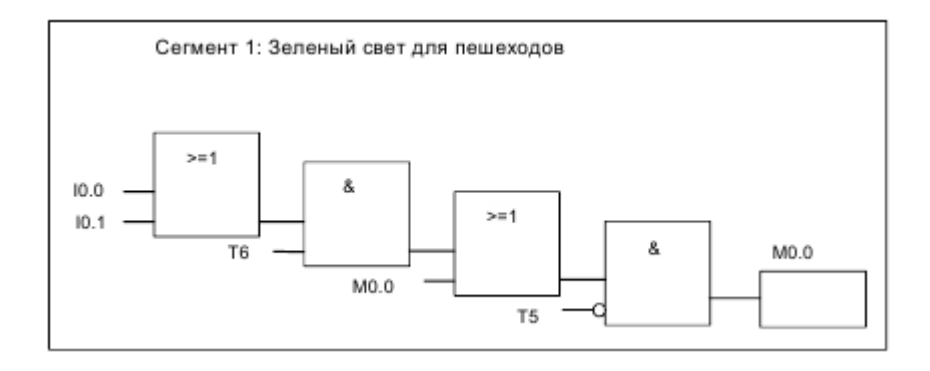

Рисунок 1.7 – Пример функциональной блок схемы

### **2 Выбор и описание оборудования**

Выбор оборудования, использованного в нашей системе, был сделан в зависимости от условий в котором будет происходить процесс обезвоживания сырой нефти. Были учтены такие меры как: производительность, удобство в обращении, безопасность, наличие замены оборудования, стоимость, функционал.

Оборудование, задействованное в нашей системе можно условно разделить на две категории: исполнительные устройства, относящиеся непосредственно к объекту управления; и устройства приёма, передачи и обработки информации.

К первой категории в нашей системе будут относиться: водяные баки, насосы с двигателями, частотные преобразователи, клапаны, пускатели.

Ко второй группе в нашей системе будут относиться: датчики, контроллер и панель.

## **2.1 Выбор контроллера**

Программируемый логический контроллер (ПЛК) - это промышленный твердотельный компьютер, который контролирует входы и выходы и принимает логические решения для автоматизированных процессов или машин.

Программируемый логический контроллер SIMATIC S7-300 предназначен для построения систем автоматизации низкой и средней степени сложности. Модульная конструкция контроллера S7-300, работа естественным охлаждением, возможность применения структур локального и распределенного ввода-вывода, широкие коммуникационные возможности, множество функций, поддерживаемых на уровне операционной системы, высокое удобство эксплуатации и обслуживания обеспечивают возможность получения оптимальных решений для построения систем автоматического управления технологическими процессами в различных областях промышленного производства.

Эффективному применению контроллеров способствует возможность использования нескольких типов центральных процессоров различной производительности, наличие широкой гаммы модулей ввода-вывода дискретных и аналоговых сигналов, функциональных модулей и коммуникационных процессоров.

Основными областями применения 6ES7416-3ES06-0AB0 являются:

а) машиностроение;

б) автомобильная промышленность;

в) складское хозяйство;

г) технологические установки;

д) системы измерения и сбора данных;

е) текстильная промышленность;

ж) упаковочные машины и линии;

з) производство контроллеров;

и) автоматизация машин специального назначения;

к) автоматизация непрерывных производств.

Несколько типов центральных процессоров различной производительности и широкий спектр модулей с множеством встроенных функций существенно упрощают разработку систем автоматизации на основе SIMATIC S7-300. Если алгоритмы управления становятся более сложными и требуют применения дополнительного оборудования, контроллер позволяет легко нарастить свои возможности установкой дополнительного набора модулей. Контроллер предоставлен на рисунке 2.1 [9].

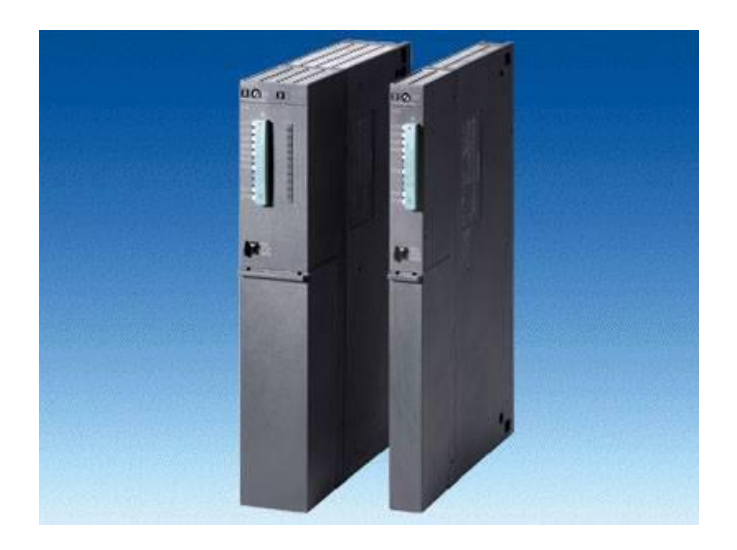

Рисунок 2.1 – Контроллер S7-315-2 PN/DP

### **2.2 Выбор операторской панели**

Человеко-машинный интерфейс (HMI) является компонентом некоторых устройств, которые способны обрабатывать взаимодействия человек-машина. Интерфейс состоит из аппаратного и программного обеспечения, позволяющего преобразовывать вводимые пользователем данные в виде сигналов для машин, которые, в свою очередь, обеспечивают требуемый результат для пользователя. Технология человеко-машинного интерфейса использовалась в различных отраслях, таких как электроника, развлечения, военное дело, медицина и т. Д. Человеко-машинные интерфейсы помогают интегрировать людей в сложные технологические системы.

Преимущества, обеспечиваемые включением HMI, включают уменьшение ошибок, повышение эффективности системы и пользователей, повышение надежности и удобства обслуживания, повышение приемлемости для пользователя и комфорта пользователя, снижение требований к обучению и навыкам, снижение физического или умственного напряжения для пользователей, снижение насыщенности задач, повышение экономика производства и производительности и др.

Для создания автоматизированный системы управления была выбрана панель с наличием функциональных клавиш с встроенными светодиодами. Компания Siemens имеет в своём ассортименте подходящую под наши цели панель KТP1000 Basic, также имеющая функциональные кнопки и встроенные светодиоды. На рисунке 2.2 представлен модель KTP1000 Basic.

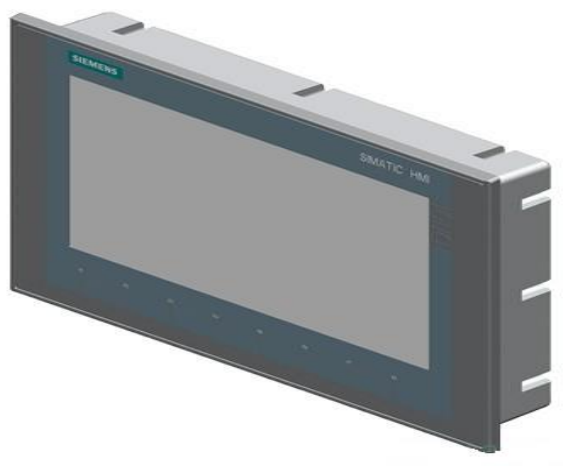

Рисунок 2.2 – KTP1000 Basic

### **2.3 Описание датчиков давления**

Существует широкая номенклатура средств контроля и измерения уровня, основанные на разных физических принципах. Различают следующие виды датчиков: гидростатического давления, радиоволновой, акустический и ультразвуковой, емкостной. В общем случае при выборе датчика давления необходимо учитывать физические, химические свойства контролируемой среды: температуру, вязкость, электрическую проводимость. Учитываются рабочие условия в трубе: давление, температура.

В данной промышленной системе задействованы датчики давления APZ 2410, использующие гидростатический метод измерения уровня в емкостях. На рисунке № 4.4.1 показан датчик давления APZ 2410.

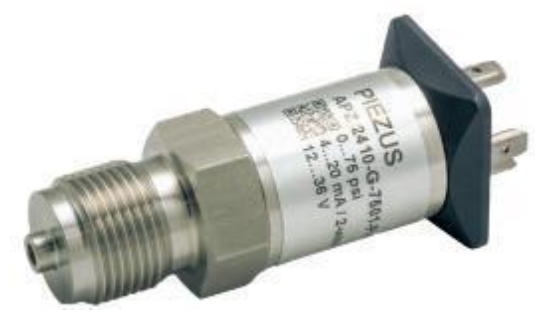

Рисунок 2.3 – Датчик давления

Технические характеристики датчика APZ 2410 приведены в таблице

Таблица 2.1 – Параметра датчика APZ 2410

| Диапазон измерения, бар                 | $0 - 160$    |
|-----------------------------------------|--------------|
| Класс точности прибора, %               |              |
| Выходной токовый стандартный сигнал, мА | $4 - 20$     |
| Напряжения питания, В                   | $12 - 36$    |
| Масса, кг                               | 11,9         |
| Габаритные размеры, мм                  | 103x50x34    |
| Средняя наработка на отказ, ч           | 100000       |
| Средний срок службы, лет                |              |
| Температура измеряемой среды            | $-25+135$ °C |
| Класс защиты от твёрдых частиц и воды   | IP65         |

ственно на насосных станциях для контроля давления, управления работы насосов и работы в составе частотно-регулируемых приводов. Помимо этого, применяется для определения уровня воды в резервуарах. Датчик является контактным и обеспечивает непрерывное преобразование давления в нормированный унифицированный аналоговый или цифровой (HART, Modbus RTU) выходной сигнал.

Процесс измерения у APZ 2410 осуществляется за счёт давления жидкости на одну сторону мембраны и изменения сопротивления нагрузки. В датчиках давления тензорезистивных APZ реализован тензорезистивный принцип преобразования давления. Четыре тензорезистора, включённых в мостовую схему Уитстона, нанесены на измерительную мембрану, упругая деформация которой приводит к изменению сопротивлений тензорезисторов и, как следствие, разбалансу моста. Разбаланс мостовой схемы преобразуется электронной схемой в унифицированный аналоговый или цифровой выходной сигнал. На рисунке 2.4 приведены габаритные размеры APZ 2410.

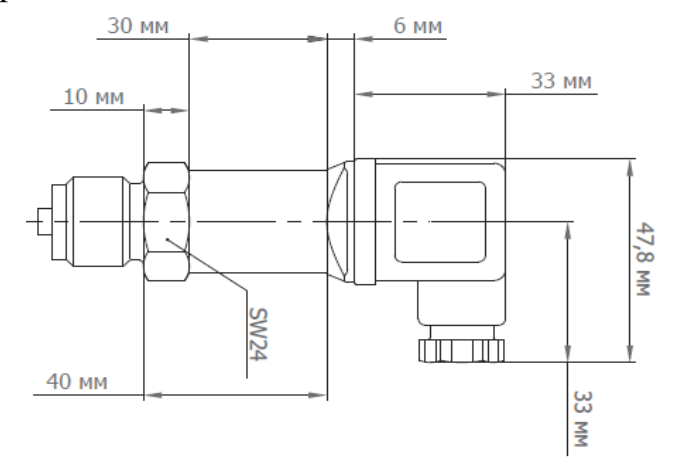

Рисунок 2.4 – Габариты датчика

П

25

## **2.4 Описание нефтяных насосов по API610**

Для перекачивания нефти в большинстве случаев используются центробежные нефтяные насосы или винтовые нефтяные насосы, в зависимости от состава, свойств и температуры нефти.

Также нефть, поднимаемая из скважин, содержит пластовую воду и механические примеси, что, в свою очередь, требует, чтобы рабочие колеса, проточная часть насосов для сырой нефти, были устойчивы к абразивному воздействию. Торцевые уплотнения насосов для нефти предусматривают либо системы промывки для защиты от твердых частиц, либо использование специальных материалов и особых конструкций камер торцевых уплотнений.

Параметры нефтяного насоса:

- а) подача: от 1 до 50 000 м3/ч;
- б) напор: до 2500 м и более;
- в) давление: до 250 бар;
- г) температуры: от -60 до +500 С.

На рисунке 2.5 предоставлено изображение насоса по API610 тип OH1.

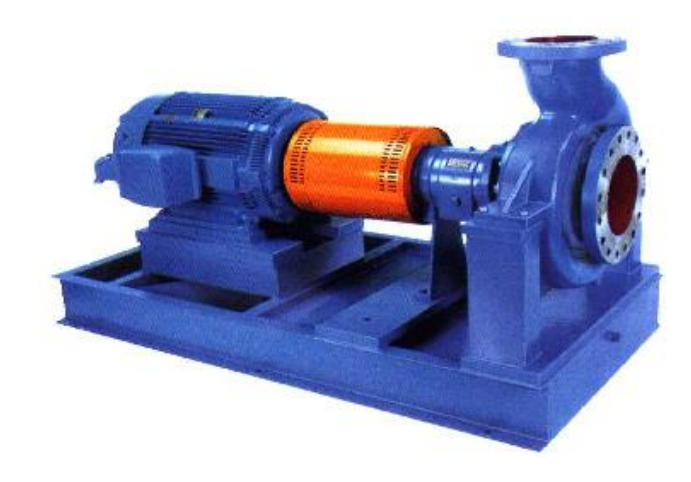

Рисунок 2.5 – Насос по API

### **2.5 Описание автоматического выключателя**

Параметры автоматического выключателя:

- а) номинальное значение тока при напряжении 400 В 63 А;
- б) максимальная частота коммутаций 15 в час;
- в) отключающая способность 6 кА;
- г) наличие теплового и электромагнитного расцепителя;
- д) рабочее напряжение 690 В;
- е) срок службы 50000 циклов.

На рисунке 2.6 изображён автоматический выключатель 3RV10.

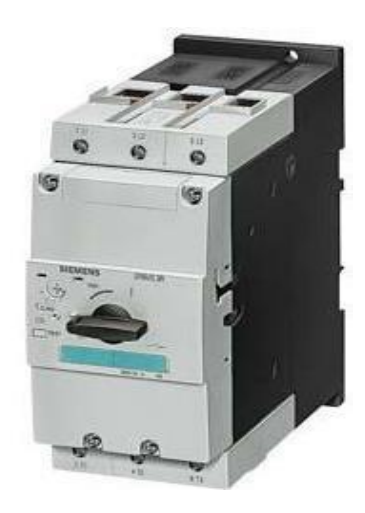

Рисунок 2.6 – Автоматический выключатель

# **2.6 Перечень оборудования**

В ходе изучения представленных на рынке устройств автоматизации для нашей и смежных подсистем были выбраны:

а) контроллер Simatic S7-300;

б) операторская панель KТP900 Basic;

в) датчики давления PIEZUS APZ 2410;

г) автоматический выключатель с тепловым расцепителем Siemens 3RV10 41;

д) нефтяной насос по API610 тип OH1.

### **3 Специальная часть**

#### **3.1 Использованные образцы нефти и принципы измерений**

Объектами исследования служила сырая нефть, отобранная непосредственно из добывающей скважины месторождения Жанаозен Мангистауской области.

Нефть имела плотность  $\rho_{\text{\tiny H}} = 932$  кг/м<sup>3</sup> (при 20°С). Содержание воды в нефти было определено методом Дина-Старка.

В каждом эксперименте сосуд с нефтью (с начальной температурой 20±0,1°С) помещали в термостат при определенной температуре и в течение заданного интервала времени (точность определения ±0,5 секунд) определяли количество выделившейся воды в присутствии и без деэмульгатора.

Критерием начала деэмульсации считали появление первых капель воды на дне/стенках сосуда с нефтью или образование слоя водной фазы.

#### **3.2 Исследования обезвоживания нефти**

Были проведены исследования термохимического воздействия на сырую нефть, а также сравнения действия различных деэмульгаторов на обезвоживание нефти.

Нами была исследована нефть Жанаозенского месторождения, а в качестве реагентов были выбраны деэмульгаторы НПАВ блоксополимеры оксида этилена и пропилена различной структуры: Basorol P123 и Дисолван. В термостойкую пробирку дозировали 40 мл нефти и 1 мл деэмульгатора, после чего перемешивали в гомогенизаторе в течение 5 минут.

В присутствии деэмульгатора Basorol P123 нагревали эмульсию в термостате до  $50^0$ С, в течение двух часов степень обезвоживания было W=58%. W, % - степень обезвоживания нефтяной эмульсии, которая рассчитывается по следующей формуле:

$$
W = \frac{V_{\text{Bbl},\text{B}}}{V_{\text{Hau},\text{B}}} \times 100\%,
$$
 (3.1)

где V<sub>выд в</sub>- выделившееся вода, мл;

Vнач.в- начальный объем воды в нефти, мл.

Таблица 3.1 - Обезвоживание нефтяной эмульсии при присутствии деэмульгатора Basorol P123 при  $50^0C$ 

| $ $ t, мин $ 10 20$                                                                    |  | $\begin{array}{ c c c c c } \hline 30 & 40 & 50 \\ \hline \end{array}$     | 60 | 70   80 |                 | 90 100 |                                | $110$ 120 |  |
|----------------------------------------------------------------------------------------|--|----------------------------------------------------------------------------|----|---------|-----------------|--------|--------------------------------|-----------|--|
| $ V, M_{\text{II}} $ 5   5                                                             |  | $\begin{array}{ c c c c c c } \hline 6 & 6.5 & 6.5 & 7 \hline \end{array}$ |    |         | $\overline{17}$ |        | $ 7,5 \t  7,5 \t  7,5 \t  7,5$ |           |  |
| W, %   36   36,2   46,5   47,1   47,1   50,7   50,7   50,7   54,3   54,3   54,3   54,3 |  |                                                                            |    |         |                 |        |                                |           |  |

В присутствии деэмульгатора Диссолван нагревали эмульсию в термостате до  $50^0$ С, в течение двух часов степень обезвоживания была равна W=79,7%.

Таблица 3.2 - Обезвоживание нефтяной эмульсии при присутствии деэмульгатора Диссолван при  $50^0C$ 

|               | 10 | 20 | 30   | 40             | 50             | 60   | 70   | 80                   | 90                 | 100 | 110  | 20   |
|---------------|----|----|------|----------------|----------------|------|------|----------------------|--------------------|-----|------|------|
| МИН           |    |    |      |                |                |      |      |                      |                    |     |      |      |
|               |    |    | 0,65 | $\overline{4}$ | $\overline{4}$ | 8,5  |      | $10,5$   $10,5$   11 |                    | -11 |      |      |
| ΜЛ            |    |    |      |                |                |      |      |                      |                    |     |      |      |
| W,            |    |    | 4,7  | 29             | 29             | 61,6 | 76,1 |                      | 76,1   79,7   79,7 |     | 79,7 | 79,7 |
| $\frac{0}{0}$ |    |    |      |                |                |      |      |                      |                    |     |      |      |

В присутствии деэмульгатора Basorol P123 нагревали эмульсию в термостате до 60°С, в течение двух часов степень обезвоживания была равна W=54,3%.

Таблица 3.3 – Обезвоживание нефтяной эмульсии при присутствии деэмульгатора Basorol P123 при  $60^{\circ}$ С

| $\mathbf{t}$ , мин                    | $\vert$ 10 | 20  | 30  | 40       | 50 | 60 | 70 | 80                    | 90 | $100$   110   120                                                                                                    |     |  |
|---------------------------------------|------------|-----|-----|----------|----|----|----|-----------------------|----|----------------------------------------------------------------------------------------------------|-----|--|
| $ V, M_{\text{II}} $ 3                |            | 4,5 | 5,5 | $\bm{b}$ |    |    |    | $\boldsymbol{\sigma}$ |    |                                                                                                    | 7,5 |  |
| $\vert \mathbf{W}, \mathbf{\%} \vert$ |            |     |     |          |    |    |    |                       |    | $\vert$ 21,7 $\vert$ 32,6 $\vert$ 39,6 $\vert$ 43,5 $\vert$ 4,5 $\vert$ 43,5 $\vert$ 43,5 $\vert$ 43,5 $\vert$ 50,7 $\vert$ 54,3 $\vert$ 54,3 $\vert$ 54,3 $\vert$ |     |  |

В присутствии деэмульгатора Диссолван нагревали эмульсию в термостате до 60°С, в течение двух часов степень обезвоживания равна W=94,2%.

Таблица 3.4 – Обезвоживание нефтяной эмульсии при присутствии деэмульгатора Дисолван при  $60^0C$ 

| t, мин $ 10 $                                                  | <b>20</b> | 30 | 40 | $\sqrt{50}$ | 60 | 70 | 80 | 90 | $100$ 110 120 |  |
|----------------------------------------------------------------|-----------|----|----|-------------|----|----|----|----|---------------|--|
| $V, M_{\text{I}}$   3,2   10   12   12,5   12,5   13   13   13 |           |    |    |             |    |    |    |    |               |  |
|                                                                |           |    |    |             |    |    |    |    |               |  |

Для проведения исследований было использовано термохимическое воздействие при использовании двух видов коммерческих деэмульгаторов. Эффективность расслоения контролировали каждые 10 минут. Как видно из приведенных данных наибольшую эффективность для изучаемой нефти

месторождения Жанаозен показывает деэмульгатор Диссолван в термостате при температуре  $60^{\circ}$ С.

## **3.3 Разработка программной части**

Для разработки автоматизированной системы было использовано программное обеспечение TIA Portal, которая представляет собой инженерную основу для внедрения решений автоматизации во всех отраслях промышленности. Для создания АСУТП был использован контроллер CPU 315-2 PN/DP, а также операторская панель KTP1000 Basic для обеспечения оптимального управления системой.

Для создания программного обеспечения были созданы таблицы, хранящие в себе переменные для включения, остановки, управления и других процессов. В основном и функциональных блоках был использован язык программирования LAD, язык релейной логики. В функциях был использован язык программирования STL, текстовой язык.

|                | <b>StartProcess</b> |                      |                                   |        |                       |                         |  |  |  |  |
|----------------|---------------------|----------------------|-----------------------------------|--------|-----------------------|-------------------------|--|--|--|--|
|                | Name                | Data type            | Address                           | Retain | Acces                 | Visibl                  |  |  |  |  |
| $\blacksquare$ | Run                 | $\mathbf{E}$<br>Bool | $\overline{\phantom{0}}$<br>%MO.O |        | ◛                     | ☑                       |  |  |  |  |
| $\leftarrow$   | Start               | <b>Bool</b>          | %MO.1                             |        | V                     | $\blacktriangledown$    |  |  |  |  |
| ☜              | Stop                | Bool                 | %MO.2                             |        | K                     | ☑                       |  |  |  |  |
| $\blacksquare$ | <b>AS</b>           | <b>Bool</b>          | %MO.3                             |        | M                     | $\blacktriangledown$    |  |  |  |  |
| $\blacksquare$ | P <sub>1</sub>      | Bool                 | %MO.4                             |        | ◛                     | ☑                       |  |  |  |  |
| $\blacksquare$ | D <sub>1</sub>      | Bool                 | %MO.5                             |        | $\blacktriangleright$ | ☑                       |  |  |  |  |
| Đ              | D <sub>2</sub>      | Bool                 | %M0.6                             |        | V                     | ☑                       |  |  |  |  |
| ☜              | D <sub>3</sub>      | Bool                 | %MO.7                             |        | V                     | 罓                       |  |  |  |  |
| ☜              | D <sub>4</sub>      | Bool                 | %M1.0                             |        | М                     | $\overline{\mathbf{v}}$ |  |  |  |  |

Рисунок 3.1 – StartTable таблица с начальными переменными

В данной таблице хранятся переменные для включения системы где находятся все блоки, а также включения всех процессов и их остановка (рисунок 3.1).

|    |                | PumpTable         |                      |            |        |       |                      |
|----|----------------|-------------------|----------------------|------------|--------|-------|----------------------|
|    |                | Name              | Data type            | Address    | Retain | Acces | Visibl               |
|    | ☜              | Q1                | $\mathbf{E}$<br>Bool | %M2.0<br>۰ |        | ▱     | ☑                    |
| 2  | ☜              | Q <sub>2</sub>    | Bool                 | %M2.1      |        | 罓     | 罓                    |
| 3  | ☜              | H1                | Bool                 | %M2.2      |        | 罓     | ☑                    |
| 4  | ☜              | H2                | Bool                 | %M2.3      |        | ☑     | ☑                    |
| 5  | ☜              | H <sub>3</sub>    | Bool                 | %M2.4      |        | ☑     | ☑                    |
| 6  | $\blacksquare$ | H4                | Bool                 | %M2.5      |        | ☑     | ☑                    |
|    | ☜              | H <sub>5</sub>    | Bool                 | %M2.6      |        | ☑     | $\blacktriangledown$ |
| 8  | ☜              | Q3                | Bool                 | %M2.7      |        | ☑     | ☑                    |
| 9  | $\blacksquare$ | Q <sub>4</sub>    | Bool                 | %M3.0      |        | ☑     | $\blacktriangledown$ |
| 10 | $\blacksquare$ | Time1             | Timer                | 96T1       |        | ☑     | $\blacktriangledown$ |
| 11 | ☜              | Time <sub>2</sub> | Timer                | %T2        |        | ☑     | ☑                    |
| 12 | ☜              | K1                | Int                  | %IW272     |        | 罓     | $\blacktriangledown$ |
| 13 | ☜              | K <sub>2</sub>    | Word                 | %MW10      |        | ☑     | ☑                    |
| 14 | ☜              | K3                | Real                 | %MD10      |        | 罓     | ☑                    |
| 15 | $\blacksquare$ | K4                | Word                 | %MW20      |        | 罓     | ☑                    |
| 16 | ☜              | K <sub>5</sub>    | Int                  | %QW20      |        | U     | ☑                    |

Рисунок 3.2 – PumpTable таблица с переменными насосов

В таблице насосов хранятся переменные для запуска насосов, и их контроля (рисунок 3.2). Также добавлены таймеры для постепенного запуска и постепенной остановке насосов для их безопасности.

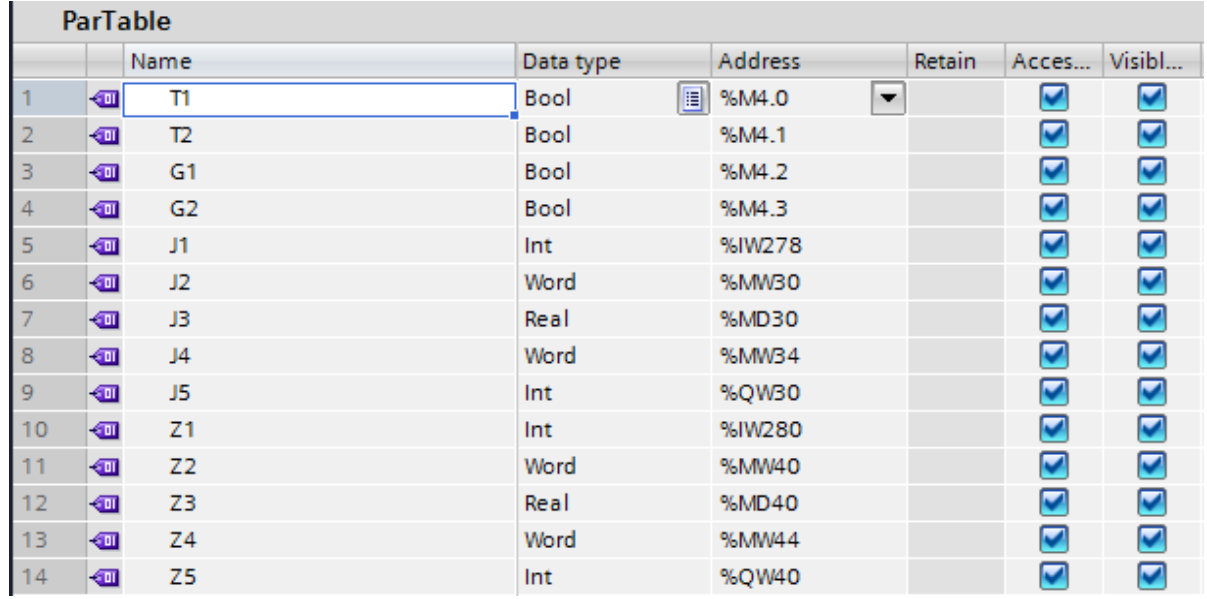

Рисунок 3.3 – ParTable таблица с переменными тепловых приборов

В данной таблице находятся переменные для запуска и управления процессами теплообменника и парового подогревателя, были использованы арифметика для управления температурой (рисунок 3.3).

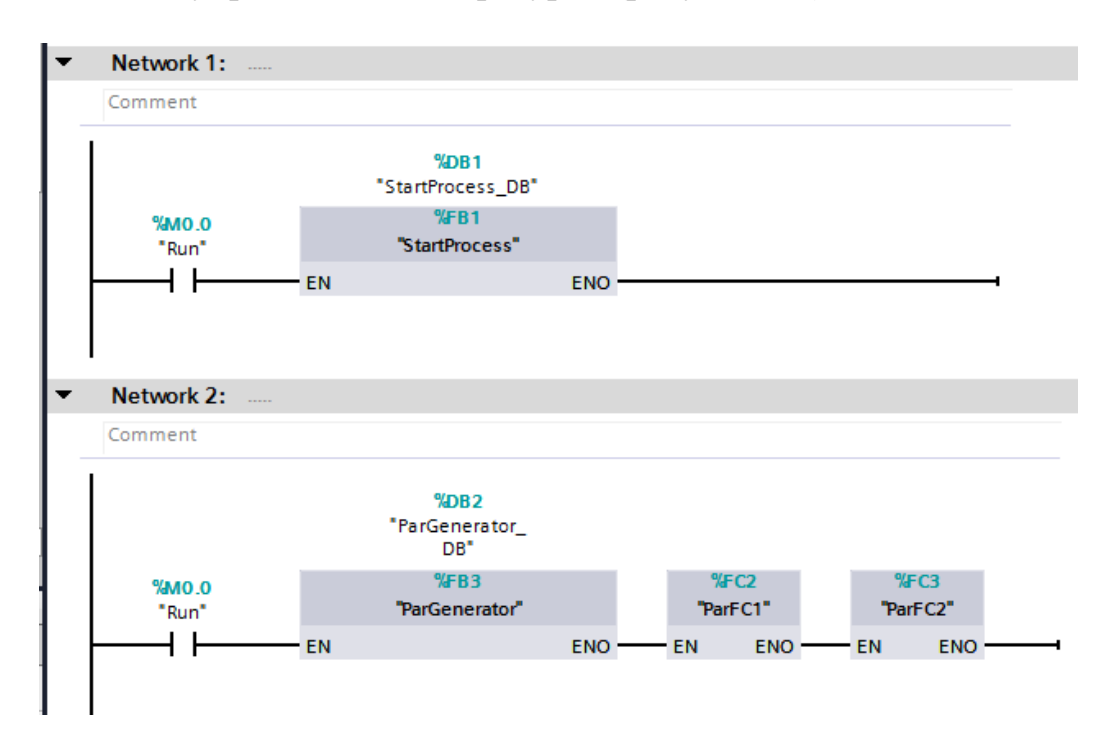

Рисунок 3.4 – Основной блок MainProcess1

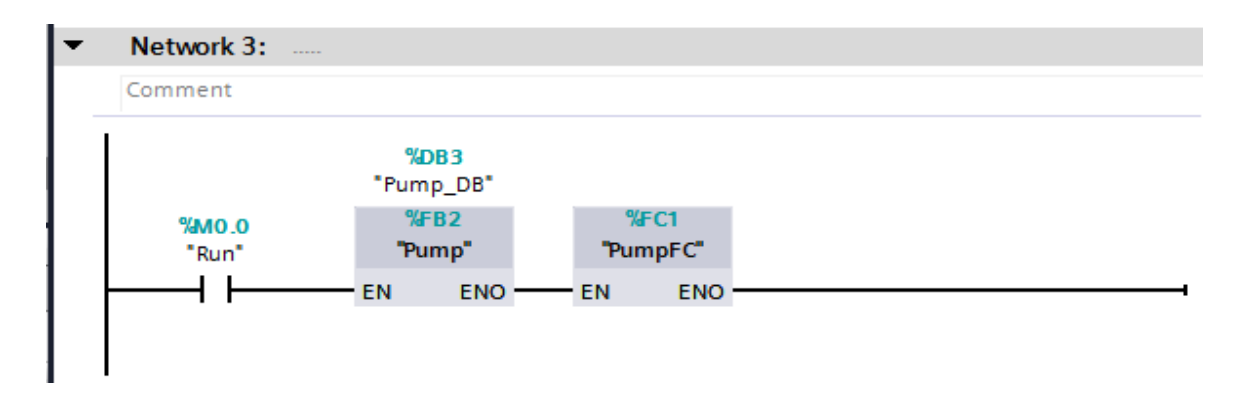

Рисунок 3.5 – Основной блок MainProcess2

В основном блоке "MainProcess" происходит запуск всей системы, были добавлены все использованные блоки, так как запуск системы даёт питание на функциональные блоки и функции. Запуск системы начинается с включения кнопки "Run". Программный код основного блока предоставлен на рисунках 3.4-3.5.

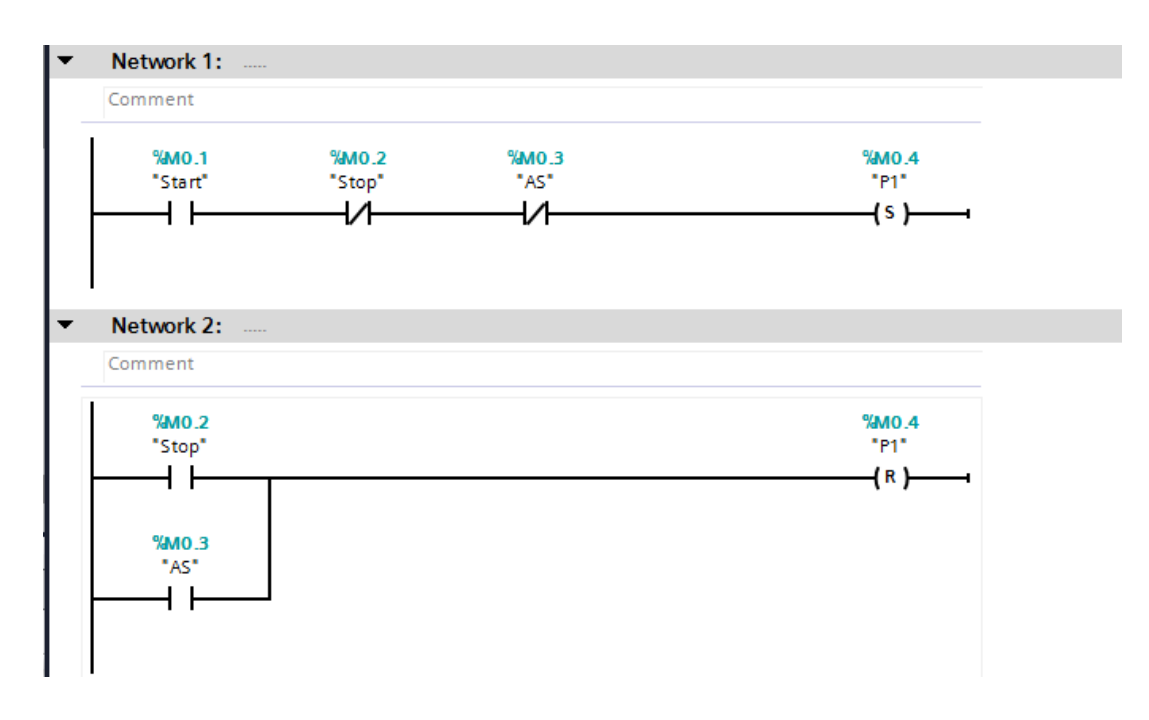

Рисунок 3.6 – Функциональный блок StartProcess1

В функциональном блоке "StartProcess" происходит запуск процесса производства, также в данных блоках происходит остановка процессов, при нажатии кнопки "Stop" или при аварийной ситуации. Включения процесса начинается с нажатием кнопки "Start", с учётом того, что кнопка "Stop" и аварийная кнопка "AS" выключены. Также в "Network 3" можно заметить, что после включения процесса, включаются все остальные процессы в программе. Программный код предоставлен на рисунках 3.6-3.7

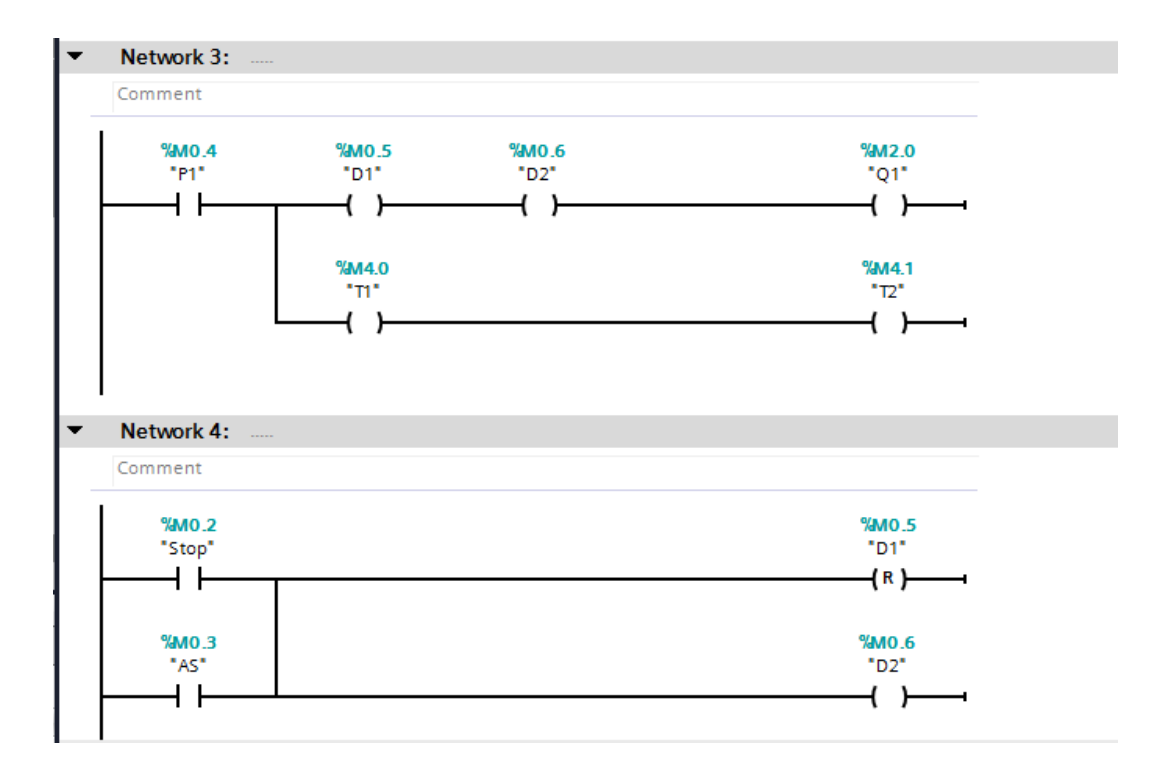

Рисунок 3.7 – Функциональный блок StartProcess2

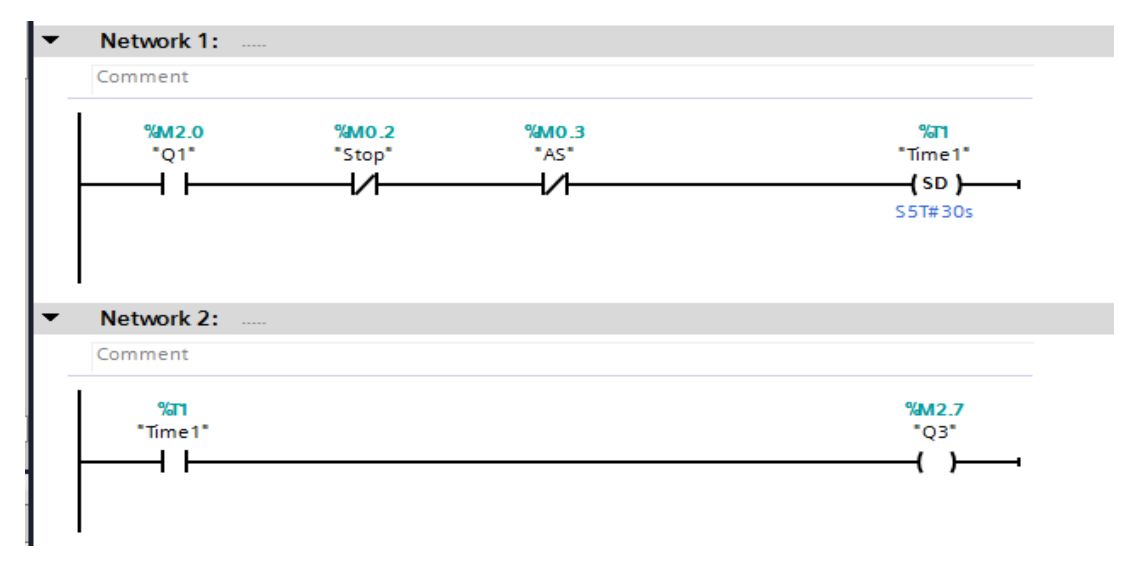

Рисунок 3.8 – Функциональный блок Pump1

В функциональном блоке "Pump" происходит запуск всех насосов на производстве, запуск насоса происходит кнопкой "Q1" и включения происходит постепенно благодаря таймеру "Time1". Запуск всех насосов также сопровождается с запуском функции "PumpFC" в котором происходит процесс управления давлением в насосах. При остановке или аварийной ситуации происходит постепенное выключение благодаря таймеру, установленному для насосов при случаях остановки всех насосов. Также при выходе из строя насоса загорается лампа, обозначающая аварийную ситуацию. Программный код насосов предоставлен на рисунках 3.8-3.11.

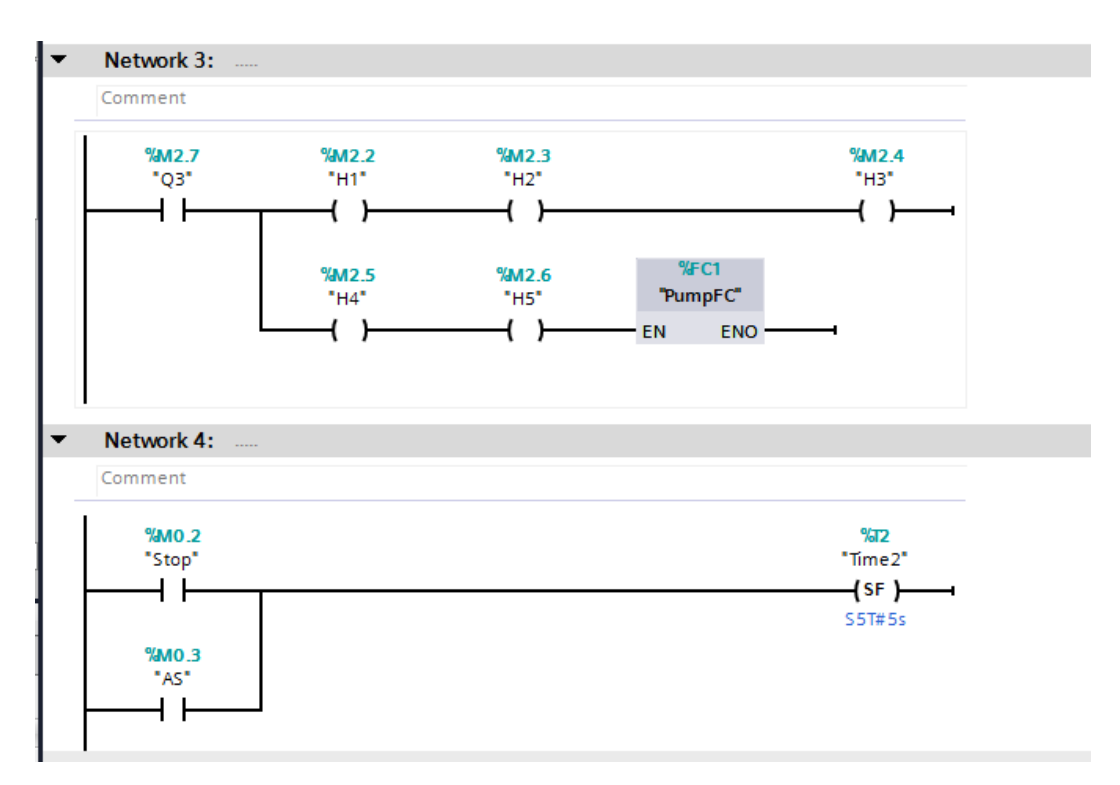

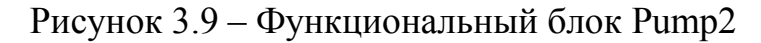

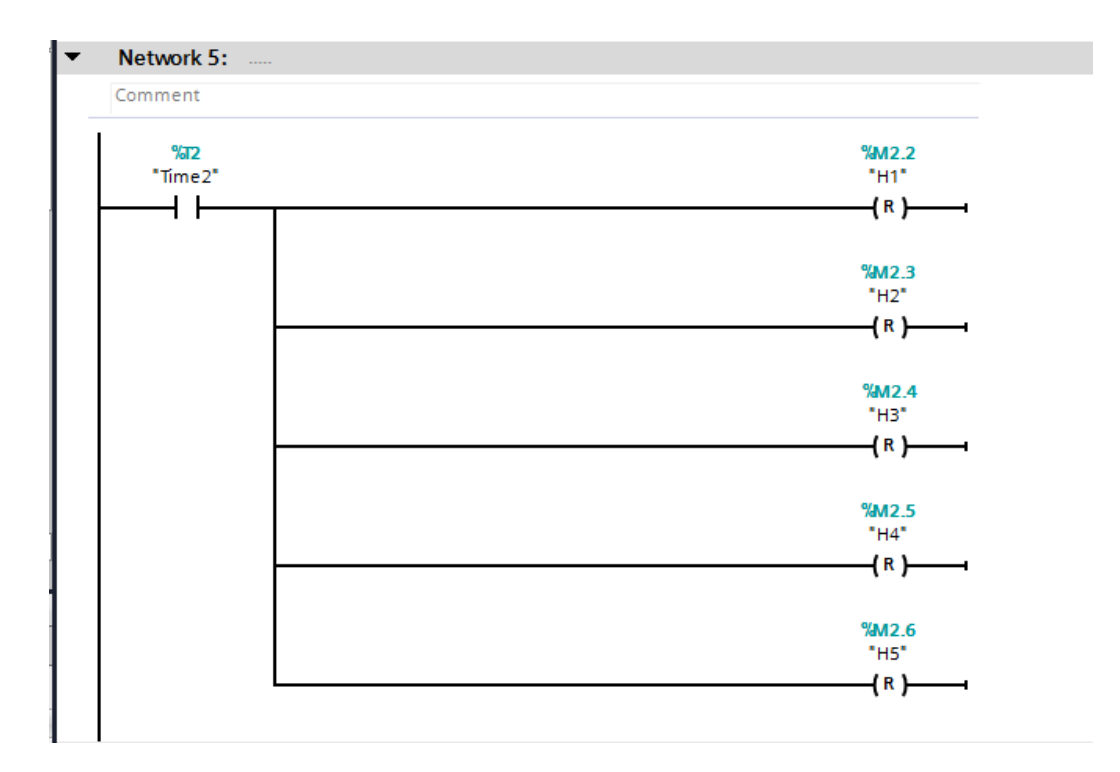

Рисунок 3.10 – Функциональный блок Pump3

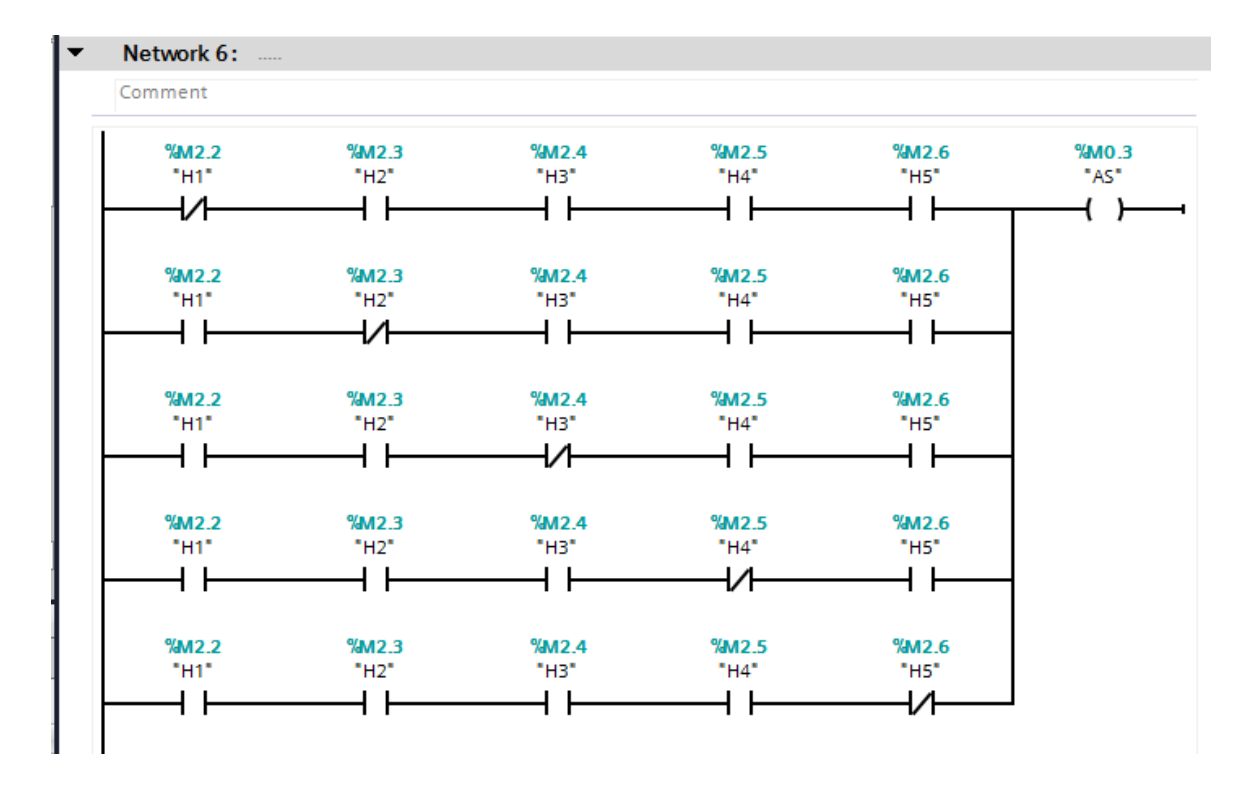

Рисунок 3.11 – Функциональный блок Pump4

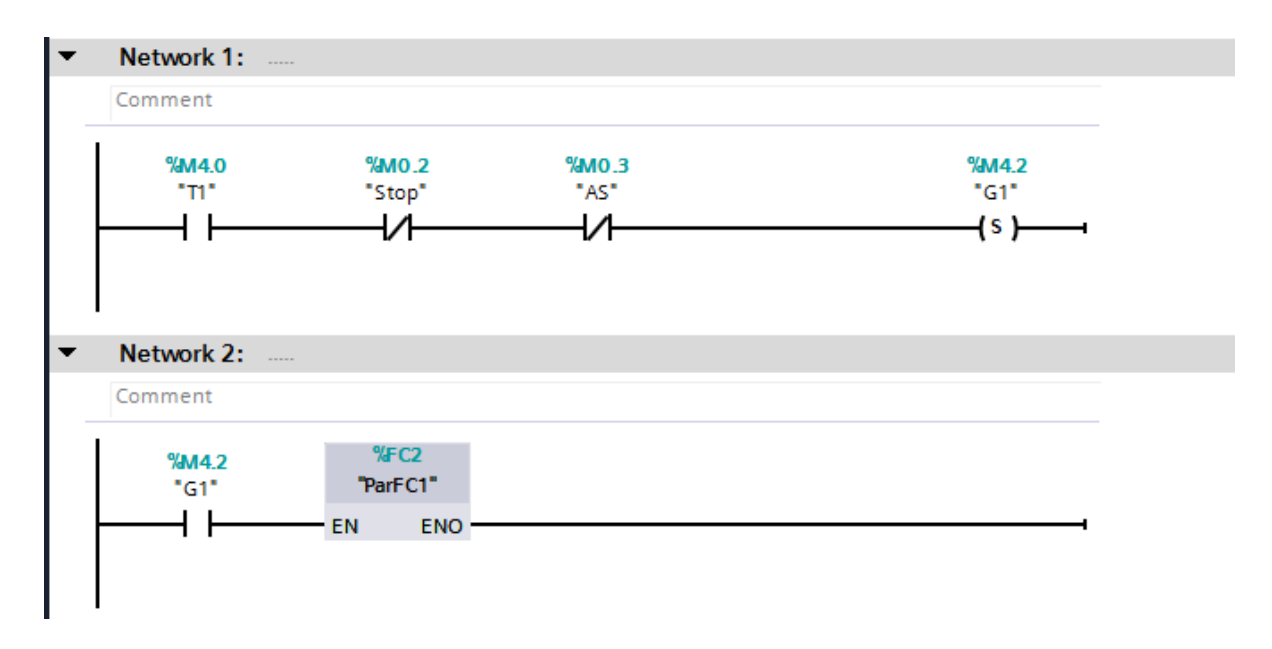

Рисунок 3.12 – Функциональный блок ParGenerator1

В функциональном блоке "ParGenerator" происходит запуск теплообменника "T1" и парового подогревателя "T2". Также при запуске тепловых аппаратов включаются функции "ParFC1" и "ParFC2" в которых происходит процесс регулировки температуры, процесс запуска функции зависит от запуска теплообменника или парового подогревателя. Также при выходе из строя хотя бы одного из тепловых аппаратов запускается аварийная ситуация, которая запускает лампу в человеко-машинном интерфейсе. Программный код данного блока предоставлен на рисунках 3.12-3.14.

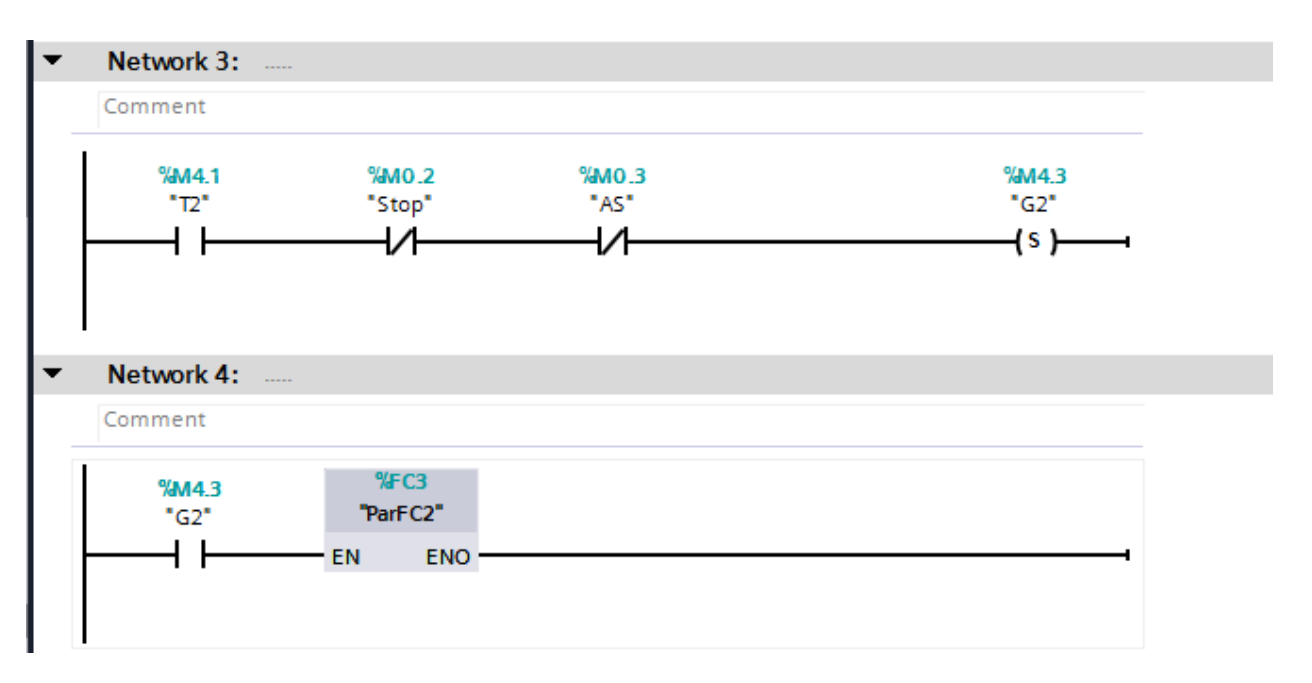

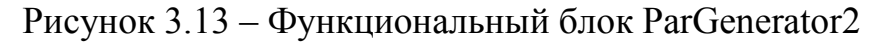

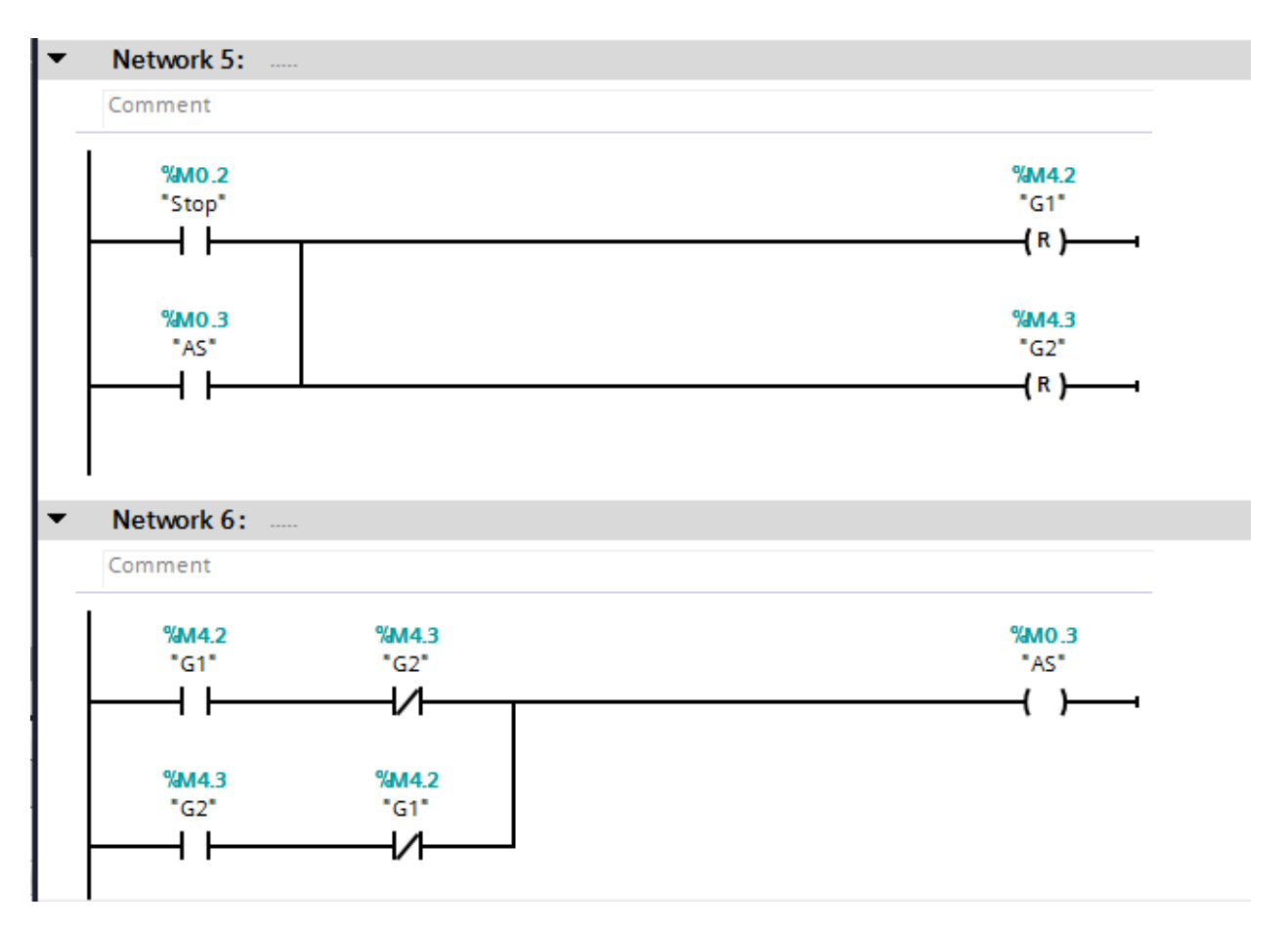

36 Рисунок 3.14 – Функциональный блок ParGenerator3

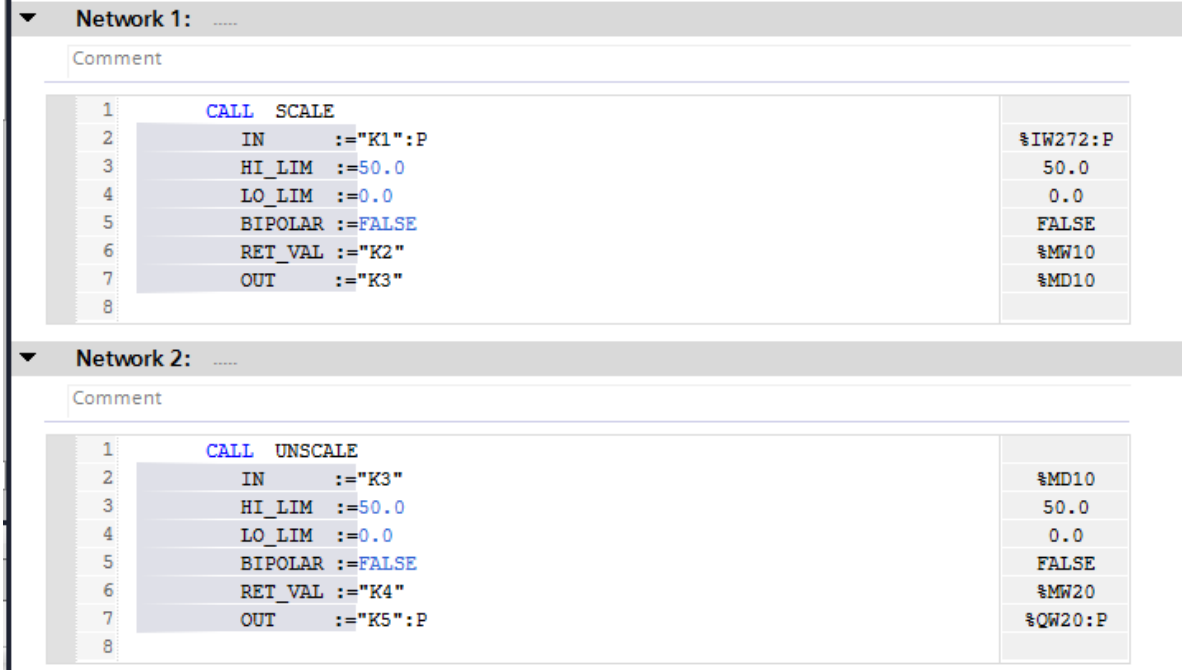

Рисунок 3.15 – Функция PumpFC

В данной функции происходит масштабирование, то есть преобразует входной набор данных в выходной набор в заданном диапазоне. Данная функция используется для ввода и вывода данных в операционную панель, для управления давлением. Благодаря данной функции можно задать минимальное и максимальное значение для давления, а также управление значением.

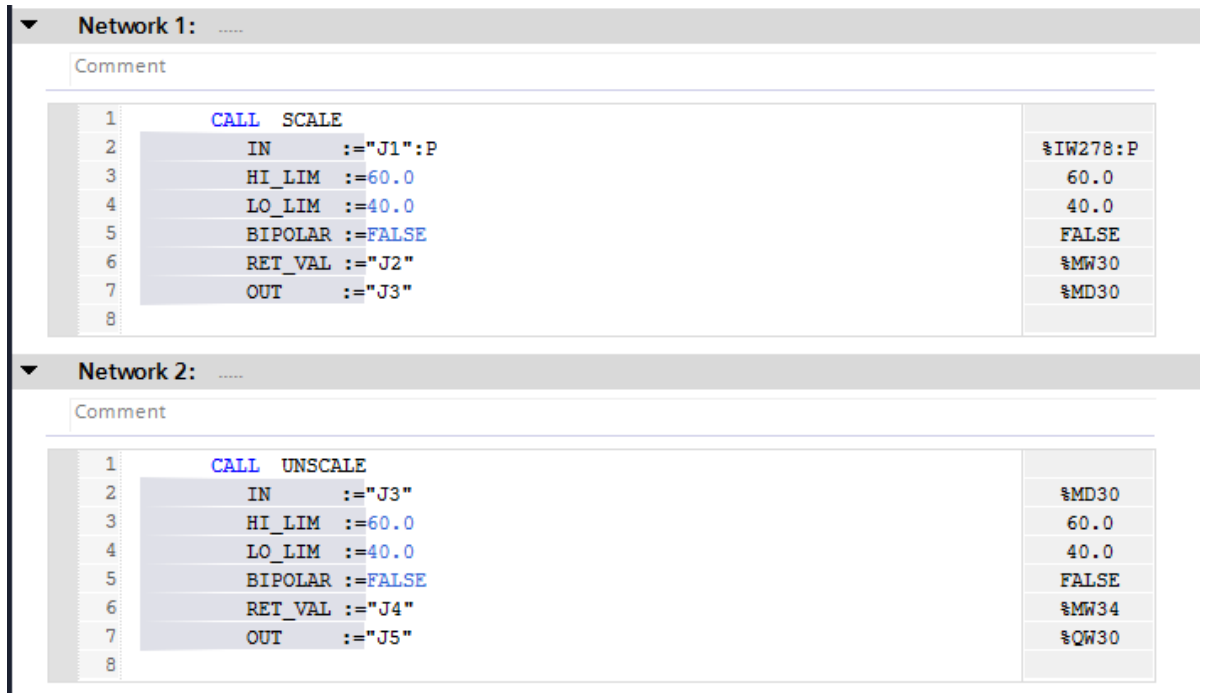

Рисунок 3.16 – Функция ParFC1

| Network 1:                                                                      |                         |              |
|---------------------------------------------------------------------------------|-------------------------|--------------|
| Comment                                                                         |                         |              |
| $\mathbf{1}$                                                                    | CALL SCALE              |              |
| $\overline{\mathbf{c}}$                                                         | $IN \t:= "Z1": P$       | %IW280:P     |
| 3                                                                               | HI LIM := 100.0         | 100.0        |
| $\overline{4}$                                                                  | LO LIM := $70.0$        | 70.0         |
| 5                                                                               | <b>BIPOLAR := FALSE</b> | <b>FALSE</b> |
| 6                                                                               | RET VAL $:=$ "22"       | \$MW40       |
| $\overline{7}$                                                                  | $OUT ::="Z3"$           | %MD40        |
| 8                                                                               |                         |              |
|                                                                                 |                         |              |
| Network 2:                                                                      |                         |              |
| Comment                                                                         |                         |              |
| $\mathbf{1}$                                                                    | CALL UNSCALE            |              |
| $\mathbf{2}% =\mathbf{1}_{B}\left( \mathbf{1}_{B}\right) ^{\ast}\mathbf{1}_{B}$ | $IN \t:= "Z3"$          | \$MD40       |
|                                                                                 |                         | 100.0        |
| 3                                                                               | HI LIM := 100.0         |              |
| $\overline{\mathbf{4}}$                                                         | LO LIM := $70.0$        | 70.0         |
| 5                                                                               | <b>BIPOLAR := FALSE</b> | <b>FALSE</b> |
| 6                                                                               | RET VAL $:=$ "24"       | \$MW44       |
| $\overline{\textbf{7}}$                                                         | $OUT$ $:= "25"$         | <b>%OW40</b> |

Рисунок 3.17 – Функция ParFC2

В данной функции происходит масштабирование, то есть преобразует входной набор данных в выходной набор в заданном диапазоне. Данная функция используется для ввода и вывода данных в операционную панель, а также для управления температурой в теплообменнике и паровом подогревателе. Для каждого из тепловых аппаратов были заданы минимальные и максимальные значения, управление которыми происходит в операторной панели.

#### **3.4 Операторская панель управления**

Для создания операторской панели АСУТП была использована панель KTP1000, для обеспечения оптимального управления системой.

Одной из наиболее удобных функций HMI является возможность персонализации интерфейса. HMI может полностью поддерживать самые сложные приложения с несколькими экранами и несколькими подпрограммами. Если пользователь хочет запрограммировать HMI с помощью чего-то более простого, у него / нее могут быть инструкции для контроллера, непосредственно записанные в HMI. Каждый HMI имеет различные функции; некоторые могут воспроизводить звук, воспроизводить видео или даже иметь удаленный контроль доступа. Дизайн фактического интерфейса должен быть оптимизирован для конкретных применений, принимая во внимание все возможности типичного пользователя, а также аспекты окружающей среды, такие как шум, освещение, пыль, зрение и технологические кривые.

HMI используется в различных отраслях промышленности, включая производственные предприятия, торговые автоматы, продукты питания и

напитки, фармацевтические препараты и коммунальные услуги, и это лишь некоторые из них.

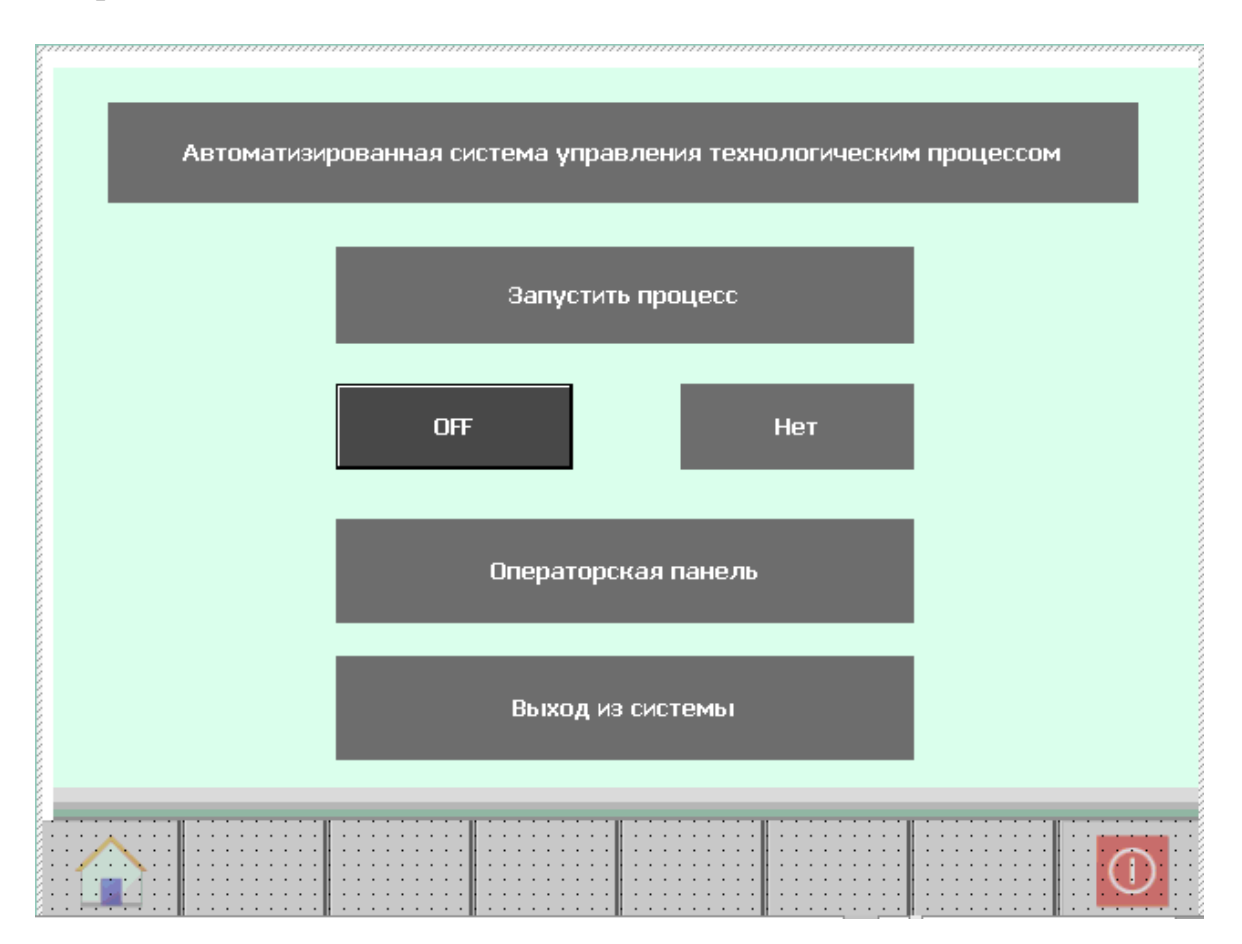

Рисунок 3.18 – Панель Start System

В данной операторской панели "Start System" начинается интерфейс пользователя (рисунок 3.18). В данной панели запускается система кнопкой "On/Off" которая запускает кнопку "Run", а также переводит в панель "Panel" где происходит запуск процессов. Также можно перейти в операторскую панель "Panel" без включения системы для ознакомления с интерфейсом, также в начальной панели присутствует кнопка "Выход из системы" которая закрывает человеко-машинный интерфейс.

Следующим интерфейсом, является операторская панель "Panel" в котором происходит запуск процессов, остановка, кнопка аварийной ситуации, а также есть лампы, которые при нажатии на одну из кнопок будут гореть определенным цветом, они используется в качестве индикатора благодаря которому можно узнать запущен тот или иной процесс. Также с операторской панели можно перейти панели оборудования, схема АСУТП, контроль и управления, ручная регулировка (рисунок 3.19).

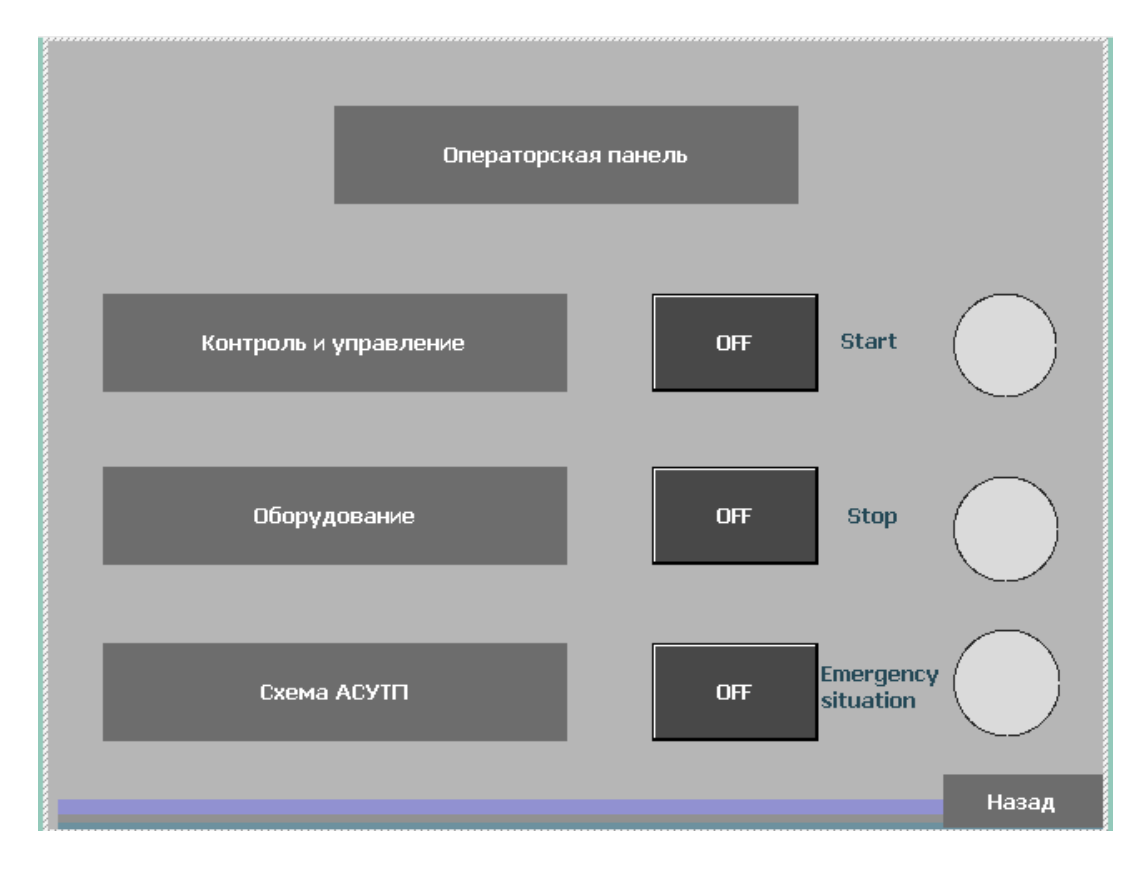

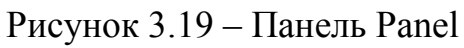

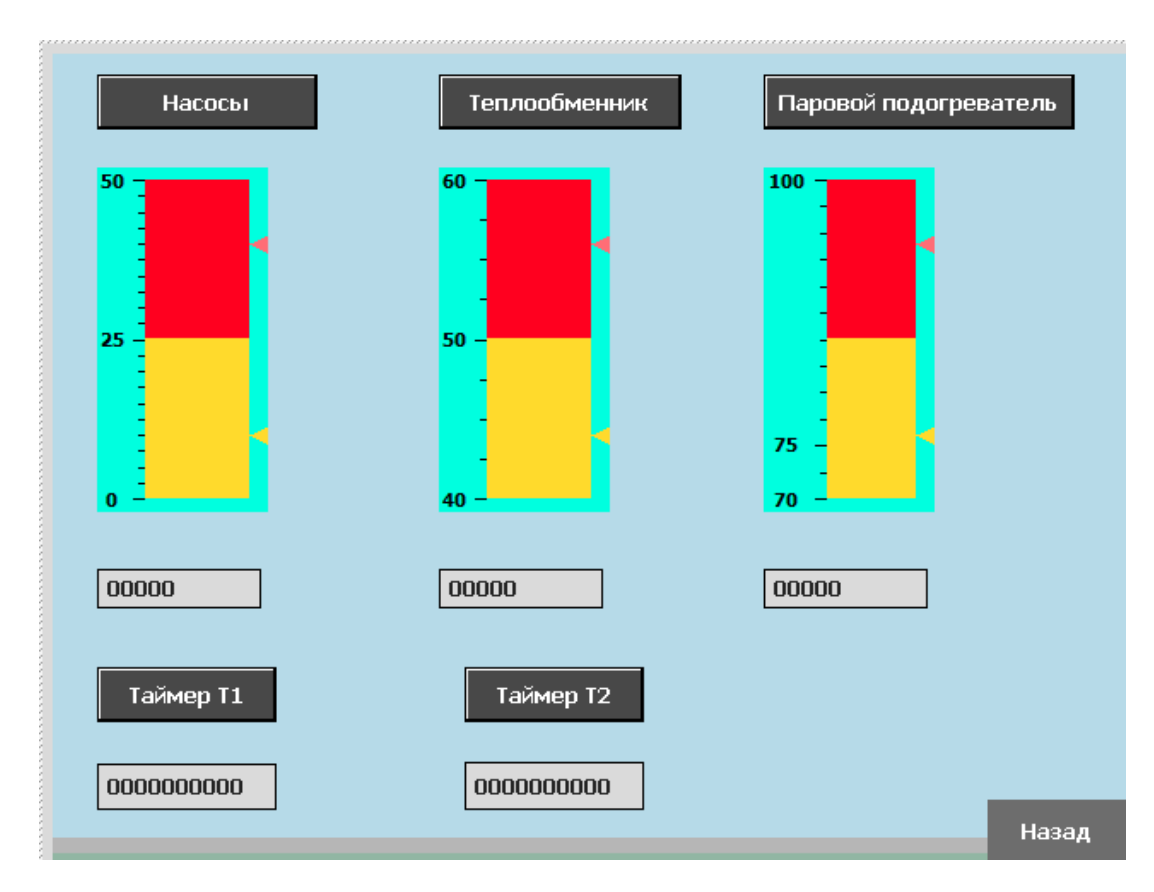

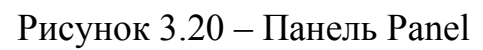

Операторская панель, отвечающая за контроль "Control". Данная панель позволяет управлять температурой в теплообменнике "T1" и паровом подогревателе "T2", также позволяет управлять давлением в насосах "H1-H5". Кроме управления также можно наблюдать за температурой, давлением и таймерами используемые для включения и выключения насосов (рисунок 3.20).

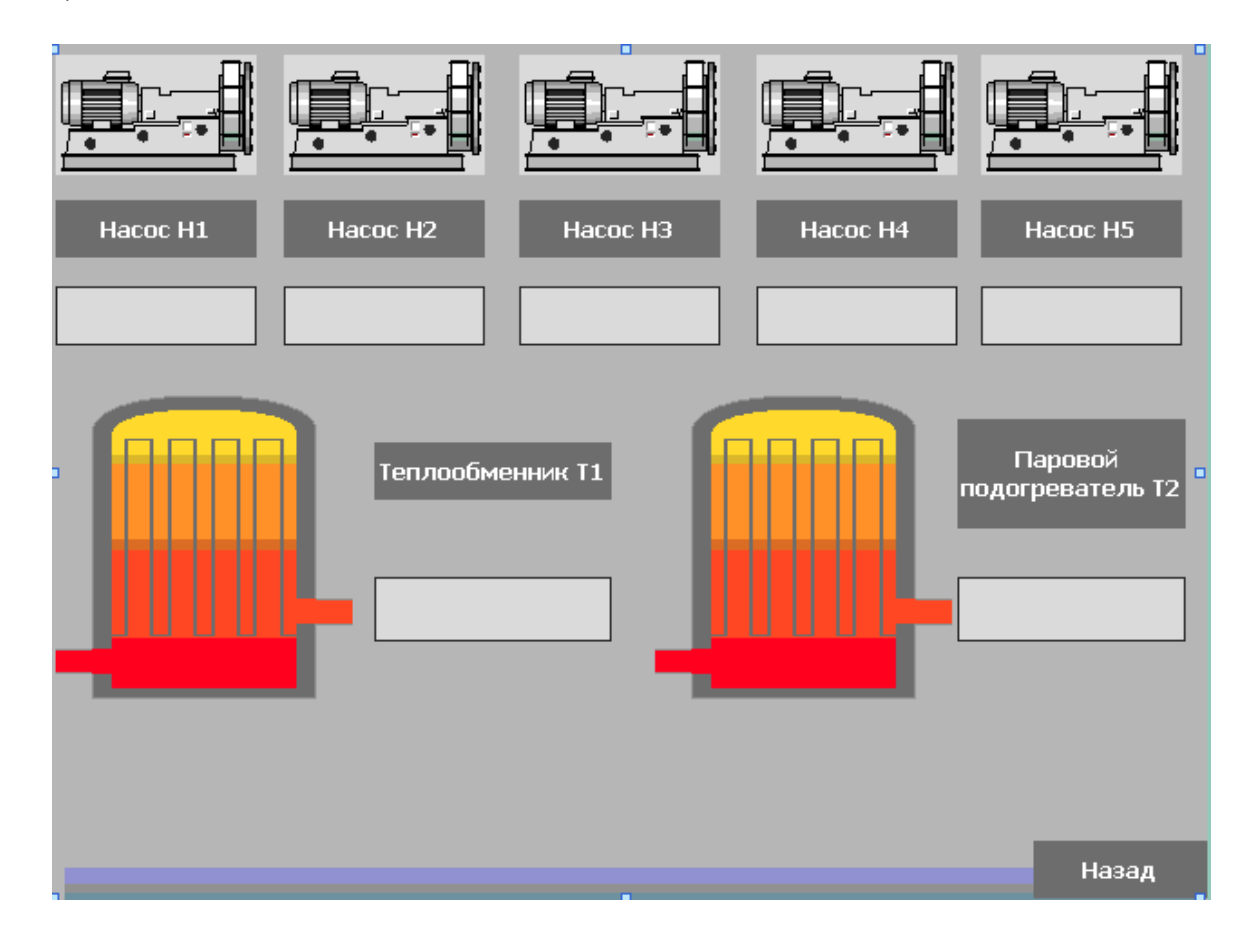

Рисунок 3.21 – Панель Equipment

Операторская панель, отвечающая за оборудование "Equipment". В данной панели можно наблюдать за состоянием насосов и тепловых аппаратов. К каждому из приборов была подключена лампа, которая используется в качестве индикатора. При включении системы и всех процессов, все лампы горят зелёным цветом, при выключенном состоянии красным. Также в данной панели можно наблюдать, какой из насосов или тепловых аппаратов вышел из строя (рисунок 3.21).

Операторская панель, отвечающая за ручную регулировку "ManualControl". При выходе из строя системы или же отключении автоматизированной системы, можно вручную управлять включением каждого процесса. В данной панели запуск насосов, теплообменника и парового двигателя делается вручную. То есть запуск всех процессов одновременно будет недоступен в данном режиме, но есть управление температурой и давлением (рисунок 3.22).

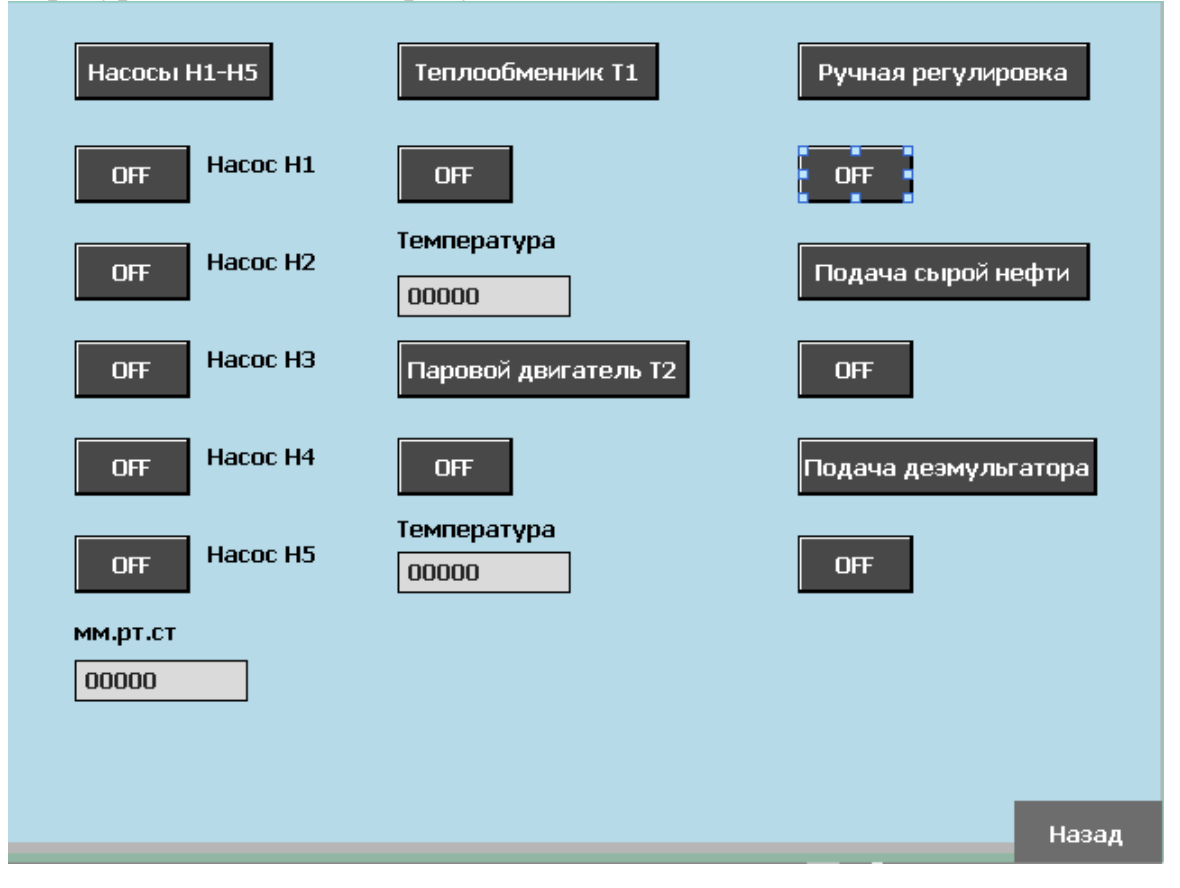

Рисунок 3.22 – Панель ManualControl

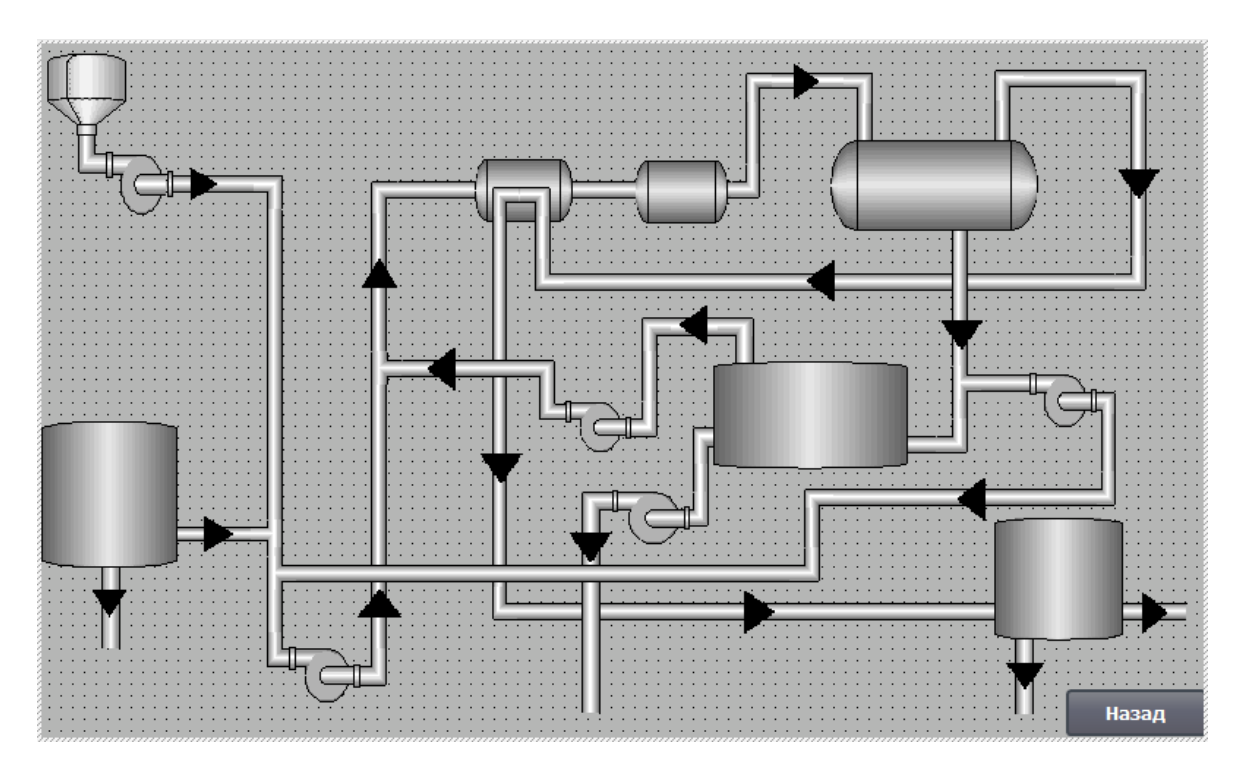

#### Рисунок 3.23 – Панель Sxema

Операторская панель, в которой можно наблюдать схему технологического процесса обезвоживания нефти "Sxema". В данной панели можно наблюдать схему термохимического метода обезвоживания нефти, также на схеме показаны направление, по которым происходит обезвоживание (рисунок 3.23).

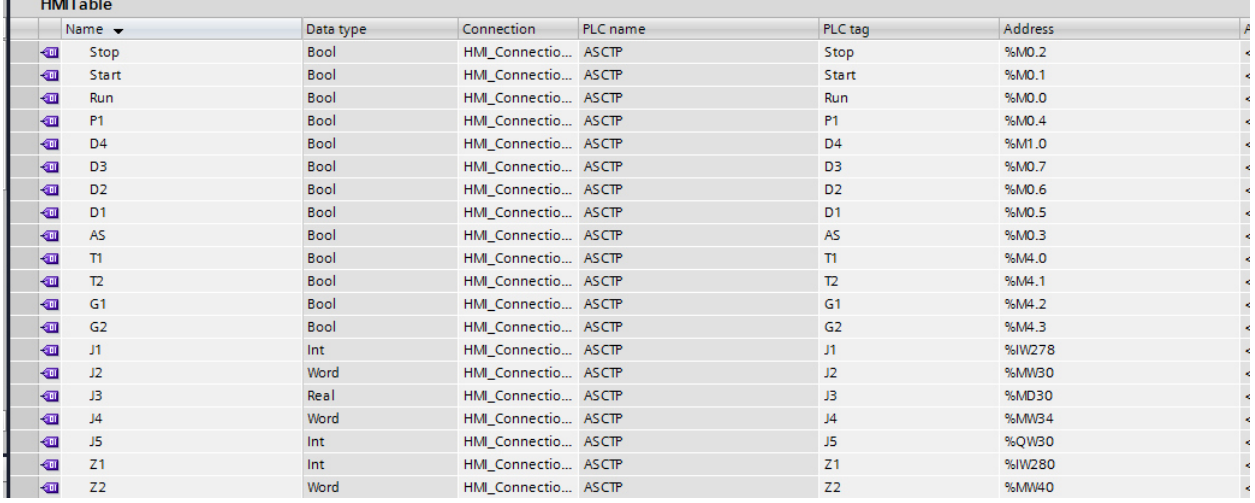

### Рисунок 3.24 – Данные HMITable1

|                | <b>HMITable</b>    |           |                     |          |                   |         |
|----------------|--------------------|-----------|---------------------|----------|-------------------|---------|
|                | Name $\rightarrow$ | Data type | Connection          | PLC name | PLC tag           | Address |
| $\blacksquare$ | Z <sub>2</sub>     | Word      | HMI_Connectio ASCTP |          | Z <sub>2</sub>    | %MW40   |
| ☜              | Z3                 | Real      | HMI Connectio ASCTP |          | Z3                | %MD40   |
| ☜              | Z4                 | Word      | HMI_Connectio ASCTP |          | Z <sub>4</sub>    | %MW44   |
| $\blacksquare$ | Z <sub>5</sub>     | Int       | HMI Connectio ASCTP |          | Z5                | %QW40   |
| $\bigoplus$    | Q1                 | Bool      | HMI_Connectio ASCTP |          | Q1                | %M2.0   |
| ☜              | Q <sub>2</sub>     | Bool      | HMI_Connectio ASCTP |          | Q <sub>2</sub>    | %M2.1   |
| ☜              | H1                 | Bool      | HMI_Connectio ASCTP |          | H1                | %M2.2   |
| $\bigoplus$    | H2                 | Bool      | HMI_Connectio ASCTP |          | H2                | %M2.3   |
| ☜              | H <sub>3</sub>     | Bool      | HMI_Connectio ASCTP |          | H <sub>3</sub>    | %M2.4   |
| ☜              | H4                 | Bool      | HMI_Connectio ASCTP |          | H4                | %M2.5   |
| $\bigcirc$     | H <sub>5</sub>     | Bool      | HMI Connectio ASCTP |          | H <sub>5</sub>    | %M2.6   |
| ☜              | Q3                 | Bool      | HMI_Connectio ASCTP |          | Q3                | %M2.7   |
| ☜              | Q <sub>4</sub>     | Bool      | HMI Connectio ASCTP |          | Q <sub>4</sub>    | %M3.0   |
| $\blacksquare$ | Time1              | Timer     | HMI_Connectio ASCTP |          | Time1             | %T1     |
| $\bigoplus$    | Time <sub>2</sub>  | Timer     | HMI_Connectio ASCTP |          | Time <sub>2</sub> | %T2     |
| $\bigcirc$     | K1                 | Int       | HMI_Connectio ASCTP |          | K1                | %IW272  |
| $\blacksquare$ | K2                 | Word      | HMI_Connectio ASCTP |          | K <sub>2</sub>    | %MW10   |
| ☜              | K3                 | Real      | HMI_Connectio ASCTP |          | K <sub>3</sub>    | %MD10   |
| $\bigoplus$    | K4                 | Word      | HMI_Connectio ASCTP |          | K4                | %MW20   |
| ☜              | K <sub>5</sub>     | Int       | HMI Connectio ASCTP |          | K <sub>5</sub>    | %QW20   |

Рисунок 3.25 – Данные HMITable2

В данных таблицах "HMITable" содержатся переменные для человекомашинного интерфейса. Данные связаны с таблицами, используемыми для программного кода. Все используемые в панелях переменные выбираются из данной таблицы (рисунок 3.24 и 3.25).

# **4 Безопасность жизнедеятельности**

В данном дипломном проекте проводится разработка и исследования процессов обезвоживания сырой нефти.

В разделе безопасности жизнедеятельности нужно провести анализ условий труда, расчитать искусственное освещение и анализ микроклимата.

В рабочем помещении, где проходит разработка исследования, должна быть спланирована безопасность жизнедеятельности сотрудников, а также должны быть предоставлены благоприятные условия труда.

# **4.1 Анализ условий труда**

Условия труда лежат в основе оплачиваемой работы и трудовых отношений. Вообще говоря, условия труда охватывают широкий круг тем и вопросов, от рабочего времени (часы работы, периоды отдыха и графики работы) до оплаты труда, а также физических условий и умственных требований, которые существуют на рабочем месте.

Выполнение работ по разработке и исследованию процессов обезвоживания сырой нефти проводятся в лабораторном помещениии размером 7х10х4 м. Площадь составляет 70 м<sup>2</sup>, а объем 280 м<sup>3</sup>. В помещении имеются 4 окна и 1 вход в помещение.

В данном лабораторном помещение находятся 4 специалиста. По ширине расположен 1, а по длине 4 рабочих места с необходимым оборудованием, а так же рабочее устройство. План помещения предоставлен на рисунке 4.1.

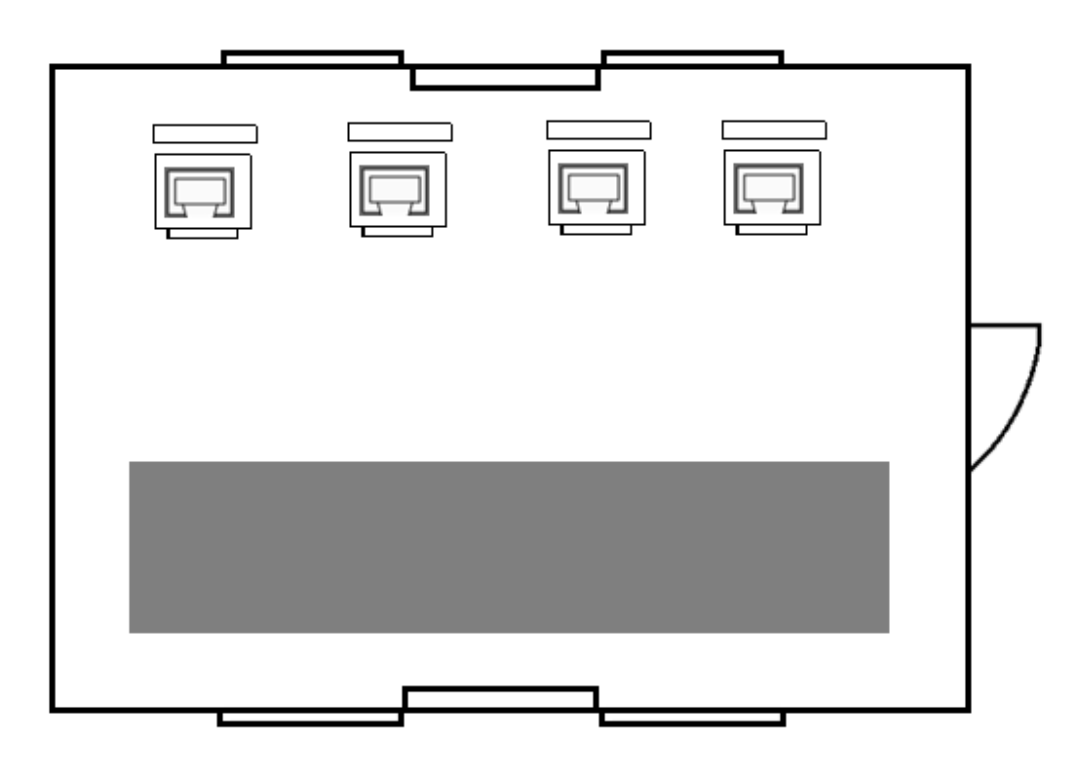

44 Рисунок 4.1 – План помещения

Для исследования специалисты используют следующие оборудования:

а) персональный компьютер Lenovo – 4 шт;

б) Лазерный принтер HP – 2 шт;

в) Кондиционер – 2 шт.

Для обеспечения оптимальных условий труда необходимо:

а) обеспечить надлежащее рабочее место и безопасное оборудование;

б) предотвратить физическое и психологическое напряжение (стресс);

в) принять меры, чтобы избежать несчастных случаев с опасными или вредными веществами, радиации или инфекционных заболеваний.

Обычно работа с компьютером проводится в хорошо освещенных офисах, в удобной обстановке или в компьютерных лабораториях. Большинство людей работают с компьютером не менее 40 часов в неделю, но из-за проектно-ориентированного характера работы им, возможно, придется работать по вечерам и выходным, чтобы уложиться в сроки или решить неожиданные технические проблемы. Как и другие работники, которые проводят много времени перед компьютерным терминалом, набирающим текст на клавиатуре, они подвержены усталости глаз, дискомфорту в спине и проблемам с кистями и запястьями, что влияет на производительность труда. Для обеспечения оптимальных условий труда необходимо предотвратить дискомфорт и травмы, обеспечить правильную настройку рабочего места. Также работа с компьютерами подвержена риску электромагнитного излучения. Для этого необходимо оборудовать помещение защитным заземлением, а также расположение рабочего пространство не должно находится вблизи с силовыми кабелями и высоковольтными трансформаторами [10].

Помимо того в комнате имеются кондиционеры, для создания и поддержания необходимой температуры при работе.

Пожарная безопасность и электробезопасность являются очень важными факторами в помещении. Противопожарная защита имеет важное значение при работе с нефтью. При ударе током или пожаре возможны следующие последствия:

а) мышцы напрягаются, делая практически невозможным отрываться от цепи;

б) легкие сжимаются, затрудняя дыхание;

в) сердцебиение прерывается и кровеносные сосуды сжимаются;

г) ожоги;

д) повреждение внутренних органов;

е) смерть.

График работы сотрудника включает дни и время, когда он или она должны работать. В большинстве случаев это будет установленное количество дней и часов. Нормальная продолжительность рабочего времени не должна превышать 40 часов в неделю. Рабочий день длится с 9:00 до 17:00, среди них 5 рабочих дней и 2 выходных.

Рабочие места создаются согласно СНИП РК, согласно которому создаются оптимальные условия для удобного положения рабочего за рабочим столом. Высота стола 750 мм, которая удовлетворяет ГОСТу.

#### **4.2 Расчет искусственного освещения.**

Освещение описывает способ, которым область становится известной человеческому глазу посредством естественного или искусственного света.

Естественный свет исходит от солнца, неба или луны. Интенсивность этих источников будет варьироваться в зависимости от времени суток и местоположения. Здания часто спроектированы так, чтобы оптимизировать захват естественного дневного света.

Напротив, искусственный свет создан человеком и может исходить от источников, включая огонь, свечи, газовые лампы, электрические лампы и так далее. Однако сегодня термин «искусственное освещение» обычно относится к освещению, которое исходит от электрических ламп. Термин «лампа» относится, в частности, к источнику света, обычно включающему светоизлучающий элемент, содержащийся внутри внешнего контейнера (колбы или трубки), который испускает излучение в видимом спектре.

Искусственным светом обычно легко манипулировать для достижения требуемого освещения. Свет может быть увеличен или уменьшен, направлен, сфокусирован и окрашен. Это позволяет освещению создавать различные эффекты в соответствии с требованиями пространства.

Тип выбранного источника искусственного освещения будет зависеть от типа пространства, для которого предназначено освещение (офис, гостиная, ванная комната и т. Д.); качество и тип света, необходимого для помещения, и энергопотребление светильника.

В последние годы произошел огромный переход от традиционных ламп накаливания к более энергоэффективным альтернативам. Ниже приведены некоторые из доступных на данный момент ламп:

Раскаленный – традиционная лампа накаливания со светящейся нитью, когда-то широко применяемая в жилых помещениях. Как правило, они считаются наименее энергоэффективным выбором электрических ламп, но стоят недорого, мгновенно включаются и имеют различные размеры и формы.

Флуоресцентный – компактные люминесцентные лампы (КЛЛ) доступны в различных размерах и примерах и могут использоваться вместо ламп накаливания без замены светильников. Как правило, они более энергоэффективны, чем лампы накаливания. Некоторые из них могут быть затемнены и совместимы с другими элементами управления освещением. КЛЛ выпускаются в вариантах с глобусом, спиралью, прожектором и отражателем.

Светодиоды (LED) - это быстроразвивающаяся технология освещения и одна из самых энергоэффективных ламп. По сравнению с лампами накаливания они могут потреблять примерно на 75% меньше энергии и могут прослужить в 25 раз дольше, хотя могут быть и более дорогими. Как правило, они высоко ценятся за сопоставимый или более качественный световой поток по сравнению с другими типами освещения.

Лабораторное помещение, в котором рассчитывается искусственное освещние имеется размеры 7х10х4 м, вид помещение предоставлен на рисунке 4.1. Тип светильника необходимые для освещения – люминесцентная лампа ПВЛМ 1-40-002 мощностью 40 Вт. Габариты светильника длина 1,269 м, ширина 0,65 м. Так как работа инженеров связана с проектированием и разработкой БПЛА, то разряд зрительной работы – III в.

Согласно «СНиП РК 2.04-02-2011 Естественное и искусственное освещение», соответствующая нормированная освещенность при заданном разряде зрительной работы  $E_{\rm u} = 200$  лк [11].

Необходимо рассчитать расчетную высоту подвеса светильника:

$$
h_n = H - h_c - h_p,\tag{4.1}
$$

где h<sub>n</sub>- высота подвеса светильника, м;

H - высота помещения, м;

 $h_c$ - высота свеса светильника от потолка, м  $(0 - 1.5 \text{ m})$ ;

 $h_p$ - высота освещаемой рабочей поверхности  $(0, 8 \text{ m})$ .

Из формулы (4.1) следует, что высота подвеса светильника равна:

$$
h_n = 4 - 0 - 0.8 = 3.2.
$$

Из полученных данных и размера помещения можно вычислить индекс помещения:

$$
i = \frac{S}{h_n \times (A+B)},
$$
\n(4.2)

где A – длина помещения, м;

B – ширина помещения, м;

- S площадь помещения, м<sup>2</sup>;
- $h_{\rm n}$  высота подвеса светильника, м.

Подставив значения в формулу (4.2) определяем индекс помещения:

$$
i = \frac{10 \times 7}{3.2 \times (7 + 10)} = 1.3.
$$

Для определения расстояния между светильниками используется следующая формула:

$$
L = \lambda \times h_n,\tag{4.3}
$$

где  $L$  – это расстояние между рядами, м;

λ- оптимальное отношение расстояния между светильниками *L* к высоте их подвеса  $h_n$  [12].

Используя переменные вычисляем расстояние между светильниками L из формулы (4.3):

$$
L = 3.2 \times 0.98 = 3.14.
$$

Определим расстояние от стены помещения до светильника если рабочий стол находится у стены используя вычисленное расстояние между светильниками:

$$
L_1 = (0.25 \div 0.3) \times L = 0.3 \times 3.14 = 0.942. \tag{4.4}
$$

Расстояние между стеной помещения и светильника если рабочий стол находится там, где имеется проход, то значение будет равно:

$$
L_2 = (0.4 \div 0.5) \times L = 0.5 \times 3.14 = 1.57. \tag{4.5}
$$

Из полученных данных помещения определяем количество светильников в одном ряду по формуле (4.6):

$$
N \le \frac{(b-2 \times L_1)}{L+1},\tag{4.6}
$$

где N- количество рядов;

b – ширина помещения;

 $L_1$  – расстояние светильника от стены помещения (=0,942).

Подставив значения получим следующее значение:

$$
N \le \frac{(7 - 2 \times 0.942)}{(3.14 + 1)} \approx 1.2.
$$

Так как N=1,2, то светильники располагаем в 1 ряда по ширине помещения.

Учитывая то, что сумма длин светильников от стен до светильника должен иметь значение меньше длины помещения, вычисляем значение количества всех светильников в ряду по длине помещения используя формулу  $(4.7):$ 

$$
N_{\rm CB} \le (a - 2 \times L_1) - L_{\rm CB}, \tag{4.7}
$$

где a – длина помещения, м;

Lсв – длина светильника, м.

$$
N_{\rm CB} \le (10 - 2 \times 0.942) - 1.269 = 6.847.
$$

Так как N=7, то светильники располагаем в длину 7 и в ширину 1.

Так как наш индекс получился равным 1,3 и коэффициенты отражения соответственно равны 70, 50 и 10, то коэффициент использования будет равен 59%. Общее количество ламп необходимых для оптимального освещения рабочего помещения N=7.

По полученным данным для помещения ламп, можно рассчитать световой поток для одной лампы необходимой для освещения рабочего помещения:

$$
F = \frac{E_{min} \times S \times K_3 \times Z}{N \times n \times \eta},
$$
\n(4.3)

где  $E_{min}$  – норма освещенности, берется из таблицы и равна 200 лк;

– площадь комнаты;

 – коэффициент минимальной освещенности, который равен 1.1 (для линейно люминесцентных ламп);

 – коэффициент запаса, берется из таблицы в зависимости от помещения и равен 1.3;

 $\Phi$  – световой поток:

n – количество ламп в светильнике;

Ƞ - коэффициент использования светового потока.

$$
F = \frac{200 \times 70 \times 1,3 \times 1,1}{7 \times 1 \times 0,59} = 4847,46 \text{ JM.}
$$

Из полученных расчётов помещения, а также количества светильников, можно сделать вывод, что в данном лабораторном помещении размером 7х10х4 м необходимо установить 7 люминесцентных ламп для полного освещения помещения и удобства работы. По данным вычислений было выявлено что для одной лампы световой поток равен 4847,46 лм [13].

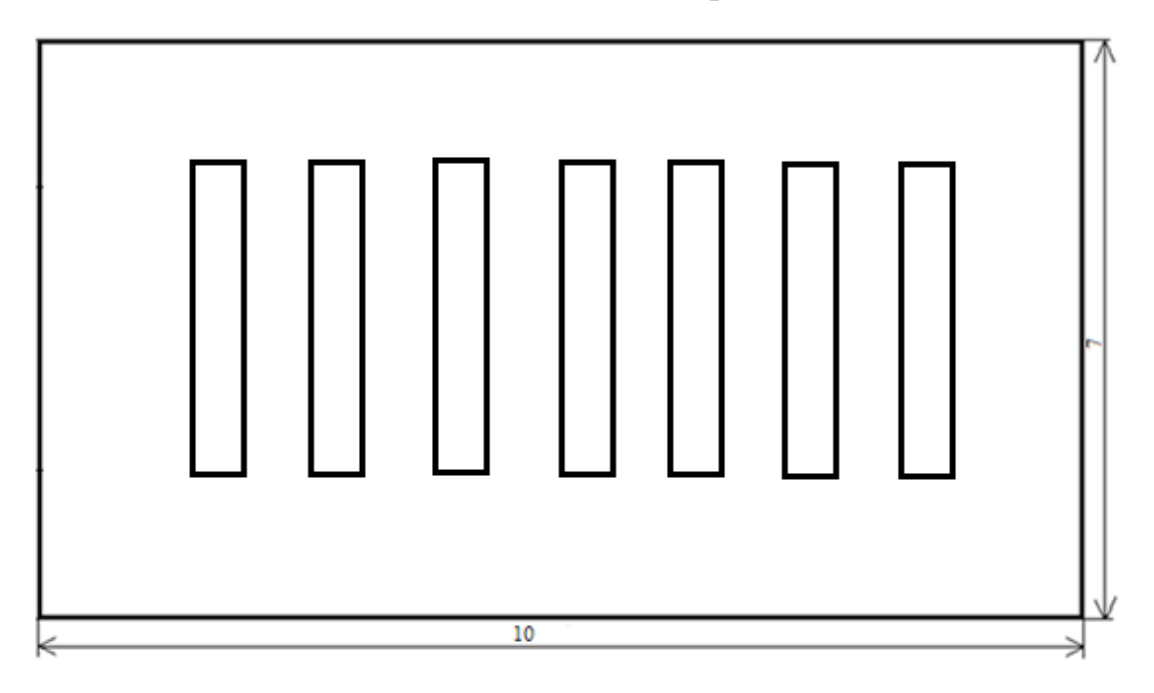

Рисунок 4.2 – Расположение светильников

### **4.3 Анализ микроклимата**

В данном разделе проводится вычисление микроклимата для лабораторного помещения размером 7х10х4, площодью 70 м<sup>2</sup>, объемм 280 м<sup>3</sup>. В помещении имеются 4 окна и 1 вход в помещение.

Поскольку люди проводят больше времени в помещении, качество внутренней среды становится очень важным. Загрязнение воздуха в помещениях и несвежий воздух могут создавать проблемы со здоровьем, включая аллергию, головные боли, сыпь и респираторные заболевания, такие как астма и синусит. Хорошая система вентиляции защищает от загрязнений в помещении, снижая вероятность таких случаев. Для улучшения внутренней среды помещения используется кондиционер LG G18HHT. Рисунок кондиционера предоставлен на рисунке 4.3.

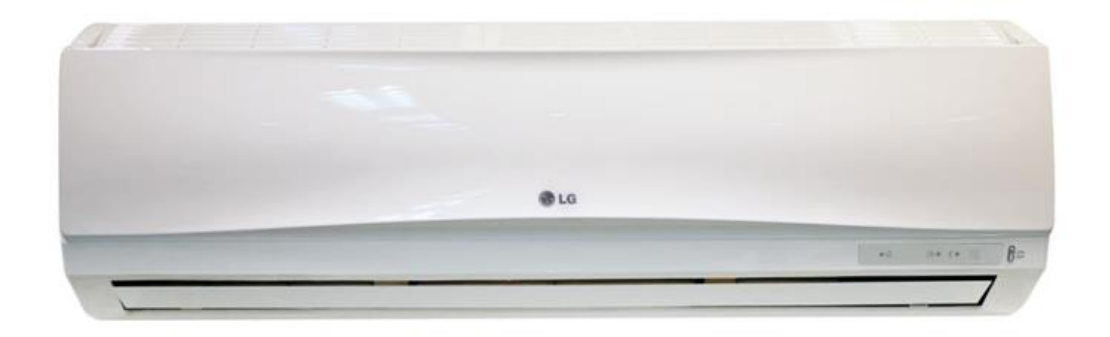

Рисунок 4.3 – Кондиционер LG G18HHT

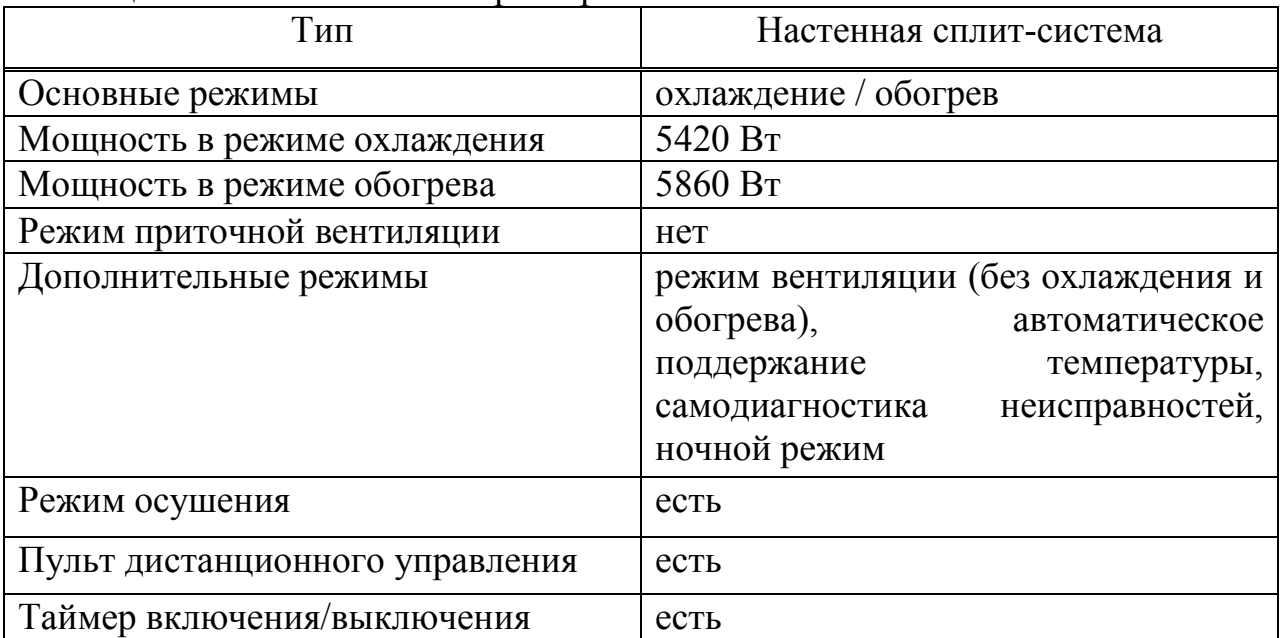

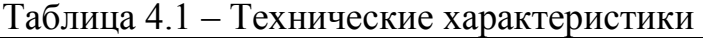

В таблице 4.2 приведены оптимальные нормы параметров микроклимата с учетом периода года, согласно ГОСТ 12.0.003-88. ССБТ для легкой физической работы [12].

Таблица 4.2 – Нормы микроклимата

| Период   | Категория  | Температура   | Относительная   Скорость |              |
|----------|------------|---------------|--------------------------|--------------|
| года     | работ      | воздуха °С не | влажность                | движения     |
|          |            | более         | воздуха, $\%$            | воздуха м/сё |
| Холодный | Легкая 1 б | $21 - 23$     | $40 - 60$                | 0,1          |
| Теплый   | Легкая 1 б | $22 - 24$     | $40 - 60$                | 0,2          |

Для создания необходимых условий труда в лабораторном помещении необходимо рассчитать количество кондиционеров. Для этого необходимо вычислить избыточное тепло.

Для этого нужно рассчитать баланс теплопоступлений в помещении:

$$
Q_{\mu 36} = Q_{\mu 6} + Q_{\mu 6} + Q_{\mu} + Q_{\mu 7\mu}, \qquad (4.9)
$$

где  $Q_{06}$  – тепло, выделяемое производственным оборудованием;

Qосв – теплопоступление от осветительных приборов, оргтехники и оборудования;

Qл – теплопоступление от людей;

Qотд – теплоотдача естественным путем.

Рассчитаем тепло, выделяемое производственным оборудованием по формуле (4.10):

$$
Q_{06} = 1200 \times P_{06} \times \eta,
$$
 (4.10)

где 1200 – тепловой эквивалент 1 кВт/ч;

 $P_{06}$  – мощность, потребляемая оборудованием, к $Br/v$ ;

η *–* коэффициент перехода тепла в помещение (для помещения с компьютерным оборудованием норма потерь будет равна 0,95).

$$
Q_{\rm o6} = 1200 \times 0.95 \times 2 = 2280 \,\rm Br.
$$

Для вычисления баланса теплопоступлений в помещении необходимо рассчитать теплопоступление от осветительных приборов, оргтехники и оборудования. В данном случае вычисляем теплопоступление от люминесцентных ламп:

$$
Q_{\text{ocB}} = N \times F_{\text{no},\pi} \times \eta,\tag{4.11}
$$

где η = 0,5 – норма потерь потребляемой мощности на тепловыделения люминесцентных ламп;

N – мощность светильников, кВт;

 $F_{\text{non}}$  – площадь пола.

$$
Q_{\text{oCB}} = 70 \times 40 \times 0.5 = 1400 \text{ Br.}
$$

Для расчёта тепла, выделяемое людьми в помещении используется значение тепла, выделяемое одним человеком в помещении, при обычной работе которое равно 195 Вт. Тепло, выделяемое людьми, вычисляется по формуле (4.12)

$$
Q_{\scriptscriptstyle \rm I\hspace{-1pt}I} = n \times q_{\scriptscriptstyle \rm I\hspace{-1pt}I}, \tag{4.12}
$$

где n – количество людей;

q<sup>ч</sup> – количество тепла выделяемое одним человеком.

$$
Q_{\scriptscriptstyle \rm J\hspace{-1pt}I}=4\times195=780\;\mathrm{Br}.
$$

Для вычисления теплоотдачи при солнечной радиации используем формулу:

$$
Q_{\text{or}_{\text{A}}} = m \times F \times q_{\text{ocr}}, \tag{4.13}
$$

где m - количество окон в помещении;

F - площадь одного окна, м<sup>2</sup>;

qост - солнечная радиация через остеклённую поверхность, т.е. количество тепла, вносимое за один час через остеклённую поверхность площадью 1 м<sup>2</sup>.

В данном случае значение  $q_{\text{ocr}} = 105$ , так как окно с двойным остеклением и со стальными переплетами, количество окон равно 4. Отсюда получаем значения площади окна по формуле (4.14):

$$
F = 3 \times 2 = 6 \text{ m}^2,
$$
 (4.14)

$$
Q_{\text{or}_{\text{A}}} = 4 \times 6 \times 105 = 2520 \text{ Br.}
$$

Для тёплого периода года значение Q<sub>отд</sub> равным 0. При холодных и переходных периодов года  $Q_{\text{ori}}= Q_{p}$ если нет дополнительных условий.

По полученным расчётным данным вычисляем баланс теплопоступлений в помещении по формуле (4.9):

$$
Q_{H36} = 2280 + 1400 + 780 + 2520 = 6980
$$
 Br.

Для удаления из помещения теплоизбытков количества воздуха используем формулу (4.15):

$$
L_b = \frac{Q_{\text{H36}}}{C_b \times \Delta t \times \gamma_b},\tag{4.15}
$$

где  $C_b$  –емкость воздуха (0,18 ккал/кг°С);

 $\gamma_{\rm b}$  – 1,2 кг/м<sup>3</sup> – удельная масса приточного воздуха

$$
\Delta t = t_{\text{bmx}} - t_{\text{ax}},\tag{4.16}
$$

где t<sub>вых</sub> – температура воздуха, выходящего из помещения;

 $t_{\text{ex}}$  – температура воздуха, поступающего в помещение.

Значение температуры воздуха Δt вычисляется в зависимости от значения теплонапряжённости воздуха, и вычисляется по формуле (4.17):

$$
Q_{\rm H} = \frac{Q_{\rm H36}}{V_n}.
$$
 (4.17)

Вычисление теплонапряжённости:

$$
Q_{\rm H} = \frac{6980}{308} = 23 \text{ kkaJ/m}^3.
$$

Так как Q $_{\textrm{\tiny{H}}}$ >20 ккал/м $^{3}$ , то  $\Delta t$  =8°C

Из полученных вычислений количество теплоизбытков в лабораторном помещении, согласно формуле (4.15) будет равно:

$$
L_b = \frac{6980}{0.18 \times 8 \times 1.2} = 4039.35 \frac{\text{m}^3}{\text{y}}.
$$

Вычислив теплоизбыток в помещении, нужно вычислить количество кондиционеров необходимых для оптимальных условий труда. Используем кондиционер LG G18HHT с максимальным расходом воздуха 2040 м 3 /ч.

$$
N = \frac{4039,35}{2040} = 2.
$$

В помещение площадью 70 м<sup>2</sup> необходимо установить 2 кондиционеров марки LG G18HHT, чтобы создать благоприятные и наиболее комфортную температуру для рабочего места [14].

#### **4.4 Выводы по разделу безопасности жизнедеятельности**

Проведя расчёты по анализу микроклимата и освещения помещения, было выявлено, что для оптимальных условий труда в лабораторном помешении площалью  $70 \text{ m}^2$  необходимо 7 люминесцентных ламп, расположенных в 1 ряд, данное количество светильников обеспечивается комфортные условия для работы с компьютерами и рабочим устройством.

Так же по проведённым расчётам микроклимата помещения, необходимо 2 кондиционера LG G18HHT с максимальным расходом воздуха 2040 м<sup>3</sup>/ч, чтобы создать благоприятные условия работы в помещении.

## **5 Технико-экономическое обоснование**

Одним из важнейших вопросов любого проекта является его экономическая целесообразность. В горнодобывающей промышленности экономия хотя бы сотой доли затрачиваемой электроэнергии или повышение производительности продукта на единицу приводит к колоссальным результатам в масштабах полного производственного цикла. В результате, экономия затрачиваемых средств на производство увеличивается в разы.

Например, расход электроэнергии на автоматизированную систему управления технологическим процессом обезвоживания нефти, то есть на производство готовой нефти уходит большое количество электроэнергии, так как потребление электрического тока используется для шкафа управления, насосов, контроллера и других приборов.

Вторым важным фактом повышения технико-экономических показателей является улучшение качества выпускаемого продукта. Для достижения данной цели необходимо модифицировать технологический процесс так, чтобы готовый продукт не требовал вторичной переработки.

Предложенная система позволяет так же выгоднее использовать расходные материалы, в связи с правильным подбором количества совершаемых деэмульгатора и температуры. В число расходных материалов входят такие составляющие, как контроллер Siemens, панель управления человеко-машинного интерфейса, датчиков давления, нефтяных насосов.

### **5.1 Анализ учёта затрат на подготовку производства**

Единовременные расходы - это расходы или обязательства, которые не повторяются по своей природе. Примеры включают случайную замену долговечных, долговечных товаров, таких как мебель, бытовая техника, одежда или даже результат, или редкие события, такие как медицинское обслуживание, подарки или отпуск. Эти расходы не всегда можно контролировать так же легко, как текущие расходы, и при этом они не могут быть так же легко спрогнозированы.

Единовременные расходы на создание автоматической системы  $(P_{en})$ определяются по формуле:

Ред = Рпп + Р<sup>к</sup> , (5.1)

где  $P_{nn}$  - предпроизводственные расходы, тг;

 $P_{k}$  - капитальные расходы, тг.

Предпроизводственные расходы, означают все расходы на разведку и разработку, а также все прочие затраты, расходы, включая денежные выплаты, обязательства, в том числе капитального характера, прямо или косвенно понесенные до даты размещения объекта в производство.

Предпроизводственные расходы вычисляются по формуле:

$$
P_{\text{nn}} = P_{\text{np}} + P_{\text{no}} + P_{\text{no}} \tag{5.2}
$$
\n
$$
54
$$

где  $P_{\text{m}}$  - расходы на проектирование, тг;

 $P_{\text{no}}$  - расходы на разработку программного обеспечения, тг;

 Рио - расходы на подготовку информационного обеспечения длительного пользования, тг.

Капитальные расходы – это средства, используемые компанией для приобретения, модернизации и обслуживания физических активов, таких как имущество, здания, промышленные предприятия, технологии или оборудование.

Капитальные расходы часто используется для осуществления новых проектов или инвестиций со стороны фирмы. Капитальные затраты на основные средства могут включать в себя все: от ремонта крыши до здания, до покупки оборудования и строительства нового завода. Этот тип финансовых затрат также производится компаниями для поддержания или увеличения объема своей деятельности.

Капитальные затраты обычно принимают две формы: расходы на техническое обслуживание, при которых компания покупает активы, которые продлевают срок полезного использования существующих активов, и расходы на расширение, в результате которых компания приобретает новые активы в целях развития бизнеса.

Расчет себестоимости прибора автоматического контроля приведена в таблице 5.1.

| $N_2$          | Название используемого                            | Кол-во, шт.    | Цена за ед., | Сумма,  |
|----------------|---------------------------------------------------|----------------|--------------|---------|
|                | оборудования                                      |                | тенге        | тенге   |
| $\overline{1}$ | Нефтяной насос по АРІ610                          | $\overline{5}$ | 310000       | 1550000 |
| 2              | Датчик давления PIEZUS 5<br>APZ 2410              |                | 18000        | 90000   |
| 3              | Контроллер Siemens CPU  1<br>S7-315 PN/DP         |                | 1250000      | 1250000 |
| $\overline{4}$ | Операторская панель НМІ∥1<br>KTP900 Basic 9       |                | 209000       | 209000  |
| 5              | Автоматический<br>выключатель 3RV10               |                | 44800        | 44800   |
|                | Общая стоимость используемого оборудования, тенге |                |              | 3143800 |

Таблица 5.1 - Название и цена используемого оборудования

Величина капитальных расходов определяется по формуле:

$$
P_{\rm K} = P_{\rm kTC} + P_{\rm MOHT} + P_{\rm BbICB},\tag{5.3}
$$

где  $P_{\text{KTC}}$  - сметная стоимость комплекса технических средств (КТС), тг;

 $P_{\text{MOH}}$  - расходы на установку, монтаж и запуск КТС, тг (10% от стоимости КТС);

 Рвысв - сметная стоимость технических средств, высвобожденных в результате внедрения АС, тг.

Работы по монтажу и пуско-наладке выполняются персоналом, ответственным за данную позицию. Данные работы, как правило, приравниваются к 10% от себестоимости

Монтаж оборудования, пуско-наладка производится инженерамимонтажниками, расходы составляют 10% от стоимости всего оборудования и рассчитываются по формуле:

$$
P_{\text{moh}} = P_{\text{kTC}} \times 10\%,\tag{4.4}
$$

$$
P_{\text{MOH}} = 3143800 \times 10\% = 314380 \text{ (TT.)}.
$$

Транспортные издержки можно считать равными 5% от стоимости оборудования:

$$
P_{\rm rp} = P_{\rm krc} \times 5\%,\tag{4.5}
$$

$$
P_{\text{rp}}
$$
 = 3143800 × 5% = 157190 (TT.).

Подставив численные значения в формулу 5.3, капитальные затраты составят:

$$
P_{\text{kan}} = 3143800 + 314380 + 157190 = 3615370 \text{ (TT.)}.
$$

Для расчёта затрат на заработную плату производственных работников, также были учтены затраты на электроэнергию для компьютеров и принтера, затраты на бумагу и краску для печати документов, затраты на лицензию программного обеспечения, время работы с учётом выходных и праздничных дней.

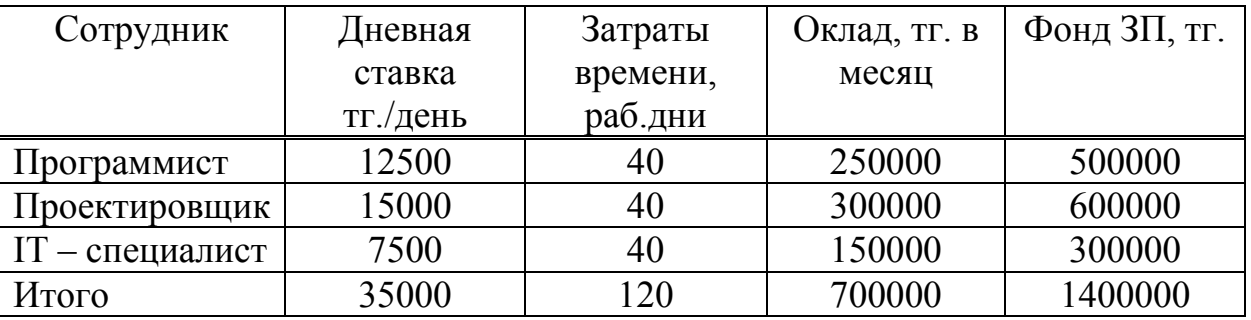

Таблица 5.2 – Затраты на заработную плату производственных работников.

Расчет себестоимости производственных затрат на программное обеспечение предоставлен в таблице 5.3, в ней были учтены затраты на программное обеспечение автоматизированной системы управления, на его проектирование, а также защиту информации.

| $N_2$ | Название                                | Кол-во, шт. | Цена за ед., Сумма, |         |
|-------|-----------------------------------------|-------------|---------------------|---------|
|       |                                         |             | тенге               | тенге   |
|       | Программное обеспечение                 |             | 500000              | 500000  |
|       | Проектирование                          |             | 600000              | 600000  |
|       | Информационное<br>обеспечение           |             | 300000              | 300000  |
|       | Общая стоимость используемого ПО, тенге |             |                     | 1400000 |

Таблица 5.3 – Производственные затраты.

Предварительные производственные затраты составляют:

 $P_{\text{mper}} = 2000000 \text{ (TT.)}$ .

Используя формулу 5.2, единовременные затраты равны:

 $P_{\text{eq}} = 3615370 + 1400000 = 5015370$  (T.).

### **5.2 Анализ эксплуатационных затрат на функционирование АС**

Эксплуатационные расходы –это сумма постоянных или накладных расходов предприятия плюс его переменные затраты. Расчет эксплуатационных затрат показывает, сколько предприятие тратит на производство товаров и услуг для клиентов. Возможно использовать эксплуатационные затраты для оценки объема безубыточности компании, то есть количество единиц, которые должны быть проданы, прежде чем начать получать прибыль. Термин «эксплуатационные расходы» используется несколько иначе для некоторых налоговых целей, таких как подсчет расходов на эксплуатацию транспортных средств или домашнего офиса.

Расчет эксплуатационных расходов требует только сложения затрат, которые составляют ежегодные постоянные и переменные затраты. Постоянные расходы - это расходы, которые несет предприятие, даже если оно не продает какие-либо товары или услуги. Общие постоянные расходы включают арендную плату за офис, производственные и торговые помещения, коммунальные услуги, заработную плату и льготы для административного персонала, налоги, сборы за лицензии, профессиональные сертификаты, банковские сборы, проценты и амортизацию. Переменные затраты-это затраты, непосредственно связанные с производством и продажей товаров или услуг. Примерами переменных затрат являются маркетинговые расходы, комиссии по продажам, доставка, сырье и прямая рабочая сила.

Анализ эксплуатационных затрат на функционирование АС за год (ГЭКСП) осуществляется по формуле:

$$
\Gamma_{\text{3KCH}} = \Gamma_{\text{3H}} + \Gamma_{\text{3H}} + \Gamma_{\text{a}} + \Gamma_{\text{MAT}} + \Gamma_{\text{06}} \tag{5.4}
$$

где  $\Gamma_{3\text{n}}$  - годовые расходы на заработную плату работников с вычетом на социальный налог, тг;

 $\Gamma_{\text{eq}}$  – годовые расходы на электроэнергию, затрачиваемая на АС, тг;

 $\Gamma_a$  - годовая расходы на амортизационные затраты, тг;

 $\Gamma_{\text{MAT}}$  – годовые расходы на материалы для функционирования АС (2% от стоимости КТС), тг;

 $\Gamma_{\text{0}6}$  – годовые расходы на обслуживания оборудования (7% от стоимости КТС), тг.

Необходимый персонал для правильного функционирования системы представлен в таблице 5.4.

| Персонал             | Количество | Зарплата в месяц, тенге |
|----------------------|------------|-------------------------|
| Основные рабочие     | 10         | 200000                  |
| Дежурный и ремонтный | 6          | 320000                  |
| персонал             |            |                         |
| Инженер-технический  |            | 280000                  |
| работник             |            |                         |
| Руководитель         |            | 250000                  |
| Итого                | 20         | 5010000                 |

Таблица 5.4 – Обслуживающий персонал с заработной платой

Налоги на заработную плату - это налоги, взимаемые с работодателей или работников, и обычно они исчисляются в процентах от заработной платы, которую работодатели платят своим сотрудникам. Налоги на заработную плату обычно делятся на две категории: вычеты из заработной платы работника и налоги, уплачиваемые работодателем на основе заработной платы работника. Сборы, выплачиваемые работодателем, обычно покрывают финансирование работодателем системы социального обеспечения, медицинского страхования и других программ страхования. Налог на заработную плату почти полностью падает на работника, независимо от того, перечисляется ли налог работодателем или работником, поскольку доля работодателей в налоге на заработную плату передается работникам в виде более низкой заработной платы, чем в противном случае. Поскольку налоги на заработную плату падают исключительно на заработную плату, а не на доходы от финансовых или физических инвестиций, налоги на заработную плату могут способствовать недостаточному инвестированию в человеческий капитал.

На сегодняшний день социальный налог в Казахстане равен 9,5% и рассчитывается без учета обязательных пенсионных выплат, которые равны 10% от заработной платы. Тогда сумма налогов будет равна:

$$
H = H_{\rm n} + H_{\rm c} \tag{4.6}
$$

где  $H_{\pi}$  – пенсионные выплаты, тг;

H<sub>c</sub> – социальный налог, тг.

Для всех работников пенсионные выплаты и социальный налог будут равны:

$$
H_{\rm n} = 5010000 \times 10\% = 501000 \, \text{(TT.)},
$$
\n
$$
H_{\rm c} = (5010000 - 501000) \times 9,5\% = 428355 \, \text{(TT.)}.
$$

Используя формулу 4.6, сумма выплачиваемых налогов равна:

 $H = 501000 + 428355 = 929355$  (Tr.).

Годовые расходы на электроэнергию, затрачиваемая на АС, вычисляется по формуле:

$$
\Gamma_{\rm 3H} = W \times \Phi_{\rm 3D} \times 3_{\rm 3},\tag{5.5}
$$

где W - установленная мощность КТС, кВт;

ФЭФ – фонд эффективного времени функционирования КТС, час;

 $3<sub>9</sub> -$  затраты на электроэнергию 1 кВт×чач, тг.

Электроэнергия, потребляемая автоматизированной системой в час равна 4000 Вт, при непрерывной работе 8760 часов в году и стоимости электроэнергии 15,9 тенге за 1кВт×ч будет равна:

$$
P_{33} = 4 \times 8760 \times 15,9 = 557136
$$
 (TT.).

Амортизационные расходы - это расходы, начисленные на основные средства, исходя из той части, которую активы потребляли в течение отчетного периода. Принцип амортизационных расходов основан на методе начисления, который означает, что сумма денег, которую АС приобрела активами, не должна рассматриваться как все расходы в тот период покупки.

Расходы на амортизацию напрямую влияют на прибыль, которая отражается в отчете о прибылях и убытках АС. Чем больше амортизационные отчисления в данном году, тем ниже чистый доход АС.

Годовые расходы на амортизационные затраты вычисляется по формуле:

$$
\Gamma_{\rm a} = \frac{P_{\rm K} \times A_{\rm H}}{100},\tag{5.6}
$$

где Ан - норма амортизации, % (в зависимости от времени полезного действия КТС).

Взяв норму амортизации группы 2 (машины и оборудование) равной 25%, годовые расходы на амортизацию равны:

$$
P_{\text{am}} = (3615370 \times 25\%)/100\% = 903842
$$
 (TT.).

Годовые расходы на материалы для функционирования АС вычисляется по формуле:

$$
\Gamma_{\text{mar}} = P_{\text{kTC}} \times 2\%,
$$
\n
$$
\Gamma_{\text{mar}} = 3143800 \times 2\% = 62876 \text{ (TT.)}.
$$
\n(5.7)

Годовые расходы на обслуживания оборудования вычисляется по формуле:

$$
\Gamma_{\text{o6}} = P_{\text{kTC}} \times 7\%,\tag{5.8}
$$

$$
\Gamma_{06} = 3143800 \times 7\% = 220066
$$
 (Tr.).

Подставив все вычисленные значения в формулу 4.5, можно рассчитать эксплуатационные расходы:

$$
\Gamma_{\text{9KCH}} = ((5010000-929355) \times 12) + 557136 + 903842 + 62876 + 220066 = 50711660 \text{ (TT.)}
$$

#### **5.3 Вычисление себестоимости продукции после внедрения АС**

Себестоимость - это общая сумма денег, которую производитель платит за производство данного продукта или предоставление данной услуги.

Себестоимость включает в себя все затраты, необходимые для производства, включая затраты на имущество, материалы, электроэнергию, исследования и разработки, тестирование, заработную плату рабочих и все остальное, что должно быть оплачено.

Величина себестоимости определяется по предусмотренному изменению отдельных видов затрат, на которые оказывает влияние внедрение АС.

Для определения себестоимости продукции необходимо рассчитать расходы на обеспечения функционирования АС после внедрения АС. Первым делом нужно рассчитать расходы на сырье и материалы необходимые на функционирования АС, для проведения расчётов нужно учитывать возможное увеличение объема производства и сокращения расхода на сырье и материалы. Расход на сырье и материалы  $(C_{\text{cum}})$  вычисляется по следующей формуле:

$$
C_{\text{c}_{\text{M}}T} = C_{\text{c}_{\text{M}}X} \times \delta \times \left(\frac{100 - \mu_{\text{M}}}{100}\right),\tag{5.9}
$$

$$
\delta = \frac{100 + \delta_1}{100},\tag{5.10}
$$

где  $C_{\text{cmt}}$  - расходы на сырье и материалы до внедрения АС, тг;

 $\delta$ - индекс объема производства;

 $\delta_1$  - процент возможного увеличения объема производства в результате внедрения АС, %;

 µм - процент возможного сокращения расходов сырья и материалов после внедрения АС (рассчитывается прямым счетом по отдельным материалам), %.

Для увеличения доходов после внедрения АС необходимо сокращение затрат на сырье и материалы, которое достигается с помощью стабилизации и оптимизации технологического процесса, постоянного контроля расхода материалов, проведения анализа, что обеспечивает соблюдения плановых норм на затраты сырья и материалов. Затраты на автоматизированную систему предоставлены в таблице 5.5.

Таблица 5.5 – Затраты на АС

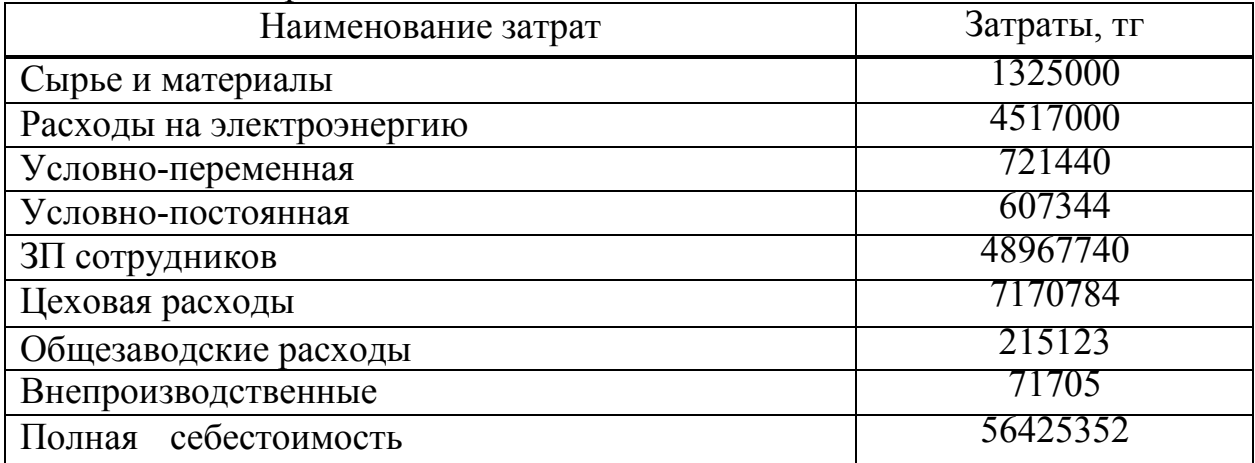

Затраты на сырье и материалы до внедрения АС, на 1 тонну продукта, с учётом что за один год производится 20 тонн продукции:

$$
C_{\text{cum}} = 13200 \times 5{,}02 \times 20 = 1325000 \text{ (TT.)}.
$$

Затраты на энергию за 1 год, то есть 8670 часов до внедрения АС, с учётом что стоимость энергии на 1кВт/ч равно 15,9 тенге, отсюда затраты на энергию:

$$
C_{\rm 3H} = 8670 \times 15.9 \times 32.8 = 4517000 \, \text{(TT.)}.
$$

Цеховые расходы вычисляются следующим образом:

 $C_{\text{max}} = 1325000 + 4517000 + 721440 + 607344 = 7170784$  (T.).

Заводские расходы вычисляются следующим образом:

 $C_{\text{ofm}} = 7170784 \times 3\% = 215123$  (T.).

Внепроизводственные расходы вычисляются следующим образом:

$$
C_{\text{offm}^+} = 7170784 \times 1\% = 71705 \text{ (TT.)}.
$$

Коэффициент объема производства при доле роста объема производства после внедрения равном 8%:

$$
\alpha = (100\% + 8\%)/100\% = 1,08.
$$

Тогда затраты на сырье и материалы после внедрения прибора равно:

$$
C_{\text{c}} = 1325000 \times 1,08 \times ((100\% + 4\%)/100\%) = 1488240 \text{ (TT.)}.
$$

Расходы на топливо и энергию на технологические цели определяются по формуле:

$$
C_{\text{t}} = C_{\text{t}} \times \delta \times \left(\frac{100 - \mu_{\text{r}}}{100}\right),\tag{5.11}
$$

где С<sub>тэл</sub> - расходы на энергию до внедрения АС, тг;

 $\mu_{\text{r}}$  - процент возможного сокращения расходов топлива и энергии после внедрения АС (рассчитывается прямым счетом по отдельным статьям или принимается по согласованию с руководителем проекта и консультантомэкономистом), %.

Если доля сэкономленного топлива и электроэнергии после внедрения равна 6%, то расходы на топливо и электроэнергию после внедрения прибора равны:

 $C_{\text{tot}} = 4517000 \times 1,08 \times ( (100\% - 6\%) / 100\%) = 4585658 \text{ (TT.)}$ 

Заработная плата основных производственных сотрудников в условиях функционирования АС определяется с учетом роста объема производства и соотношения между темпами прироста средней заработной платы и производительности труда:

$$
C_{\text{3n}} = C_{\text{3n}} \times [1 + \omega \times (\delta - 1)], \tag{5.12}
$$

где С<sub>зпл</sub> - заработная плата с отчислениями на социальные нужды производственных рабочих до внедрения АС, тг;

 - коэффициент соотношения темпов прироста средней заработной платы и темпов прироста производительности труда (принимается равным соотношению, существующему на предприятии до внедрения АС).

Приняв индекс отношения роста темпов зарплаты и производительности труда за 2, получится:

$$
C_{\text{3III}} = 48967740 \times (1 + 2 \times |1,08 - 1|) = 56802578 \text{ (TT.)}.
$$

Затраты на содержание и эксплуатацию оборудования состоят из условно-переменной части, которая изменяется прямо пропорционально росту объема производства, и условно-постоянной части, которая не зависит от роста объема производства.

Расходы на содержание и эксплуатацию оборудования после внедрения АС определяются по формуле:

$$
C_{\text{off}} = C_{\text{rep}} \times \delta + C_{\text{nor}}
$$
\n<sup>(5.13)</sup>

где С<sub>пер</sub> и С<sub>пост</sub> - соответственно условно-переменная и условнопостоянная часть расходов на содержание и эксплуатацию оборудования до внедрения АС, тг.

$$
C_{\text{off}} = 721440 \times 1,08 + 607344 = 1386500 \text{ (TT.)}.
$$

Цеховые затраты после внедрения АС  $(C_{\text{un}})$  определяются по формуле:

$$
C_{\mu\pi} = C_{\mu\mu} \times [1 + (\delta - 1) \times K_{\mu\rho}], \qquad (5.14)
$$

где С<sub>ил</sub> - цеховые расходы до внедрения АС, тг;

 Кцр - коэффициент зависимости прироста цеховых расходов от прироста объема производства (0,4).

Цеховые расходы после внедрения равны:

$$
C_{\text{un}} = 7170784 \times [1 + (1,08 - 1) \times 0,4] = 9465435 \text{ (TT.)}.
$$

Общезаводские затраты после внедрения АС (С<sub>оп</sub>) определяются по формуле:

$$
C_{on} = C_{oA} \times [1 + (\delta - 1) \times K_{op}], \qquad (5.15)
$$

где С<sub>ол</sub> - общезаводские расходы до внедрения АС, тг;

 Кор - коэффициент зависимости прироста общезаводских расходов от прироста объема производства (0,3).

Общезаводские расходы после внедрения равны:

$$
C_{\text{on}} = 215123 \times [1 + (1,08 - 1) \times 0,3] = 266752 \text{ (TT.)}.
$$

Внепроизводственные расходы  $(C_{\text{BII}})$  изменяются пропорционально росту объема производства и рассчитываются по формуле:

$$
C_{\text{BH}} = C_{\text{B},\text{I}} \times \delta,\tag{5.16}
$$

где С<sub>вд</sub> - внепроизводственные расходы до внедрения АС, тг Внепроизводственные расходы после внедрения равны:

$$
C_{\text{BH}} = 71705 \times 1,08 = 77441 \text{ (TT.)}.
$$

После получения данных по расходам внедрения АС, можно вычислить себестоимость годового выпуска продукции по формуле:

$$
C_{\rm roq} = C_{\rm cmn} + C_{\rm r3n} + C_{\rm 3nn} + C_{\rm 06n} + C_{\rm qn} + C_{\rm on} + C_{\rm 8n} + \Gamma_{\rm 3kcn}.
$$
 (5.17)

С учетом проведенных вычислений себестоимость продукции после внедрения прибора автоматического контроля будет равна:

$$
C = 1488240 + 4585658 + 56802578 + 1386500 + 9465435 + 266752 +
$$
  
+77441 + 50711660 = 124784264 (Tr.).

Себестоимость до внедрения составляла 63309308 тенге, себестоимость годового после внедрения составляет 12478424 тенге.

## **5.4 Расчет показателей экономической эффективности АС**

Экономическая эффективность подразумевает экономическое состояние, в котором каждый ресурс оптимально распределяется для наилучшего обслуживания каждого отдельного лица или организации при минимизации потерь. Когда предприятие экономически эффективно, любые изменения, сделанные для оказания помощи одной организации, могут нанести ущерб другой. С точки зрения производства товары производятся по наименьшей возможной стоимости.

Принципы экономической эффективности основаны на концепции ограниченности ресурсов. Следовательно, нет достаточных ресурсов для обеспечения того, чтобы все аспекты экономики функционировали в полную силу во все времена. Вместо этого необходимо распределять ограниченные ресурсы для идеального удовлетворения потребностей экономики, одновременно ограничивая количество производимых отходов. Идеальное состояние связано с благосостоянием населения и с максимальной эффективностью, что также приводит к максимально возможному уровню благосостояния в зависимости от имеющихся ресурсов.

Главными показателя являются:

а) годовой прирост прибыли;

б) годовой экономический эффект;

в) расчетный коэффициент экономической эффективности капитальных вложений;

г) срок окупаемости затрат.

Годовой прирост прибыли - это рост выручки с течением времени. Он используется для измерения скорости расширения бизнеса. Данный показатель помогает инвесторам определить тенденции, чтобы оценить рост доходов с течением времени.

Срок окупаемости – временной интервал, после которого есть возможность вернуть вложенные средства. Более короткие сроки окупаемости означают более привлекательные инвестиции. Понятие срока окупаемости обычно используется в финансовом и капитальном бюджетировании. Но он также был использован для определения стоимости технологии энергоэффективности [15].

Для вычисления годового прироста прибыли используется формула:

$$
\Pi_{\rm r} = (B_{\rm r1B} - B_{\rm r1B})/B_{\rm r1B} \times \Pi_{\rm p} + (3_{\rm r1B} - 3_{\rm r1B}) \times B_{\rm r1B}, \tag{5.18}
$$

где В<sub>дв</sub> и В<sub>пв</sub> – общая стоимость произведенной продукции до и после внедрения за год, тг;

 Здв и Зпв – расходы на 1 тенге выпускаемого продукта до и после внедрения, тг;

 $\Pi_p$  – прибыль от реализации выпускаемого продукта до внедрения.

Общая стоимость произведенной продукции до и после внедрения за год вычислялась следующим образом, где 22800 стоимость одной баррели нефти:

$$
B_{\text{m}} = 20000 \times 22800 = 456000000 \text{ (TT.)},
$$
  
\n
$$
B_{\text{m}} = 15000 \times 22800 = 342000000 \text{ (TT.)}.
$$

По формуле 5.18 годовой прирост прибыли равен:

$$
\Pi_{\rm r} = (456000000 - 342000000)/342000000 \times 291288340 + (0,87 - 0,83) \times 456000000 = 97096113 + 18240000 = 115336113
$$
 (rr.).

Расчет годового экономического эффекта производится по формуле:

$$
\mathfrak{I} = \Pi_{\mathbf{r}} - \mathbf{K}_{33} \times \mathbf{P}_{\mathbf{e},\mathbf{r}}.\tag{5.19}
$$

где Кээ – нормативный коэффициент экономической эффективности капитальных вложений (0,15).

Годовой экономический эффект равен:

$$
9 = 115336113 - 0,15 \times 5015730 = 114583745
$$
 (Tr.).

Расчетный коэффициент экономической эффективности капитальных вложений равен:

$$
E_p = \Pi_r / P_{eq}.
$$
\n
$$
(5.20)
$$

Подставив численные значения, получится:

$$
E_p = 115336113/114583745 = 1,006.
$$

Срок окупаемости определяется по формуле:

$$
T = P_{\text{e} \mu} / \Pi_{\text{r}}, \tag{5.22}
$$

$$
T = 5015730/115336113 = 0,04
$$
 (r.).

Все результаты вычислений приведены в таблице 5.6.

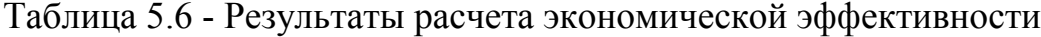

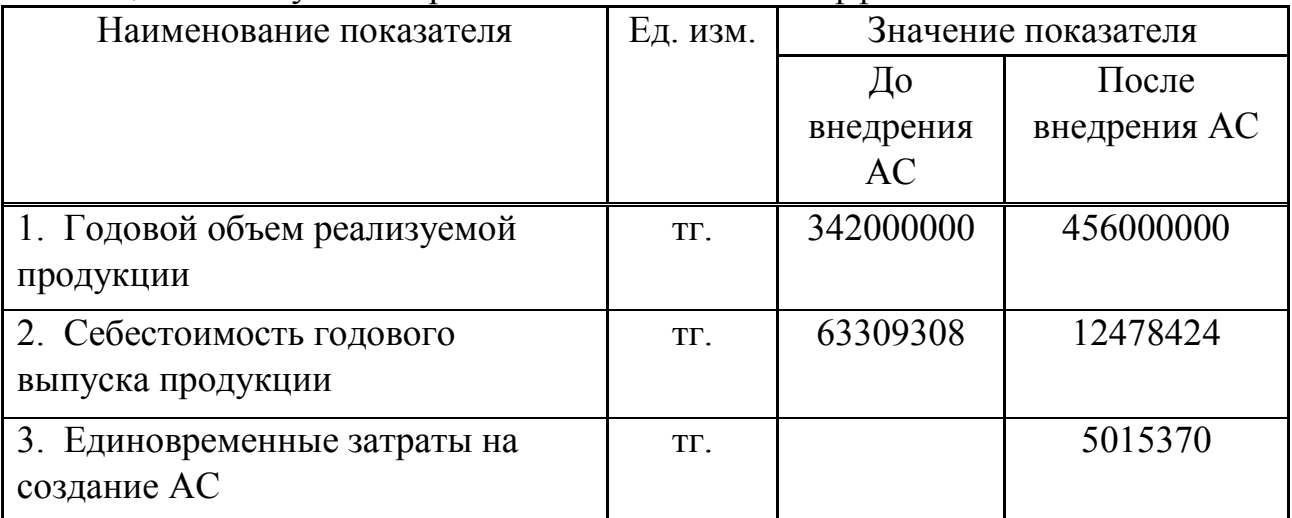

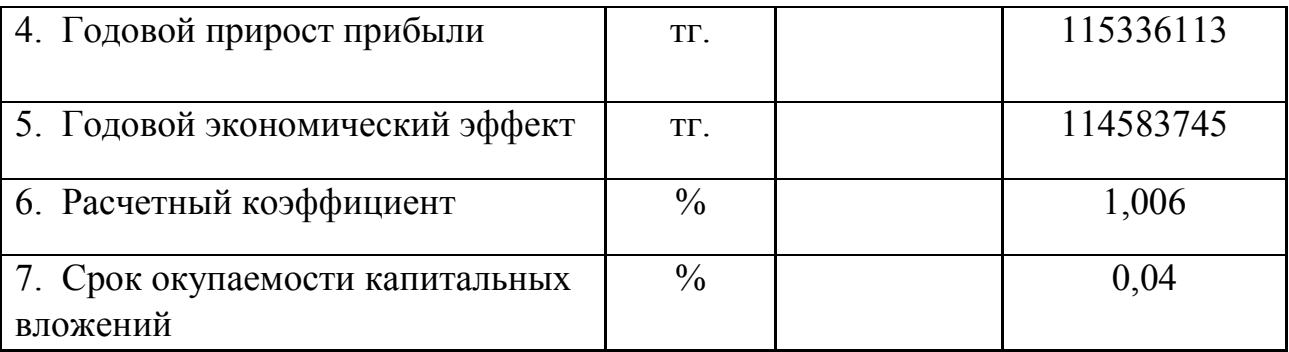

По данным, предоставленным в таблице 5.6, можно сделать вывод, что предложенная автоматическая система управления технологическим процессом обезвоживания сырой нефти является более эффективный и прибыльной. Это обусловлено дешевизной его изготовления, простотой конструкции, большим сроком эксплуатации, простотой в монтаже и пусконаладке, но при этом его эффективность для производства готового продукта колоссальна. Использования данной автоматической системы не только увеличивает количество производимой продукции, а также уменьшает затраты на используемое сырье, расходы и энергию. Самая большая экономия приходится на заработанную плату сотрудникам, это происходит по причине большого количества людей на производстве, но с использованием данной системы количество сотрудников уменьшится, а количество производимой продукции увеличиться.

### **Заключение**

В данной дипломной работе был рассмотрен процесс обезвоживания сырой нефти с целью повышения эффективности отделения воды от нефтяной эмульсии, а также разработана автоматическая система управления технологическим процессом. В ходе выполнения работы были решены поставленные задачи, такие как, исследования свойств сырой нефти для выявления эффективного способа обезвоживания, построение принципиальной схемы автоматизированной системы, разработка программного обеспечения на основе TIA Portal для оптимально подобранного промышленного контроллера, а также была разработана эффективная операторская панель на человеко-машинном интерфейсе.

При добыче нефти образуются эмульсии вода в сырой нефти, которая обладает стабильностью от нескольких минут до нескольких лет, в зависимости от состава сырой нефти. Эмульсии вызывают затруднения в виде коррозии трубопроводов при её хранении и транспортировке, а также при её переработке. Для предотвращения процесса коррозии, эмульсии должны быть разрушены путём отделения воды от нефти. Для деэмульгирования эмульсий сырой нефти был использован термохимический метод.

Была разработана автоматизированная система управления технологическим процессом обезвоживания сырой нефти, контроль данным процессом происходит с помощью человеко-машинного интерфейса. В данной системе происходит управление и контроль датчиками давления для насосов, датчиками температуры для теплообменника и парового подогревателя, а также запуском и остановкой всех процессов. Для безопасности системы были установлены таймеры для насосов, для постепенного включения и выключения, а также кнопка аварийной ситуации, при выходе за пределы допустимых параметров или остановке аппаратов подогрева и насосов.

В дипломном проекте также были решены вопросы безопасности жизнедеятельности сотрудников, был проведён анализ помещения и расчёты для выявления оптимально допустимых условий для работы сотрудников. Также было проведено экономическое обоснование дипломного проекта, в котором проведён анализ затрат на создание автоматизированной системы процесса, анализ эксплуатационных расходов для функционирования автоматизированной системы.

1 Бехер П. Энциклопедия эмульсионных технологий, выпуск 1. - Нью-Йорк: Издательство Деккер, 1985.

2 Елеманов Б.Д, Герштанский О.С. Осложнения при добыче нефти . – М.: Наука 2007. – 420 б.

3 Бехер П. Энциклопедия эмульсионных технологий, выпуск 2. - Нью-Йорк: Издательство Деккер, 1985.

4 Бехер П. Эмульсии: теория и практика, второе издание - Вашингтон, округ Колумбия: Издательство American Chemical Soc, 1966.

5 Zhang Z., Xu G.Y., Wang F., Dong S.L., Li Y.M. Characterization and demulsification of poly(ethylene oxide)–block–poly(propylene oxide)– block– poly(ethylene oxide) copolymers // J. Colloid Interface Sci. – 2004. – Vol. 277 – P. 464–470.

6 Adilbekova A.O., Omarova K.I., Karakulova A., Musabekov K.B. Nonionic surfactants based on polyoxyalkylated copolymers used as demulsifying agents // Colloids Surf. A. – 2015. – Vol. 480 – P. 433–438.

7 Промышленная автоматизация Siemens. [Электронный ресурс]. URL: https://syktyvkar.promtekservis.ru/katalog/promyshlennaya-elektronika/Siemens/ (дата обращения: 15.04.19).

8 Структура программы пользователя. [Электронный ресурс]. URL: https://www.step7-pro.ru/fb/fub1.html (дата обращения: 17.04.19).

9 Программируемый контроллер Siemens S7-300. [Электронный ресурс]. URL: https://www.siemens-pro.ru/components/s7-300.html (дата обращения: 17.04.19).

10 Искусственное освещение в помещении. [Электронный ресурс]. URL: https://www.designingbuildings.co.uk/wiki/Artificial lighting (дата обращения: 05.05.2019).

11 Ефремова О. С. Требования охраны труда при работе на персональных электронно-вычислительных машинах. - М.: Издательство «Альфа-Пресс», 2008.

12 СНиП РК 2.04-02-2011 Естественное и искусственное освещение. Общие требования. - Алматы, 2011.

13 Абдимуратов Ж.С., Мананбаева С.Е. Методические указания к выполнению раздела «Расчет производственного освещения». - Алматы: АИЭС, 2009.

14 СНиП РК 4.02-42-2006 «Отопление, вентиляция и кондиционирование» Общие требования. - Алматы, 2006.

15 Бекишева А.И. Методические указания к выполнению экономической части дипломной работы для бакалавров специальности 5В0703 - Информационные системы - Алматы: АУЭС; 2014. -24 с.